# Wanderlust ユーザマニュアル

Yet another message interface on Emacsen for Wanderlust version 2.15.9

寺西裕一 奥西藤和 村田全寛 岡田健一 高橋 郁 山岡克美 村田浩也 中山洋一

Copyright © 1998, 1999, 2000, 2001, 2002 Yuuichi Teranishi, Fujikazu Okunishi, Masahiro Murata, Kenichi Okada, Kaoru Takahashi, Katsumi Yamaoka, Hiroya Murata and Yoichi Nakayama.

This manual is for Wanderlust version 2.15.9.

このマニュアルは Wanderlust version 2.15.9 に対応します。

Permission is granted to make and distribute verbatim copies of this manual provided the copyright notice and this permission notice are preserved on all copies.

著作権表示とこの許可文がすべての複製に存在する限り、この説明書のまったく同一の複 製を作り、配布することを許可する。

Permission is granted to copy and distribute modified versions of this manual under the conditions for verbatim copying, provided that the entire resulting derived work is distributed under the terms of a permission notice identical to this one.

同一複製の条件の下で、それによって得られた結果をこの許可文の表示と同一の条件のも とで配布する限り、この説明書の修正版の複製をし、配布することを許可する。

Permission is granted to copy and distribute translations of this manual into another language, under the above conditions for modified versions.

上記の修正版に関する条件の下で、この説明書の翻訳の複製を作り、配布することを許可 する。

# 1 はじめに

Wanderlust は Emacs で動くメール/ニュース管理システムです。IMAP4rev1(RFC2060), NNTP, POP およびローカルのメッセージに対応しています。

Wanderlust の主な特徴/特長は以下の通りです。

- − elisp のみによる実装。
- − IMAP4rev1, NNTP, POP(POP3/APOP), MH, Maildir 形式のサポート。
- − Mew っぽい Folder Specification に基づくメッセージへの統一的アクセス。
- − Mew っぽいキーバインドとマーク処理。
- − 未読管理。
- − インタラクティブなスレッド表示。
- − 購読フォルダの一覧を表示するフォルダモード。
- − メッセージキャッシュ、Disconnected Operation。
- − MH 的 FCC。('Fcc: %Backup' や 'Fcc: \$Backup' も可)。
- − MIME 対応 (by SEMI)。
- − ニュース/メールの送信を統合したメッセージ送信ドラフト。
- − フォルダ一覧のアイコン表示 (XEmacs と Emacs 21)。
- − 大きなパートを取り寄せずに表示 (IMAP4)。
- − メッセージの検索をサーバ側で実行 (IMAP4)。日本語検索も可。
- − 仮想フォルダ。
- − 多い日も安心の、マルチアーカイバ対応圧縮フォルダ。
- − フォルダ中の古い記事を自動的にアーカイブ/削除して整理する expire 機能。
- − 自動リファイル。
- − 定型メッセージの送信に便利なテンプレート機能。

# 1.1 動作環境

Wanderlust は以下の Emacsen で動作することが確認されています。

- Mule 2.3 based on Emacs 19.34
- Emacs 20.2 以降
- XEmacs 20.4 以降
- Meadow 1.00 以降
- NTEmacs 20.4 以降
- PMMule

Wanderlust から利用できると確認されている IMAP サーバは以下の通りです。

- UW imapd 4.1〜4.7, 4.7a, 4.7b, 4.7c, 2000 以降
- Cyrus imapd 1.4, 1.5.19, 1.6.22〜1.6.24, 2.0.5 以降
- Courier-IMAP 1.3.2 以降
- AIR MAIL (AIRC imapd release 2.00)
- Express Mail
- Microsoft Exchange Server 5.5
- Sun Internet Mail Server 3.5, 3.5.alpha, 4.0

Wanderlust から利用できると確認されている LDAP サーバは以下の通りです。

• OpenLDAP 2.0.6 以降

# 2 Wanderlust を起動する

Wanderlust を起動するまでに必要な手順を順番に説明します。

(当然のことながら、これらよりも先に、メール/ニュースを読むことのできる環境があ らかじめ必要です。)

## 2.1 MIME 用モジュールのインストール

Wanderlust を使うためには、APEL, FLIM, SEMI と呼ばれるパッケージが必要です。

Emacs 23 以降については、以下の場所にあるものを使用してください。SEMI は SEMI-EPG というパッケージ名になります。

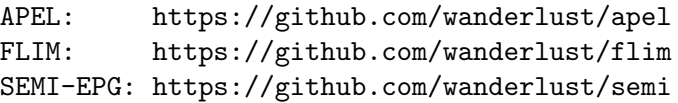

オリジナルの APEL, FLIM, SEMI は以下の場所からダウンロードできます。

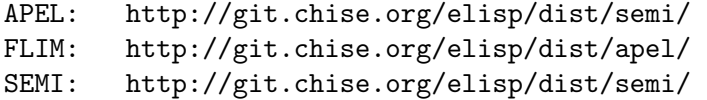

APEL, FLIM, SEMI[-EPG] の順にインストールしてください。基本的にすべて 'make install' の実行で済むはずです (XEmacs 21 では 'make install-package')。

インストールの方法の詳細については、各パッケージに添付されているドキュメントを 参照してください1。

推奨される APEL, FLIM, SEMI のバージョンの組合せは、以下の通りです。

− APEL 10.8, FLIM 1.14.9, SEMI-EPG 1.14.7

その他、FLIM, SEMI にはいろいろな変形バージョンが存在しますが、それらのいずれ も利用可能です。基本的に最新版の組合せなら動作するはずです。例えば、以下の組合せ で動作することが確認されています。

− APEL 10.6, SLIM 1.14.9, SEMI 1.14.5

− APEL 10.6, CLIME 1.14.5, EMIKO 1.14.1

APEL, FLIM もしくは SEMI のバージョンアップを行った場合は、Wanderlust をイン ストールし直してください。

# 2.2 パッケージの入手と展開

Wanderlust 本体は以下の場所からダウンロードできます。

一次配布元:

<https://github.com/wanderlust/wanderlust>

ミラーしていただいている ftp, http サイト:

<http://www.jpl.org/ftp/pub/github-snapshots/>

 $1$  Emacs 19.34 ベースの Mule を使っている場合、

<http://www.jpl.org/ftp/attic/INSTALL-SEMI-ja.html> が参考になるかもしれません。

入手したパッケージは適当な作業ディレクトリに展開しましょう。

% cd ~/work

% tar zxvf wl-version.tar.gz

% cd wl-version

# 2.2.1 SSL (Secure Socket Layer) の利用

Wanderlust では、SMTP, IMAP, NNTP, POP のコネクションにおいて、SSL (Secure Socket Layer) を使用できます。

SSL の利用形態には、コネクションと同時に SSL negotiation を始めるものと、STARTTLS command の後に SSL negotiation を始めるものの二種類があります。

前者については、Emacs 24 以降でサポートされた、組み込み GnuTLS が利用可能な場 合はそれを使います。次に、 tls.el が存在すればそれを使います。この時に GnuTLS に 含まれる gnutls-cli にパスが通っている必要があります。どちらもない場合は、本パッ ケージの utils ディレクトリにある ssl.el をインストールする必要があります。なおか つ、OpenSSL に含まれる openssl にパスが通っている必要があります。

後者については starttls.el が必要になります。変数 starttls-use-gnutls の値に よって、GnuTLS もしくは starttls パッケージが必要です。starttls.el が無い、もしく は starttls.el 内に starttls-use-gnutls の定義が無い場合は starttls パッケージをイ ンストールする必要があります。

starttls パッケージは以下の場所から入手できます。

<ftp://opaopa.org/pub/elisp/>

# 2.3 バイトコンパイルとインストール

#### 2.3.1 通常のインストール

Makefile の LISPDIR, EMACS のあたりを編集します。LISPDIR にはパッケージのインス トール先、EMACS には利用する Emacs のコマンド名を指定します。

#### % make

#### % make install

Makefile 中の LISPDIR を変更せず、そのまま ('NONE' のままでも) インストールした場 合、適当なインストール先を自動的に検出します。実際のインストール先については後述 します。

Mule 2.3 など、subdirs.el が無く、load-path にサブディレクトリが自動的に加わら ない Emacs では、

Cannot open load file: mime-setup

というエラーが出ることがあります。この場合は、custom, APEL, FLIM, SEMI のインス トール先を環境変数 EMACSLOADPATH に加えるか、展開ディレクトリの WL-CFG というファ イル中で load-path を通しておくと良いでしょう。

また、新聞フォルダを利用する場合や、BBDB を利用する場合には、それぞれ emacsw3m、BBDB がインストールされているディレクトリに load-path を通しておくと必要な モジュールがバイトコンパイル/インストールされます。3.8 節「[Shimbun Folder](#page-16-0)」(15 ペー [ジ](#page-16-0)) を参照してください, 14.1.2 節 「BBDB」(96 [ページ](#page-97-0)) を参照してください.

#### 2.3.2 WL-CFG

WL-CFG というファイルが展開ディレクトリに存在すると、インストール時に読み込まれ るようになっています。インストールで SEMI 等の load-path の設定が必要であれば、 WL-CFG に設定してください。

インストール先は Makefile 中の LISPDIR で指定しますが、実際に \*.el, \*.elc が入る ディレクトリ (LISPDIR からの相対パス) は WL-CFG 中の変数 WL\_PREFIX, ELMO\_PREFIX で 指定します。

WL\_PREFIX

WL モジュールをインストールするディレクトリを指定します。これは LISPDIR からの相対パスです。WL モジュールはファイル wl\*.el wl\*.elc を含んでい ます。

#### ELMO\_PREFIX

ELMO モジュールをインストールするディレクトリを指定します。これ は LISPDIR からの相対パスです。ELMO モジュールはファイル elmo\*.el elmo\*.elc を含んでいます。

WL\_PREFIX, ELMO\_PREFIX のデフォルトはいずれも wl です。

elmo\* (ELMO モジュール) を elmo 配下にインストールしたければ、

(setq ELMO\_PREFIX "elmo")

とします。

#### 2.3.3 XEmacs package としてインストール

Wanderlust は XEmacs  $(21.0 \sim)$  の package のひとつとしてインストールすることも可能 です。package としてインストールすると、autoload の設定、アイコンのパス設定を個人 の ~/.emacs に記述しなくても Wanderlust を正常に起動できるようになります。

XEmacs の package としてインストールするには以下のようにします。

```
% vi Makefile
% make package
% make install-package
```
package のディレクトリは、SEMI をインストールしてあれば自動検出されます。 (Makefile 中の PACKAGEDIR でも設定可)

2.3.4 インストールしないで利用

Wanderlust はバイトコンパイル、インストールをしなくても、wl, elmo のディレクトリに load-path を設定すれば起動することができます。例えば ~/work にパッケージを展開し た場合、~/.emacs に以下の設定をすれば起動できます。

```
(add-to-list 'load-path "~/work/wl-version/wl")
(add-to-list 'load-path "~/work/wl-version/elmo")
```
2.3.5 マニュアルについて

マニュアルは Info 形式です。インストールするには下記を実行してください。

```
% make info
% make install-info
```
XEmacs の package としてインストールした場合は自動的に Info ファイルもインストー ルされているので、これらの操作は必要ありません。

また、下記にもマニュアルがあります。

<http://wanderlust.github.io/wl-docs/wl-ja.html>

#### 2.4 .emacs, .wl の設定

Wanderlust のパッケージは、大きく分けて二つのモジュール群を含んでいます。

'ELMO (elmo-\*.el)'

すべてをフォルダに見せるモジュール群です。WL のバックエンドです。

 $W_L (w1-*.el)'$ 

Wanderlust 本体の動作を決めるモジュール群です。ELMO のフロントエンド です。

ユーザは elmo-, wl- で始まる変数の設定を変えることによって Wanderlust の動作をカ スタマイズできます。

最低限必要な設定は以下の通りです。

;; autoload の設定 ;; (XEmacs の package としてインストールした場合は必要ありません) (autoload 'wl "wl" "Wanderlust" t) (autoload 'wl-other-frame "wl" "Wanderlust on new frame." t) (autoload 'wl-draft "wl-draft" "Write draft with Wanderlust." t)

```
;; アイコンを置くディレクトリ。初期設定は Emacs 固有のデフォルト値。
;; (デフォルトの値が正しければ必要ありません)
(setq wl-icon-directory "~/work/wl/etc")
```
;; メールを送信する SMTP サーバ。 初期設定は nil。 (setq wl-smtp-posting-server "your.smtp.example.com") ;; ニュース投稿用の NNTP サーバ。 初期設定は nil。 (setq wl-nntp-posting-server "your.nntp.example.com")

Wanderlust 起動後、~/.wl が存在すればそれをロードします。したがって Wanderlust に固有の設定は ~/.wl に記述しておくと整理しやすいでしょう。face の設定は ~/.emacs に書くことはできないので~/.wl に書いてください。14.2 節 「[Highlights](#page-99-0)」(98 ページ) を 参照してください.

上記のうち、autoload の設定は ~/.emacs に書く必要があります。それ以外の設定は ~/.wl に記述できます。

#### 2.4.1 mail-user-agent

以下のような設定を ~/.emacs にしておくと、C-x m (compose-mail) によって Wanderlust のドラフトモードを起動するようになります。Wanderlust を Emacs 上の標準メーラとして 使いたい場合は設定しておくと良いでしょう。ただし、これは mail-user-agent の定義が可 能な Emacsen の場合のみ有効です。GNU Emacs Manual の "Mail-Composition Methods" 節 を参照してください.

```
(autoload 'wl-user-agent-compose "wl-draft" nil t)
(if (boundp 'mail-user-agent)
    (setq mail-user-agent 'wl-user-agent))
(if (fboundp 'define-mail-user-agent)
    (define-mail-user-agent
      'wl-user-agent
      'wl-user-agent-compose
      'wl-draft-send
      'wl-draft-kill
     'mail-send-hook))
```
# 2.5 購読するフォルダの定義

購読するフォルダをファイル ~/.folders に定義します。~/.folders に書かれた内容がそ のままあなたの購読するフォルダとなります。

起動した状態でフォルダ一覧のバッファから購読フォルダを追加/編集することも可能 ですので、この項は読み飛ばしても構いません。4.2 節 「[Folder Manager](#page-29-0)」(28 ページ) を 参照してください.

~/.folders の書き方はとても単純です。こんな感じです。

```
#
# '#' で始まる行はコメント。
# 空行は無視。
#
# フォルダ "あだ名"
# (あだ名は無くてもよい)
#
%inbox "受信箱"
+trash "ゴミ箱"
+draft "草稿"
%#mh/Backup@my.imap.example.com "送信済み"
# グループの定義
Emacsen{
   %#mh/spool/wl "Wanderlust ML"
   %#mh/spool/elips "ELIPS ML"
   %#mh/spool/apel-ja "APEL (日本語) ML"
   %#mh/spool/xemacs-beta "XEmacs ベータ"
   -fj.news.reader.gnus@other.nntp.example.com
   *-fj.editor.xemacs,-fj.editor.mule,-fj.editor.emacs "fj の Emacsen"
}
#
# 行末に '/' がつくと、そのフォルダに含まれるサブフォルダ全てが
# ひとつのグループとなる(アクセスグループ)。
#
%#mh/expire@localhost /
# MH のフォルダ全てをひとつのグループにする例。
+ /
```
一行にひとつ、読みたいフォルダを書きます。各フォルダの定義については次の章で詳 しく説明します。

'グループ名{' と '}' で囲まれた部分は一つのグループとなります。ひとつのグループは フォルダモードでは開閉できるディレクトリのように見えます。いくつかのフォルダをま とめて整理するのに便利です。

注意すべきなのは、'グループ名{' と '}' は1行を占領して書く必要があることです (こ れはパーサがダサいからです)。

グループには、2つの種類があります。一つは、上の例の 'Emacsen' のように直接自分 で好きなフォルダをグループとして定義するタイプです。

もう一つは、上の例の '+ /' のような 『アクセスグループ』 です。これは、あるフォ ルダに含まれるサブフォルダ全てをまとめて一つのグループとするものです。(その動作は フォルダのタイプによって異なります。例えば '+ /' なら MH のサブディレクトリすべて がひとつのグループとなります。)

実際に試してみて、確認してからの方がわかりやすいかもしれません。ちょっと書いて 試してみてから、またフォルダの定義をやり直すと良いでしょう。

#### 2.6 Wanderlust の起動

インストール、および設定がうまくいっていれば、

 $M-x$   $W$ ]

で起動できます。初期化の後、フォルダ一覧を表示するフォルダモードが現れます。

C-u M-x wl のように prefix argument つきで実行すると、フォルダのチェックを省略し て起動します。

## 2.7 概観

Wanderlust では基本的に、次に挙げるバッファを互いに行き来しながらメッセージを取り 扱います。それぞれの詳細については以下の各章で説明します。

'フォルダバッファ'

フォルダの一覧を表示します。フォルダを選択して、そのフォルダのサマリに 入ることができます。また、購読するフォルダを追加したり、編集することも できます。

'サマリバッファ'

フォルダに含まれるメッセージの一覧を表示します。ここではメッセージを選 択してその内容を表示したり、メッセージに対して返信をすることができます。 また、メッセージを削除したり、別のフォルダに移動させたりすることができ ます。

'メッセージバッファ'

メッセージの内容を表示します。パートを保存したり、外部プログラムで開く ことができます。

'ドラフトバッファ'

メッセージの編集を行います。

# 3 Wanderlust で扱えるフォルダたち

以下では Wanderlust で扱えるフォルダについて説明します。

Wanderlust は ELMO のインタフェースを利用しているため、ELMO モジュールがサ ポートしていれば、どんなフォルダでも利用できます。

バージョン 2.15.9 現在、用意されているフォルダは、IMAP, NNTP, LocalDir(MH), Maildir, News Spool, Archive, POP, Shimbun, Search, Multi, Filter, Pipe, File, Access, Internal の 15 種類です。

# 3.1 IMAP フォルダ

RFC 2060 で規定された IMAP4rev1 を利用してメールを読むためのフォルダです。

書式:

'%' メールボックス名 [':' ユーザ名 ['/' 認証法]]['@' ホスト名][':' ポート 番号]['!']

認証法には login (エンコードしてパスワードを送信) か cram-md5 (CRAM-MD5 による認証) か digest-md5 (DIGEST-MD5 による認証) か clear (または nil。生パスワードを送信) のいずれかを指定。

default 値:

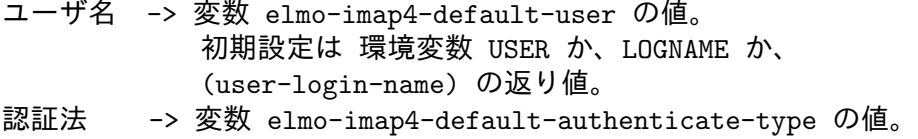

- 初期設定は login。
- ホスト名 -> 変数 elmo-imap4-default-server の値。 初期設定は 'localhost'。
- ポート番号-> 変数 elmo-imap4-default-port の値。 初期設定は 143。

メインで使用する IMAP サーバを変数 elmo-imap4-default-server に指定すると、い ちいちフォルダ名にホスト名を書かずに済みます。例えばファイアウォールを越えなけれ ばならない場合でも 'foo%imap@gateway' のように指定できます。

;; 例: imap4.exaple.org をメインで使用する IMAP サーバとして設定

(setq elmo-imap4-default-server "imap4.example.org")

フォルダ名の最後に '!' が付いていると、SSL (Secure Socket Layer) を利用してコネク ションを張ります。'!!' だと、STARTTLS により SSL コネクションを張ります。

変数 elmo-imap4-default-stream-type の値が ssl なら、'!' を付けなくても SSL を 使います。starttls なら '!!' を意味します。これらの場合、通常の接続をするにはフォル ダ名の最後に '!direct' を付けます。

;; 例: SSL を利用してコネクションを張る

(setq elmo-imap4-default-stream-type 'ssl)

認証法として、login、cram-md5 もしくは digest-md5 を指定した場合、パスワードを エンコードして送信します。ただし、サーバ側がパスワードをエンコードして受け取る能力

```
が無い場合は、確認の後、clear (生パスワードを送る) に切替えます。変数 elmo-imap4-
force-login が non-nil ならば、確認無しに clear に切替えます (初期設定は nil)。
    ;; 例: 生パスワードで認証
    (setq elmo-imap4-default-authenticate-type 'clear)
  例:
   %inbox -> IMAP のメールボックス、"inbox"
   %#mh/inbox -> IMAP のメールボックス、"#mh/inbox"
    %inbox:hoge -> IMAP のメールボックス、"inbox" へユーザ "hoge" でアクセス。
    %inbox:hoge/clear@server1
             -> server1 上の IMAP のメールボックス "inbox" へ
                ユーザ "hoge" で、生パスワードを送って ('clear で)
                アクセス。
```
# 3.1.1 日本語メールボックス名の扱い (Modified UTF7)

Emacs が UTF-7 に対応していれば,変数 elmo-imap4-use-modified-utf7 に non-nil の 値を設定すれば (デフォルトは Emacs 23 以降では t、それ以外では nil)、日本語 (や、そ の他の英語以外の言語) でメールボックス名を指定することができます。

Emacs 23 以降では追加のパッケージは不要です。それ以外の Emacsen では、Mule-UCS を別にインストールする必要があります。Mule-UCS は以下の Emacsen で動作します。

- Emacs 20.3 以降
- XEmacs 21.2.37 以降

Mule-UCS は以下から 2004 年のスナップショットが入手可能です。

<http://www.jpl.org/ftp/pub/tmp/>

# 3.2 NNTP フォルダ

ネットニュースを読むためのフォルダです。一つのニュースグループを一つのフォルダと して扱います。

書式:

'-' ニュースグループ名 [':' ユーザ名]['@' ホスト名][':' ポート番号]['!'] default 値:

ホスト名 -> 変数 elmo-nntp-default-server の値。初期設定は "localhost"。 ユーザ名 -> 変数 elmo-nntp-default-user の値。初期設定は nil。 ポート番号-> 変数 elmo-nntp-default-port の値。 初期設定は 119。

ユーザ名が non-nil の場合は AUTHINFO による認証を行ないます。フォルダ名の最後 に '!' が付いていると、SSL を利用してコネクションを張ります。'!!' だと、STARTTLS により SSL コネクションを張ります。

変数 elmo-nntp-default-stream-type の値が ssl なら、'!' を付けなくても SSL を使 います。starttls なら '!!' を意味します。これらの場合、通常の接続をするにはフォルダ 名の最後に '!direct' を付けます。

例:

```
-fj.rec.tv -> ニュースグループ、'fj.rec.tv'。
-fj.rec.tv@newsserver -> 'newsserver' 上のニュースグループ、'fj.rec.tv'。
```
# 3.3 MH フォルダ

MH 形式 (1 ファイル 1 メール) で保存されたメールを読むためのフォルダです。 書式:

'+' ディレクトリ名

ディレクトリ名は、通常、変数 elmo-localdir-folder-path (初期設定は ~/Mail) か らの相対パスですが、'/' や '~' で始まっていれば絶対パスと見做します (ドライブレター も同様です)。

メッセージが保存されるファイルのファイル名には、メッセージ番号を使用します。 例:

```
+inbox -> ~/Mail/inbox
+from/teranisi -> ~/Mail/from/teranisi
+(test -><sup>2</sup>/test</sup>
```
#### 3.4 Maildir フォルダ

Maildir 形式 (1 ファイル 1 メール) で保存されたメールを読むためのフォルダです。

書式:

'.' ディレクトリ名

ディレクトリ名は、通常、変数 elmo-maildir-folder-path (初期設定は ~/Maildir) からの相対パスですが、'/' や '~' で始まっていれば絶対パスと見做します (ドライブレター も同様です)。

Maildir は、cur, new, tmp のディレクトリを含んでいます。実際にメッセージが存在する のは、指定ディレクトリ直下の cur ディレクトリです。指定ディレクトリ直下の new ディ レクトリに存在するメッセージファイルは、アクセス時に cur ディレクトリへ移動されま す。また、tmp ディレクトリにあり、かつ 36 時間以上アクセスが無いメッセージファイル は削除されます。

この動作は <http://cr.yp.to/proto/maildir.html> に従っています。 (日本語訳は <http://man.qmail.jp/jman5/maildir.html>)

例:

```
. -> ~/Maildir
.inbox -> "/Maildir/inbox
.from/teranisi -> ~/Maildir/from/teranisi
.^{\sim}/test \rightarrow \sim /test
```
## 3.5 News Spool フォルダ

Mew/IM が提唱する、ローカルに保存されたニュース記事を読み書きするためのフォルダ です。NNTP 経由ではなく、gnspool などを使って取り寄せているような場合にそのスプー ルを直接読む、という使い方も想定しています。

書式:

'=' ディレクトリ名

ディレクトリ名は、変数 elmo-localnews-folder-path (初期設定は ~/News) で指定し たディレクトリのサブディレクトリを指します。ディレクトリの区切りは '.' でも可です。 例:

 $=fj/os/os2$  ->  $\gamma$ News/ $fj/os/os2$  $=f$ j.os.bsd.freebsd  $\rightarrow$  "/News/fj/os/bsd/freebsd

# 3.6 アーカイブフォルダ

Info-ZIP や LHA などで圧縮されたアーカイブファイルを一つのフォルダとして扱います。 書式:

'\$' ディレクトリ名 [';' アーカイバタイプ ';' プレフィクス]

ディレクトリ名は、通常、変数 elmo-archive-folder-path (初期設定は ~/Mail) から の相対パスですが、'/' や '<sup>-</sup>' で始まっていれば絶対パスと見做します (ドライブレターも OK)。ange-ftp 表記も ange-ftp, efs が使える環境では OK です。

フォルダの実体としての書庫ファイルは、上述のディレクトリにある elmo-archivebasename(初期値は elmo-archive) になります。ただし、ディレクトリでなくファイルで あった場合、そのファイルをフォルダと見做します。拡張子はアーカイバ毎に自動的に (動 的に) 選択されます。

アーカイバタイプを省略した場合、変数 elmo-archive-default-type (初期設定は zip) が参照されます。

プレフィクスは、書庫がディレクトリ構造を持っている場合に、そのディレクトリ部分 を指定します。これは主にアーカイブサービスや tar + gzip + uuencode によるダイジェ スト配送を提供している ML の書庫ファイルを展開することなくマウントするためのもの、 つまり閲覧時の便宜のためのものです。

例えば ML サーバが fml の場合、msend.tar.gz は spool/1 のような構造なので、'spool' を指定します。

例:

\$teranisi -> ~/Mail/teranisi/elmo-archive.zip \$bsd/freebsd;lha -> ~/Mail/bsd/freebsd/elmo-archive.lzh \$/foo@server:~/bar;zoo -> 'server' 上の ~/bar/elmo-archive.zoo \$d:/msend.tar.gz;tgz;spool -> d:/msend.tar.gz \$ml;zip/ -> ~/Mail/ml 以下のアーカイブフォルダからなる アクセスグループ

3.6.1 アーカイブフォルダが対応している (対応可能な) アーカイバ デフォルトで以下のアーカイバに対応します。

LHA, Info-ZIP/UNZIP, ZOO, RAR ;; フルスペック

GNU TAR(tgz, tar) ;; デフォルトでは閲覧専用

複数ファイルを1プロセスで一つの書庫へまとめることができるアーカイバであれば、 必要な変数を追加定義するだけで使える可能性があります (ARJ/UNARJ, ARC は、手許 で使ってないので定義していません。TAR は元ファイルを消す (mv) ことができない点で 真面目にサポートしていません)。複数ファイルを一つにまとめられない点で gzip, bzip, bzip2 は使えません。標準出力へ解凍できないアーカイバにも標準では対応しません。

# 3.6.2 各 OS でのアーカイバに関する特記事項

フルスペックで読み書き可能なことを確認しているアーカイバは、以下のとおりです ('\*' 印のものは処理速度などの点で最も適しているもの)。

[OS/2] Warp4.0J(w/o VoiceType)+Fx00505/emx0.9c(fix04)/PMMule,EmacsPM LHA OS/2 version Rel.2.06b Feb 18, 1998 \*UnZip 5.32 of 3 November 1997, by Info-ZIP. \*Zip 2.2 (November 3rd 1997). Zoo archiver, zoo 2.1 \$Date: 91/07/09 02:10:34 \$ GNU tar version 1.10 - AK 2.58 (DBCS/SJIS) 981216(homy) 版 gzip 1.2.4 (18 Aug 93) + bzip2 パッチ (by 飯田さん)

[UN|X] FreeBSD 2.2.7-RELEASE, Linux 2.0.30, Solaris2.6, HP-UX 9.07 LHa for UNIX V 1.14c UnZip 5.32 of 3 November 1997 Zip 2.2 (November 3rd 1997) GNU tar 1.12 (1.11.x は不可) gzip 1.2.4 (18 Aug 93)

[Win32] Win.98/Meadow Lha32 version 1.28 Zip 2.2 UnZip 5.40 GNU tar 1.11.8 + 1.5(WIN32) GZIP 1.2.4 RAR 2.06

※ LHA に関する注意

OS/2 の場合、Peter Fitzsimmons 氏作の LH/2 には対応しません。平松版をお使いく ださい。Win32 では DOS 版でなく、LHa32 でないと動かないとのことです。

※ GNU tar に関する注意

GNU tar は書庫からの削除に問題があるものが多いので、特に注意してください。書庫 が破壊される危険性が高いので、フルスペックで読み書きする前に--delete -f を充分テ ストしておいてください。なお、上記のものでは今のところ問題は報告されていません。

#### 3.6.3 TIPS

快適に移行するには、wl-summary-archive を実行する (9.5 節「[Archive](#page-78-0)」(77 ページ) を参 照) か、Expire 機能 (9.1節「[Expire](#page-72-0)」(71 ページ)を参照) と組み合わせると良いでしょう。た だし、Expire 機能で作成したアーカイブフォルダを扱う場合は、変数 elmo-archive-treatfile を non-nil に設定する必要があります。なお、OS/2 上でのテストでは、Mule2.3(19.28) と Emacs20.2 では処理速度に圧倒的な違いがあります。快適に使うには Emacs20 をお勧 めします (re-search の速度の問題だとすると 19.3x 以上かどうかが境になるでしょう)。

また、一つの書庫ファイルが多くのファイルを含んでいるとアーカイバ起動時のオーバー ヘッドが加速度的に増加する (特に LHA の場合) ため、150 通程度、最大でも 200 通まで にしておくと、ストレスなく読み書きできるでしょう。

なお、当然のことながら

(setq wl-fcc "\$backup") (setq wl-trash-folder "\$trash;lha")

も可能です:-)。

3.6.4 アーカイブフォルダに関する変数

elmo-archive-default-type デフォルトのアーカイバタイプをシンボルで指定します。初期値は zip です。 elmo-archive-type-method-alist アーカイバの type (実際には 'lha', 'zip', 'zoo', 'tgz' などの文字列が入る) 毎 の、各種メソッドを記述します。連想リストの各要素は以下のようになります。 (action . (exec-name options)) ;; 外部プログラムとオプション (action . function) ;; 関数 現在のところ、有効な action は 'ls, 'cat ('cat-headers) ;; 最低限必要 (閲覧のみ) 'mv ('mv-pipe), 'rm ('rm-pipe) ;; 上とセットでフルスペック 'cp ('cp-pipe) ;; です。括弧内のものは、無くても構いません (あれば優先的に使います)。 elmo-archive-suffix-alist アーカイバタイプ (シンボル) 毎に対応する書庫の拡張子を記述します。 elmo-archive-file-regexp-alist 書庫のリスト閲覧時の出力からファイル名を取得するための正規表現を、アー カイバタイプ (シンボル) 毎に記述します。 elmo-archive-method-list 有効にしたい type の elmo-archive-type-method-alist (type はアーカイバのシ ンボル) をリストで記述します。 elmo-archive-lha-dos-compatible この変数が non-nil であれば DOS 版 (吉崎氏オリジナル) の LHA とオプショ ン互換と見做します。初期値では OS/2 と Win32 のみ t です。 elmo-archive-cmdstr-max-length elmo-archive からは (標準状態では) アーカイバをシェルを経由せずに起動しま す。elisp レベルでのコマンド文字列の総バイト数には制限はないとのことなの で、多くのパラメータを一度に与えて動かせるかどうかは OS レベルの問題に なります。これは、例えば数百通単位のメッセージを一度に消去できるかどう かの問題、と読み替えてください。 OS/2 ではシェルを介さずに発行できるコマンド文字列は 8190 バイトまでなの で、余裕を見てデフォルトを 8000 にしています。OS/2 REXX やシェルスク リプトなどを噛ます場合、シェルの実装に依存することに注意してください。 なお、アーカイバが処理対象となるファイルのリストを標準入力から受け付け る (前述の rm-pipe, mv-pipe, cat-headers action を指定している) 場合、1 プ

ロセスで処理することができます。

# 3.7 POP フォルダ

RFC 1939 で規定されている POP3 を利用してメールを読むためのフォルダです。

書式:

'&' [ユーザ名]['/' 認証法][':' 番号の振り方]['@' ホスト名][':' ポート番号]['!'] 認証法には、'user' (生パスワードを送信して認証) と 'apop' (APOP で認証) の 2 種類 があります。

番号の振り方には、'uidl' (UIDL コマンドによる番号付け) か 'list' (LIST コマンドに よる番号付け) のいずれかを指定します。

default 値:

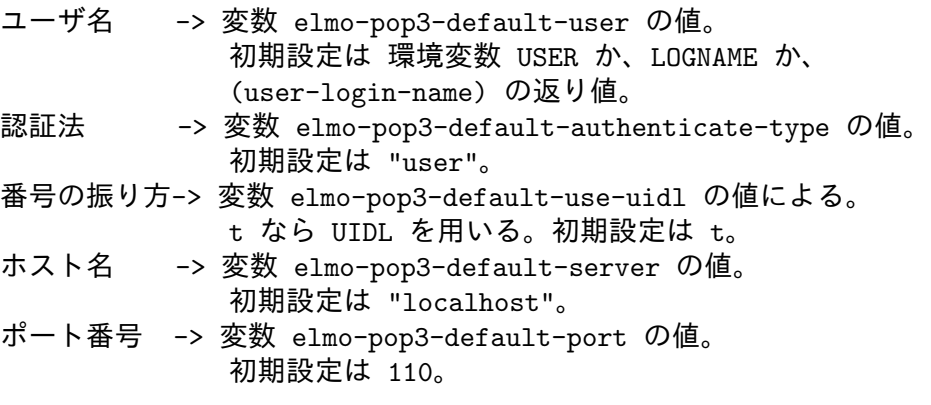

例:

```
&hoge@localhost -> localhost へユーザ 'hoge' でアクセス。
&hoge@popserver:109 -> ホスト 'popserver' のポート 109 番へ
                    ユーザ 'hoge' でアクセス。
```
APOP を利用するには、md5.el が必要です。(XEmacs では必要ありません。) md5.el は 本パッケージの utils/sasl/lisp/ か Emacs/W3 パッケージ ([http://www.cs.indiana.](http://www.cs.indiana.edu/elisp/w3/docs.html) [edu/elisp/w3/docs.html](http://www.cs.indiana.edu/elisp/w3/docs.html))、または LCD archive から入手可能です (GPL2)。

フォルダ名の最後に '!' が付いていると、SSL を利用してコネクションを張ります。

変数 elmo-pop3-default-stream-type の値が ssl なら、'!' を付けなくても SSL を使 います。starttls なら '!!' を意味します。これらの場合、通常の接続をするにはフォルダ 名の最後に '!direct' を付けます。

<span id="page-16-0"></span>3.8 新聞フォルダ

emacs-w3m (<http://emacs-w3m.namazu.org/>) を用いて WWW 上の新聞やニュースサイ ト、メーリングリストアーカイブなどを読むためのフォルダです。

w3m および emacs-w3m がインストールされている必要があります。

書式:

'@' モジュール名 '.' フォルダ名

モジュール名、および フォルダ名 に入る値については emacs-w3m に付属の README.shimbun.ja を参照してください。

例:

@airs.wl -> wanderlust ML アーカイブ (モジュール sb-airs.el 使用) @asahi/ -> sb-asahi.el モジュールに含まれるフォルダのアクセスグループ

#### 3.8.1 新聞フォルダに関する変数

elmo-shimbun-update-overview-folder-list

初期設定は all。メッセージをフェッチしたときに overview を更新する新聞 フォルダを指定します。全ての新聞フォルダで overview を更新したい場合に は、all を設定します。フォルダ名の正規表現からなるリストを設定する事で、 更新するフォルダを限定する事も出来ます。 例:

(setq elmo-shimbun-update-overview-folder-list  $'("^@airs\\ \$  "^@namazu\\ \

サマリの表示は、自動的に更新されます。

# 3.9 RSS フォルダ

RSS や Atom フィードに含まれるメッセージを閲覧する為のフォルダです。

書式:

'rss:' RSS または Atom の URL

例:

rss:https://github.com/wanderlust/wanderlust/commits/master.atom

サポートする RSS や Atom は全て自動的に扱われます。より細かい設定が必要な場合 は、新聞フォルダ (3.8 節 「[Shimbun Folder](#page-16-0)」(15 ページ) を参照) を使ってください。

メッセージのキャッシュは持たないので、メッセージはフィードから無くなるとフォ ルダからも直ちに消失します。保存する必要がある場合はパイプフォルダ (3.13 [節 「](#page-22-0)Pipe Folder」(21 [ページ](#page-22-0)) を参照) と組み合わせてください。

|rss:http://lwn.net/headlines/newrss|+lwn

RSS や Atom 及び OPML をアクセスグループとして扱うことができ、その場合、関連 するフィードはサブフォルダ内に現れます。

3.10 検索フォルダ

外部プログラムを用いて、検索式にマッチしたメッセージを集めた仮想的なフォルダを構 成します。

書式:

'[' 検索式 ']' [ 検索対象 [ '!' 検索方式 ] ]

検索式と検索対象の指定方法は、検索方式によって異なります。

3.10.1 対応している検索方式

デフォルトでは、以下の検索方式に対応しています。検索方式を省略した場合は、 elmo-search-default-engine で指定された検索方式が使用されます。

# 3.10.2 namazu

namazu (<http://www.namazu.org/>) を使って、インデックスに登録された文書を検索し ます。

検索式は、namazu の検索式です。詳しくは、namazu に付属の文書を参照して下さい。

検索対象には、使用するインデックスを指定します。インデックスのあるディレクトリ のパスをそのまま指定するか、以下の説明にある別名を指定する事が出来ます。インデッ クスを省略した場合は、elmo-search-namazu-default-index-path で指定された値が使 用されます。

例:

[wanderlust] -> デフォルトのインデックスから "wanderlust" にマッチするものを探す [semi flim]~/Mail/semi -> ディレクトリ "~/Mail/semi" にあるインデックス から "semi flim" を探す

3.10.2.1 複数キーワードの入力

フォルダ名入力時に空白を入力したい場合、C-q SPC でできます。

3.10.2.2 インデックスのエイリアス名

インデックスにはエイリアス名 (別名) を定義できます。

```
(setq elmo-search-namazu-index-alias-alist
      '(("cache" . "~/.elmo/cache")
       ("docs" . "~/documents")))
```
の様に設定することによりインデックスの別名を定義できます。上記例であれば、

[wanderlust]cache

と入力すれば、~/.elmo/cache にある namazu インデックスを対象として、キーワード 'wanderlust' で検索を行います。

3.10.2.3 複数インデックスの指定

elmo-search-namazu-default-index-path, elmo-search-namazu-index-alias-alist の値としてインデックスのリストを指定することも可能です。リストを指定すると、複数 のインデックスを対象とした検索となります。

例えば、

(setq elmo-search-namazu-index-alias-alist '(("all" . ("~/.elmo/cache" "~/documents"))  $("cache" . "*/.elmo/cache"))$ 

のように指定すると、

[wanderlust]all

と入力すれば、~/.elmo/cache と ~/documents のインデックスを対象として、キーワー ド 'wanderlust' で検索を行います。

#### 3.10.3 grep

grep を使って、検索対象で指定されたディレクトリにあるファイルを検索します。

検索式には、grep の正規表現を指定します。検索対象とするディレクトリを省略する事 は出来ません。

例:

```
[wanderlust]~/Mail/inbox!grep
   -> ディレクトリ "~/Mail/inbox" から
     "wanderlust" にマッチするものを探す
["[sr]emi"]~/Mail/semi!grep
   -> 検索式が ']' を含む正規表現である場合は、
     '"' で囲む必要があります
```
#### 3.10.4 mu

mu (<http://www.djcbsoftware.nl/code/mu/>) を使って、文書を検索します。

```
例:(Mu cheatsheet より)
```

```
[Helsinki]
   -> messages about Helsinki (in message body, subject, sender, ...)
[to:Jack subject:jellyfish tumbleweed]
   -> messages to Jack with subject jellyfish containing the word tumbleweed
[size:2k..2m date:20091201..20093112 flag:attach from:bill]
   -> messages between 2 kilobytes and a 2Mb,
      written in December 2009 with an attachment from Bill
[subject:soc* flag:unread]
   -> サブジェクトが 'soc' で始まる (soccer, society, socrates, ...)
      未読のメッセージを探す
[mime:image/*]
   -> 画像が添付されたメッセージを探す
['foo bar']
   -> "foo bar" というフレーズを含むメッセージを探す
```
# 3.10.5 notmuch

notmuch (<http://notmuchmail.org/>) を使って、文書を検索します。

例(notmuch マニュアルより)

[term1] -> 'term1' を含むメッセージを探す [-term1] -> 'term1' を含まないメッセージを探す [term1 term2] -> 'term1' と 'term2' の両方を含むメッセージを探す ['foo bar'] -> "foo bar" というフレーズを含むメッセージを探す

# 3.11 マルチフォルダ

複数のフォルダを仮想的に一つに見えるようにするフォルダです。 書式: '\*' フォルダ 1 [',' フォルダ 2] ... [',' フォルダ N] '\*' の後に、'フォルダ 1, フォルダ 2, ..., フォルダ N'のように ',' (コンマ) で区切って、 一つに見えるようにしたいフォルダ群を指定します。 例: \*-fj.editor.xemacs,-fj.editor.mule,-fj.editor.emacs -> -fj.editor.xemacs, -fj.editor.mule, -fj.editor.emacs が一つの フォルダとして見える。 \*+inbox,-fj.rec.tv,%inbox -> +inbox, -fj.rec.tv, %inbox が一つのフォルダとして見える。

#### 3.12 フィルタフォルダ

指定した条件を満たすメッセージのみを含む仮想的なフォルダです。

書式:

'/' 条件 '/' フォルダ

条件には、以下を書けます。

1. 部分フィルタ: 'first:数字', 'last:数字'

first: 全メッセージの先頭から数字の数だけメッセージを切り出します。last: 全メッ セージの末尾から数字の数だけメッセージを切り出します。 例:

/last:10/-fj.os.linux -> -fj.os.linux の最近の 10 個のメッセージ のみを表示するフォルダ

/first:20/%inbox -> %inbox の最初の 20 個を表示するフォルダ

2. 日付フィルタ: 'since:日付', 'before:日付'

since: 日付より最近のメッセージのみを取り出します。(日付を含みます) before: 日付 より以前のメッセージのみを取り出します。(日付を含みません)

```
日付には以下が書けます。
```

```
yesterday -> 昨日
lastweek -> 先週の今日
lastmonth -> 先月の今日
lastyear -> 去年の今日
数字 daysago -> 数字 日前 (e.x. 3daysago)
日-月の略名-年 -> 日付そのものの指定 (ex. 1-Nov-1998)
```

```
例:
```

```
/since:3daysago/+inbox → 最近3日間の +inbox 中のメッセージ。
/before:yesterday/+inbox → 昨日より以前の +inbox 中のメッセージ。
```

```
3. フィールドフィルタ: 'フィールド名:文字列'
```

```
メッセージのフィールドの中身が文字列にマッチするメッセージを取り出します。フィー
ルド名、文字列に大文字小文字の区別はありません。
例:
```
/from:teranisi/+inbox -> +inbox で、From: フィールドに "teranisi" という文字列を含むメッセージのフ ォルダ /body:なんとか/%inbox -> %inbox で、本文に "なんとか" という文字列を含むメッセージのフォルダ

4. フラグフィルタ: 'flag:フラグ名'

```
フラグ名で指定されたフラグを持つメッセージを取り出します。
指定出来るフラグ名には、以下のものがあります。
```

```
unread -> 未読
important -> 重要
answered -> 返信済み
forwarded -> 転送済み
digest -> 未読またはグローバルフラグ付き
any -> 未読、返信済み、転送済み、グローバルフラグ付き
```
また、グローバルフラグとして設定したフラグも同様に設定することが出来ます。グ ローバルフラグとは、wl-summary-set-flags (F キー) により付与できる任意の名前 を持つフラグです。フラグの名前は自由に定義することができます。デフォルトでは、 'important' フラグが用意されています。グローバルフラグが付与されたメッセージ は、''flag' フォルダのサブフォルダを閲覧することで、まとめて読むことができます。 3.14 節 「[Internal Folder](#page-23-0)」(22 ページ) を参照してください.

例:

```
/flag:digest/%inbox -> %inbox のうち、未読または重要な
                    メッセージのフォルダ
/flag:wl/+ML/Wanderlust -> +ML/Wanderlust のうち、wl という
                    グローバルフラグが付いたメッセージのフォル
ダ
```
5. 複合条件

条件部分が '!' で始まると否定の条件指定となります。複数の条件を '|' で区切って 指定すると、OR 条件となります。同様に、'&' で区切ると AND 条件を指定できます (AND 条件は OR 条件よりも優先して評価されます)。さらに、'(', ')', で囲うと条件 式をグルーピング指定できます。

また、条件の省略記法として 'tocc' を用意しています。'/tocc:xxxx/' は、 '/to:xxxx|cc:xxxx/' に展開されます。'/!tocc:xxxx/' は、'/!to:xxxx&!cc:xxxx/' に展開されます。

例:

```
/from:teranisi&!to:teranisi/+inbox
                  -> +inbox で From: フィールドに "teranisi" を含
み、
                    To: フィールドに "teranisi" を含まない
                    メッセージのフォルダ
/tocc:"Yuuichi Teranishi"/+inbox -> +inbox で、To: フィールドか
```
Cc: フィールドに "Yuuichi Teranishi" を含む メッセージのフォルダ

/(from:yt|from:teranisi)&subject:報告/+inbox -> +inbox で、From: フィールドが "yt" か "teranisi" を含み、かつ Subject が "報告" を

含む

メッセージのフォルダ

注意

文字列部分に、空白文字、'"'、'/'、')'、'|'、'&' を含みたい場合は、文字列全体を '"' で 括る必要があります。('"' で括られている文字列中に '"' を含む場合は、'\' でエスケープ する必要があります)。これらの文字を含まない場合でも '"' で括るのは問題ありません。 応用編

\*%inbox,/from:teranisi/%inbox@server -> %inbox、および、 %inbox@server の中で From フィールドが "teranisi" のメッセージ 群、 をいっぺんに表示するフォルダ。 /last:100//to:teranisi/\*+inbox,%inbox -> +inbox と %inbox 中のメッセージのうち、 To: フィールドが "teranisi" にマッチする メッセージの最近の 100 個を表示するフォルダ。 /from:hogehoge//last:20//tocc:teranisi/%#mh/inbox@localhost

-> %#mh/inbox@localhost の中で、To か Cc に "teranisi" が含まれる メッセージの最近の 20 個のうち、From が "hogehoge" のものを 表示するフォルダ。

# <span id="page-22-0"></span>3.13 パイプフォルダ

フォルダ閲覧時に、自動的にメッセージの取り込みを実行するフォルダです。

書式:

'|' 取り込み元 '|' 取り込み先

フォルダ閲覧時、取り込み元から取り込み先へ自動的にメッセージが移動します。POP を利用してメッセージをローカルにダウンロードして閲覧したい場合は、

|&username@popserver|+inbox

のように指定すると、フォルダの表示を更新するときに '&username@popserver' から '+inbox' へ、メッセージを自動的に取り込みます。

また、二つ目の '|' を '|:' にして、

'|' 取り込み元 '|:' 取り込み先

とすると、取り込み元から取り込み先にメッセージをコピーします。次にそのフォルダ にアクセスした際には差分だけを取り込みます。POP サーバにメールを残したまま、メッ セージを '+inbox' にコピーして閲覧したい場合は、

|&username@popserver|:+inbox

```
のようにします。
```
例:

```
|%inbox|%myinbox -> %inbox から %myinbox へメッセージを取り込んで
                 閲覧するフォルダ。
```
|\*&user@popserver1,&user@popserver2|+inbox

-> &user@popserver1 と &user@popserver2 から +inbox へメッセージを 取り込んで閲覧するフォルダ。

|-gnu.emacs.sources|:+sources

-> -gnu.emacs.sources から +sources へメッセージをコピーして閲覧する フォルダ。

メッセージが移動した後、フック elmo-pipe-drained-hook が呼ばれますので、ダウン ロード後に実行したい関数を登録しておくと良いでしょう。

# <span id="page-23-0"></span>3.14 内部フォルダ

Wanderlust の内部に保持したメッセージを閲覧するためのフォルダです。

書式:

```
''flag' ['/' グローバルフラグ]
''sendlog'
```

```
\cdot'cache/00' ~ \cdot'cache/1F'
```
''flag' というフォルダは、グローバルフラグで指定したフラグの付いたメッセージを 集めた仮想フォルダです。

デフォルトで定義されているグローバルフラグとして 'important' フラグがあります。 このフラグは、後述の重要マーク ('\$') を付けることでメッセージに付加されます。 重要マー クをメッセージにつけておいて、あとから見直したいときなどに便利です。グローバルフ ラグを省略した場合は、この 'important' フラグを指定したものと看倣されます。

また、後述のサマリモードにおいて、自由にグローバルフラグを定義してメッセージに 付加することも出来ます。5.1 節 「[Usage of Summary Mode](#page-34-0)」(33 ページ) を参照してくだ さい.

このフォルダでメッセージを削除すると、そのメッセージについていたグローバルフラ グ が削除されます。また、このフォルダにメッセージを追加すると、そのメッセージには グローバルフラグ が付けられます。

''sendlog' は ~/.elmo/sendlog に記載されているメッセージのうちキャッシュしてい るものを集めた仮想フォルダです。自分自身への cc を付け忘れた時などに有用かもしれ ません。これを利用するには、wl-draft-use-cache を non-nil に設定して、送信したメッ セージをキャッシュするようにしてください。

''cache/00' 〜 ''cache/1F' はネットワーク経由で読んだメッセージのキャッシュにア クセスするためのフォルダです。00 〜 1F には、キャッシュディレクトリ (~/.elmo/cache) のサブディレクトリ名を指定します。

#### 3.15 ファイルフォルダ

ローカルファイルシステムのファイルを閲覧するためのフォルダです。一つのディレクト リを一つのフォルダとして扱います。

書式:

```
'file:' ディレクトリのパス
```
例:

file: $\tilde{}$ /work ->  $\tilde{}$ /work file:/etc -> /etc

# 3.16 アクセスフォルダ

指定されたフォルダの配下のサブフォルダを仮想的に一つのフォルダとして扱えるように するフォルダです。サブフォルダの増減は自動的に反映されます。

書式:

```
'access:' ルートフォルダ
例:
 access:%INBOX -> %INBOX 以下の IMAP のメールボックスの全て
```
access:'cache -> 全ての 'cache フォルダ

# 4 フォルダモード

起動して最初に現れるのがフォルダモード (フォルダの一覧表示) です。

フォルダモードでは、読みたいフォルダの選択、購読フォルダの編集を行ないます。

<span id="page-25-0"></span>4.1 読みたいフォルダの選択

4.1.1 使用方法 (TIPS)

#### 4.1.1.1 新規数、未読数のチェック

フォルダモードの見ためはこんな感じになるはずです。(XEmacs ではもうちょっとかっこ よく見えるはずです ;-))

[-]Desktop:14186/35580/67263 受信箱:3/10/10 ゴミ箱:2/7/10 草稿:0/0/3 送信済み:0/9/348 [-]Emacsen:0/34/4837 Wanderlust ML:0/0/558 ELIPS ML:0/0/626 tm (日本語) ML:0/0/821 XEmacs ベータ:0/29/255 Mew:0/0/998 Mule-Win32:0/0/1491 fj の Emacsen:0/5/88

各行は、

#### フォルダ名:未同期 (新規) 数/未読数/総数

を表示しています。チェックしたいフォルダの上にカーソルを合わせて s を押すと、これ らの数を最新のものに更新します。たくさん新規メッセージがあると色が変わります。

フォルダモード全体は 'Desktop' というグループフォルダになります。グループフォル ダはリターンキーで開閉できます。グループフォルダに対する操作は、そのグループフォ ルダに属する全ての子フォルダに対して適用されます。例えば、'[-]Emacsen' のところに カーソルを合わせて s を押すと、これに含まれる6つのフォルダの表示を最新のものに更 新します。

#### 4.1.1.2 フォルダの選択

フォルダの行にカーソルを置いてリターン (スペース) キーを押すとそのフォルダの内容を 表示するサマリモードに移動します。

このとき、変数 wl-stay-folder-window が non-nil ならサマリに移動したときにフォ ルダバッファの右にサマリのバッファが現れます。

4.1.2 キーバインド

フォルダモードでのフォルダ選択に関するコマンドのキーバインドは以下の通りです。

SPC

- RET 現在カーソルがある行のフォルダのサマリ表示へ移動します。prefix argument をつけると、スティッキーサマリに入ります。グループフォルダにカーソルが ある場合は、グループフォルダの開閉を行ないます。アクセスグループでは、 prefix argument つきでグループフォルダを開くと、内容を最新のリストに更新 します。アクセスグループが階層構造になっている場合は再帰的に更新します。 (wl-folder-jump-to-current-entity)
- M-RET 現在カーソルがあるアクセスグループの内容を最新のリストに更新します。アク セスグループが階層構造になっている場合は再帰的に更新します。(wl-folderupdate-recursive-current-entity)
- w 新規ドラフトを用意します。(wl-draft)
- W 現在カーソルがあるフォルダが NNTP フォルダなら、'Newsgroups:' フィー ルドを補ってドラフトを用意します。メーリングリストのリファイル先なら、 メーリングリストのアドレスを推測して、'To:' フィールドを補ってドラフト を用意します。変数 wl-subscribed-mailing-list を設定しておく必要があ ります。(wl-folder-write-current-folder)
- C-c C-o ドラフトバッファがあれば移動します。 複数のドラフトバッファが存在する 場合は、次々と切り替えていきます。また、prefix argument をつけることによ り、バッファが存在していない場合は、ドラフトフォルダからファイルを (存 在すれば) 読み込みます。(wl-jump-to-draft-buffer)
- s 現在カーソルがある行のフォルダの未同期メッセージ数を更新します。 (wl-folder-check-current-entity)
- S 現在カーソルがある行のフォルダのサマリを更新します。(wl-folder-synccurrent-entity)
- r s リージョンにあるフォルダの未同期メッセージ数を更新します。(wl-foldercheck-region)
- r S リージョンにあるフォルダのサマリを更新します。(wl-folder-sync-region)
- Z ~/.addresses 等の状態を最新のものに更新します。(wl-status-update)
- P ひとつ上の未読があるフォルダ(もしくはグループ)に移動します。(wl-folderprev-unread)
- N ひとつ下の未読があるフォルダ(もしくはグループ)に移動します。(wl-foldernext-unread)
- p ひとつ上のフォルダへ移動します。(wl-folder-prev-entity)
- n ひとつ下のフォルダへ移動します。(wl-folder-next-entity)
- J 指定したフォルダへカーソルを移動します。(wl-folder-jump-folder)
- I 現在カーソルがある行のフォルダに対して、wl-summary-incorporateにより、 新着記事をプリフェッチします。グループフォルダにカーソルがある場合は、 再帰的に実行します。(wl-folder-prefetch-current-entity)
- c 現在カーソルがある行のフォルダのメッセージを全て読んだことにします。グ ループフォルダにカーソルがある場合は、再帰的に実行します。(wl-foldermark-as-read-all-current-entity)
- f 最初の未読があるフォルダのサマリへ移動します。(wl-folder-goto-firstunread-folder)
- E ゴミ箱を空にします。(wl-folder-empty-trash)
- F キューにあるメッセージを送信します。(wl-folder-flush-queue)
- V 指定した条件と合致するメッセージのみを含む仮想フォルダ (フィルタフォル ダ) へ移動します。(wl-folder-virtual)
- ? 指定した条件と合致するメッセージを含むフォルダを探します。(wl-folderpick)
- o 全ての未読があるフォルダが含まれるグループを開きます。(wl-folder-openall-unread-folder)
- x サマリバッファのマークを実行します。5.5 節 「[Sticky Summary](#page-38-0)」(37 ページ) を参照してください. (wl-execute-temp-marks)
- / カーソル行のグループの開閉をトグルします。(wl-folder-open-close)
- [ 全てのグループを開きます。(wl-folder-open-all)
- ] 全てのグループを閉じます。(wl-folder-close-all)
- q Wanderlust を終了します。(wl-exit)
- z Wanderlust をサスペンドします。(wl-folder-suspend)
- $M-S$
- C-x C-s 現在のフォルダの状態をセーブします。(wl-save)
- M-t Wanderlust のオフラインモード/オンラインモードをトグルします。 (wl-toggle-plugged)
- C-t Wanderlust のサーバ・ポート別のオフライン/オンラインを変更します。 (wl-plugged-change)

#### 4.1.3 カスタマイズ変数

wl-folders-file

初期設定は ~/.folders。購読するフォルダを記述するファイルの名前です。

- wl-folder-info-save 初期設定は t。次に立ち上げ直したときに前回の未読数などの結果を使い回し するかどうか、です。
- wl-stay-folder-window

初期設定は nil。Non-nil ならサマリに移動したときにフォルダバッファの右 にサマリのバッファが現れます。

wl-folder-window-width 初期設定は 20。wl-stay-folder-window が non-nil のときに残すフォルダバッ ファのウィンドウの幅です。

#### wl-folder-use-frame

初期設定は nil。Non-nil ならフォルダ一覧用に新しいフレームを開きます。

wl-folder-many-unsync-threshold

初期設定は 70。未同期数がたくさんかどうかの閾値。この値を越えると色が変 わります。

#### wl-highlight-folder-by-numbers

フォルダバッファにおける各行のハイライトの形式を指定します。初期値は t で、行全体にメッセージ数に応じた色を付けます。nil ではフォルダの状態に 応じた色を付けます。また、数字 (例えば 1) にしておくと、メッセージ数と フォルダの状態の両方に応じたハイライトが行なわれます。

wl-folder-desktop-name

初期設定は 'Desktop'。トップのグループの名前です。

wl-folder-petname-alist

初期設定は nil。フォルダの本名とあだ名の cons のリストです。

wl-folder-access-subscribe-alist

初期設定は nil。アクセスグループのリスト取得で自動的に subscribe、もしく は unsubscribe するフォルダを指定します。

リストの各要素は

(アクセスグループの正規表現 . (購読フラグ フォルダの正規表現 ...))

となっています。購読フラグが non-nil の場合はフォルダの正規表現にマッチ したフォルダのみ表示し、購読フラグが nil の場合はフォルダの正規表現に マッチしたフォルダは表示しません。ただし、購読フラグが non-nil でも既に unsubscribe 済のフォルダは表示しません。また、フォルダの正規表現は複数 個記述できます。

例:

 $'((\text{``-fj$'' }. (t \text{``-fj}\\\.\\\\| (comp\\\| editor\\|main\\)$  $"$ <sup>-f</sup>j\\.\\(net\\|news\\|os\\|rec\\)"))  $("^-\$ " . (t "^-\\\(fj\\|tnn\\|japan\\|gan\\|conv\\|)")  $('"\^\\+m1$'' . (nil ''^\\+m1$'' ''^\\+m1/tmp"))$ 

wl-folder-hierarchy-access-folders

階層構造に作成するアクセスグループの正規表現からなるリストです。

例えば、以下のように wl-folder-hierarchy-access-folders を設定すると、

(setq wl-folder-hierarchy-access-folders '("^-[^\\.]\*\$" "^-comp.unix\$" "^-comp.unix.bsd\$"))

次のような階層構造になったアクセスグループを作ります。

```
[-]-:912/912/3011
  [-]-fj:674/674/1314
   -fj.comp.announce:0/0/2
   -fj.comp.dev.cdrom:0/0/0
    ...
  [+]-japan:238/238/1688
  [-]-comp:0/0/4][-]-comp.unix:0/0/0
     -comp.unix.admin:0/0/0
     -comp.unix.dos-under-unix:0/0/0
      -comp.unix.programmer:0/0/0
      [-]-comp.unix.bsd:0/0/23
        -comp.unix.bsd.freebsd.announce:0/0/0
```
ただし、'-' を開いただけでは 1 つ目の階層 ('-fj', '-japan', '-tnn', . . . ) を作 るだけです。2 つ目の階層 ('-fj.comp.announce', . . ., '-comp.unix', . . . ) 以 下のフォルダは、あらためてそのグループを開いた時に作られます。

## <span id="page-29-0"></span>4.2 購読フォルダの編集

...

前に述べた通り、購読するフォルダは ~/.folders に保持されますが、~/.folders を直接 編集するまでもなく、フォルダモードからもフォルダの追加/削除/グループの定義などを 編集できます。

#### 4.2.1 使用方法 (TIPS)

#### 4.2.1.1 フォルダの追加

m a で新規に購読するフォルダを追加します。存在しないフォルダを入力すると、新規に作 成してよいか聞いてきます。m g でグループが追加されます。このグループにフォルダを追 加するには、まずこのグループを開いた状態にします。そして次の行で挿入のコマンドを 実行すると、そのグループにフォルダを追加できます。

# 4.2.1.2 フォルダの編集

C-k でカット (切り取り)、C-y でペースト (張り付け) ができます。つまり、通常の文書編 集の行編集と同じようにフォルダの位置を変更可能です。

## 4.2.1.3 マルチフォルダの作成方法

- 1. m qで wl-fldmgr-cut-entity-list を消します。
- 2. C-k でフォルダを切り取り、または M-c でフォルダをコピーします。
- 3. m m を実行するとマルチフォルダが作成されます。

#### 4.2.1.4 あだ名 (petname) やフィルタの削除

あだ名やフィルタを削除するためには、ミニバッファで ""(NULL) を入力します。

#### 4.2.1.5 空グループへの追加

m g などでグループを作成した後、このグループにフォルダを追加するには、まずこのグ ループを開いた状態にします。そして次の行で追加や挿入のコマンドを実行するとグルー

プにフォルダを追加できます。一方、上の行のグループが閉じた状態のときは、そのグルー プと同じレベルに挿入されます。言葉で説明するのは難しいので実際に実行してみると良 いでしょう。つまり、カーソル位置より上にあるグループの開閉状態により挿入される位 置が異なるのです。

# 4.2.1.6 セーブ時の言語コード

wl-folders-file をセーブするときは wl-mime-charset の言語コードになります。

4.2.1.7 フィルタフォルダの作成

カーソル上のフォルダをフィルタ付きに変更するには、フィルタフォルダ作成コマンドを用 います。もしカーソル上のフォルダを残したまま新たにフィルタフォルダを作成する場合 は、まずコピーしてからフィルタを作成し、その後コピーしたフォルダを挿入します。フィ ルタフォルダ作成時には一度に複数の (多段の) フィルタが指定できます。先頭のフィルタ をすべて削除するためには、""(NULL) を入力します。

#### 4.2.1.8 フォルダの並び替え

グループ内のフォルダを並び替える際には、wl-fldmgr-sort-function で指定した関数を 用います。初期設定は wl-fldmgr-sort-standard になっています。これはアルファベッ ト順に並び替え、グループを最初にする関数です。並び替えの対象になるのは指定したグ ループのみで、下位のグループは並び替えません。つまり、再帰的には行わないというこ とです。

# 4.2.1.9 アクセスグループ内の表示しないフォルダの指定

アクセスグループを開くと通常全てのフォルダを表示しますが、表示しないフォルダを指 定することもできます。以下の操作はアクセスグループ内でのみ有効です。

コマンド wl-fldmgr-unsubscribe (u) はカーソル位置のフォルダの表示 (subscribe)・ 非表示 (unsubscribe) 設定をトグルします。これに対して w1-f1dmgr-unsubscribe-region (U) は指定範囲のフォルダを非表示にします。

wl-fldmgr-unsubscribe はトグルしますが、wl-fldmgr-unsubscribe-region だと通 常トグルにならないことに注意して下さい。リージョンの場合トグルにするよりどちらか に設定させる方が使いやすいと考え、このようにしています。しかし、上記 2 つの関数とも prefix argument の値が正ならフォルダを非表示、負なら表示、0 ならトグルします。

またキーには割り当てていませんが、フォルダを表示に設定するだけの wl-fldmgrsubscribe と wl-fldmgr-subscribe-region も用意しています。使用する場合は適当な キーに割り当ててください。

さらに、アクセスグループ内で wl-fldmgr-cut と wl-fldmgr-cut-region を実行する と、それぞれ wl-fldmgr-unsubscribe と wl-fldmgr-unsubscribe-region を実行したの と同じ効果が得られます。違いは cut の場合は画面からも消去することです。

# 4.2.1.10 アクセスグループ内の操作

アクセスグループ内でも削除や挿入を行えます。といっても実際には unsubscribe するか どうかを設定しているだけなので、変更が可能なのは、当然そのアクセスグループに属し ているフォルダだけです。つまり、挿入は subscribe し、削除は unsubscribe したことと同 じです。<sup>1</sup> 従って、Wanderlust 以外でフォルダを変更した場合、そのフォルダを実際に追

<sup>1</sup> 現在は、指定範囲を表示しないフォルダにするとき、指定範囲の削除を行った方が高速です。

加したり削除したりするには、アクセスグループを C-u RET で更新してください。[4.1](#page-25-0) 節 「[Selecting Folder](#page-25-0)」(24 ページ) を参照してください.

また、挿入/削除/並び替えなどを行ったあとのフォルダの並びは保持されます。もし wl-force-fetch-folders を設定するか、C-u RET でグループを開くかすると、存在しな いフォルダは削除され、新たに作成されたフォルダは先頭に追加されます。

4.2.2 キーバインド

フォルダの編集に関する主なコマンドのキーバインドは以下の通りです。一応 m で始まる キーに全て割り当てて、主な機能のみ 1 ストロークで使用できるようにしています。

- m a フォルダ一覧にフォルダを追加します。存在しないフォルダを入力した場合に は確認の後、新規に作成します。(wl-fldmgr-add)
- m g グループを作成します。(wl-fldmgr-make-group)
- m A アクセスグループを作成します。(wl-fldmgr-make-access-group)
- m d フォルダの実体とその msgdb を削除します。nntp などの削除できないフォル ダでは msgdb のみ削除します。(wl-fldmgr-delete)
- R

+

- m R フォルダ、もしくはグループ名を変更します。フォルダを変更する場合は msgdb のパスも変更します。(wl-fldmgr-rename)
- \*
- m m マルチフォルダを作成します (コピー、削除されたフォルダを結合します)。 (wl-fldmgr-make-multi)
- |
- m f フィルタフォルダを作成します (選択したフォルダに filter を付けます)。 (wl-fldmgr-make-filter)
- $M-c$

 $M-w$ 

 $C-k$ 

- m c フォルダをコピーする (グループはコピー不可)。(wl-fldmgr-copy)
- m W 指定範囲のフォルダのコピー。(wl-fldmgr-copy-region)
- m k フォルダの削除 (切り取り)。フォルダの実体は削除しません。(wl-fldmgr-cut)
- $C-w$
- m C-w 指定範囲のフォルダの削除 (切り取り)。(wl-fldmgr-cut-region)
- $C-y$
- m y コピー、削除したフォルダ (cut-list) を挿入する (ペースト、貼り付け)。 (wl-fldmgr-yank)
- m p フォルダにあだ名 (petname) を付ける。(wl-fldmgr-set-petname)
- m q コピー、削除したフォルダ情報 (cut-list) を消す。(wl-fldmgr-clear-cutentity-list)
- m s グループ内のフォルダを並び替える (そのグループ階層のみ)。(wl-fldmgrsort)

m C-s wl-folders-file にセーブする。(wl-fldmgr-save)

[以下の操作はアクセスグループに対してのみ有効]

 $\overline{\mathbf{u}}$ 

- m u フォルダの表示/非表示の設定。(wl-fldmgr-unsubscribe)
- $II$
- r u 指定範囲にあるフォルダの表示/非表示の設定。(wl-fldmgr-unsubscriberegion)
- l
- m l 現在有効なフォルダのみ一覧表示する。(wl-fldmgr-access-display-normal)

 $\overline{L}$ 

m L 非表示のフォルダも含めて全てのフォルダを一覧表示する。(wl-fldmgraccess-display-all)

#### 4.2.3 カスタマイズ変数

wl-interactive-save-folders

初期設定は t。フォルダ変更の操作を行った場合、Wanderlust 終了時もしく は Emacs 終了時にセーブするか確認を行います。nil だと確認なしでセーブ します。

- wl-fldmgr-make-backup 初期設定は t。Non-nil なら、セーブする際に ~/.folders.bak にバックアッ プを取ります。
- wl-fldmgr-sort-function

初期設定は wl-fldmgr-sort-standard。sort 時に使用する関数を指定します。初 期設定は、アルファベット順に並べグループは最初にする関数です。(wl-fldmgrsort-group-first が non-nil の場合)。

wl-fldmgr-sort-group-first

初期設定は t。Non-nil なら、wl-fldmgr-sort-standard で並び替えるときグ ループを最初に置く。nil なら、グループも含めてアルファベット順に並び替 えます。

wl-folder-check-async

初期設定は t。Non-nil の場合、フォルダの新規メッセージ数のチェックを非同 期に行ないます。ニュースグループのチェックが大幅に速くなります。

wl-folder-check-fast

初期設定は nil。Non-nil の場合、フォルダの新規メッセージ数のチェックを 行うたびにフォルダの表示を更新しません。

wl-folder-notify-deleted

初期設定は nil。Non-nil ならメッセージが削除されたときにフォルダモードで 未読数をチェックすると負の値が表示されます。値が sync ならば、メッセー ジが削除されていたときにフォルダの内容と同期を取ります。

wl-fldmgr-add-complete-with-current-folder-list

初期設定は nil。Non-nil なら wl-fldmgr-add の補完候補を elmo-folderlist-subfolders で得ます。

## 4.2.4 その他

フォルダの編集に関して、以下のような仕掛けや制限があります。

- 1. 削除やコピーを行うと、スタックのように変数 wl-fldmgr-cut-entity-list にたまっ ていきます。ペースト (張り付け) は削除やコピーした単位で (リージョンでコピーし たなら、そのリージョン内のフォルダを一度に) 吐き出します。
- 2. 'Desktop' グループの削除、コピーはできません。また、'Desktop' 外への挿入はでき ません。
- 3. グループのコピーはできません。
- 4. アクセスグループ内での操作は、そのアクセスグループに実際に属しているフォルダ のみが対象になります。
- 5. 全体で同じ名前のグループは複数作れません。
- 6. 同じグループ (階層) に同じフォルダは作れません。階層が違えば複数作れます。異な るフォルダに同じあだ名は指定できません。

# 5 サマリモード

フォルダモードで読みたいフォルダを選択すると、サマリモードに移動します。サマリモー ドは、メッセージの一覧を表示するモードです。

# <span id="page-34-0"></span>5.1 使用方法 (TIPS)

5.1.1 サマリの表示内容

サマリモードには、以下のようにメッセージの一覧が表示されます。

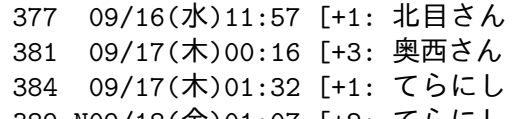

1 elmo-lha.el -- LHA interface  $1 w1 - 0.6.2$ 

389 NO9/18(金)01:07 [+2: てらにし ] w1-0.6.3

 $\lceil$  Bug?

各行は、メッセージの

メッセージ番号、一時的マーク、永続的マーク、日付け、差出人、サブジェクト を順に表示しています。表示形式の変更については、サマリ行の形式の節を参照して下さ い。5.6 節 「[Summary View](#page-39-0)」(38 ページ) を参照してください.

メッセージ番号はそのフォルダ中にあるメッセージに対するラベルです。News フォル ダでは article 番号、IMAP フォルダでは UID、MH フォルダではファイル名になります。

一時的マーク/永続的マークについては、あとで詳しく説明します。

日付けは、'月/日 (曜日) 時:分' のように表示されます。曜日を日本語ではなく英語表記 したい場合は、wl-summary-weekday-name-lang を 'en' に設定してください。

差出人は、スレッドの深さ分インデントされて表示されます。差出人は、アドレス帳に あだ名があればあだ名で表示します。あだ名表記を止めたい場合は、wl-use-petname を nil に設定してください。

差出人の部分にある '+2' のような数字は、そのメッセージに対する返事の数を表しま す。例えば '+2' なら返事が 2 通あることを示します。

サブジェクトは、メッセージの 'Subject:' フィールドです。同じスレッドで、かつ親と 同じ 'Subject:' を持つメッセージの場合には、サブジェクト を表示しません。メーリング リストなどの通し番号表示は無視します。'Subject:' が無い場合には、変数 wl-summaryno-subject-message の内容を表示します。

5.1.2 一時的マーク

一時的マークは、メッセージを操作するためマークです。

一時的マークには、'\*', 'd', 'D', 'o', 'O', 'i', '~' があります。

- '\*' まとめ処理用マークです。m で始まるコマンドで '\*'マークのついたメッセージ 対して一括した処理ができます。
- 'd' 処分するメッセージに付くマークです。d を押すと付きます。
- 'D' 削除するメッセージに付くマークです。D を押すと付きます。
- 'o' リファイルするメッセージに付くマークです。oを押すと、リファイル先を聞い て来ます。それに答えると、リファイル先のフォルダ情報が付け加わります。
- 'O' コピーするメッセージに付くマークです。Oを押すと、コピー先を聞いて来ま す。それに答えると、コピー先のフォルダ情報が付け加わります。
- 'i' プリフェッチ予約されたメッセージに付くマークです。iを押すと付きます。
- '~' 再送予約されたメッセージに付くマークです。~を押すと、再送先アドレスを聞 いて来ます。それに答えると、再送先のアドレス情報が付け加わります。

x を押すと、それぞれの一時的マークに対応したアクションを実行します。

- 5.1.3 永続的マーク
- 永続的マークは、メッセージの状態を示すマークです。

永続的マークには、'!', 'N', 'n', 'U', 'u', 'A', 'a', 'F', 'f', '\$' があります。

- 'N' 新規メッセージに付きます。
- 'n' 新規メッセージに付きます。'N' とは異なり、'n' のメッセージはキャッシュさ れています。
- 'U' 未読メッセージに付きます。
- 'u' 未読メッセージに付きます。'U' とは異なり、'u' のメッセージはキャッシュさ れています。
- '!' 既読メッセージに付きます。マーク無しとは異なり、'!' のメッセージはキャッ シュされていません。
- 'A' 返信済みメッセージに付きます。
- 'a' 返信済みメッセージに付きます。'A' とは異なり、'a' のメッセージはキャッシュ されています。
- 'F' 転送済みメッセージに付きます。
- 'f' 転送済みメッセージに付きます。'F' とは異なり、'f' のメッセージはキャッシュ されています。
- '\$' グローバルフラグの設定されたメッセージに付きます。このマークは Emacs を 終了しても保存されるため、あとで返事を書きたい場合など、覚えておきたい 重要なメッセージに付けておくと便利です。'\$' の付いたメッセージは、(実際 のメッセージが消されたとしても) ''flag' フォルダで閲覧できます。グローバ ルフラグは、\$ または、F で付けることが出来ます。
- 'なし' 既読メッセージにはマークが存在しません。

'N', 'U', '!', 'A', 'F' は、そのメッセージがキャッシュされていないことを示しています。 これらのマークが付いていない場合、つまり、そのメッセージがキャッシュされている場 合は、ネットワークに接続されていなくても IMAP フォルダのメッセージや NNTP フォ ルダのニュース記事を読むことができます。

永続的マークのうち、wl-summary-expire-reserve-marks で指定したマークの付いた メッセージは、後で説明する (Wanderlust の機能としての) expire の対象から除外されま す。第 9 章 「[Expire and Archive](#page-72-1)」(71 ページ) を参照してください.
# 5.1.4 メッセージの読み進めかた

サマリモードでは、基本的にスペースキーを押すだけでメッセージを読み進めることがで きます。サマリの表示内容をフォルダの最新の状態に合わせる (同期する) には、s を押し ます。

N で次の未読、n で次のメッセージを表示します。j を押すと現在表示中のメッセージ のバッファに移動します。マルチパートの操作はメッセージバッファに移動してから行い ます。第 6 章 「[Message](#page-54-0)」(53 ページ) を参照してください.

# 5.1.5 メッセージ番号を詰める

サマリで M-x wl-summary-pack-number とすることでメッセージ番号を詰めることができ ます。ただし対応しているフォルダの種類は MH Folder, News Spool Folder, Maildir Folder のみです。

# 5.2 スレッドの操作

例えば、

384 09/17(木)01:32 [+1: てらにし ] wl-0.6.2 は一つのスレッド (一つの話題の流れ) を示しています。この行で / を押すと、スレッドが 開いて次のような表示になります。

384 09/17(木)01:32 [ てらにし ] wl-0.6.2 388 09/17(木)22:34 └「 村田さん │ │

(388 番のメッセージは 384 番のメッセージに対する返事です。) もう一回 / を押すと、 スレッドを閉じます。prefix argument つきで / を押すと、全ての子スレッドを開きます。

[ でサマリの全てのスレッドを開き、]で全てのスレッドを閉じます。

そのスレッドに属するメッセージに対して一括して処理を行うためには t から始まるコ マンドを用います。5.8 節 「[Key Bindings of Summary](#page-41-0)」(40 ページ) を参照してください.

### 5.2.1 スレッドの繋ぎなおし

手動でスレッドの繋ぎなおしができます。サマリで該当するメッセージにカーソルを合わ せて M-w (wl-summary-save-current-message) し、新しい親メッセージのところで C-y (wl-summary-yank-saved-message) を実行してください。

5.3 キャッシュ

### 5.3.1 キャッシュファイル

ネットワーク経由のメッセージはキャッシュされます。これにより、ネットワーク流量が節約 され、またオフライン操作が可能となります。キャッシュは、ディレクトリ ~/.elmo/cache に保持されます。キャッシュをクリアするには、M-x elmo-cache-expire-by-size と入力 してください。最近使われてないキャッシュから順に、一定のディスク容量になるまで消 します。

# 5.3.2 バッファキャッシュと先読み機能

一度読んだメッセージは一定数バッファに保持されます。これにより、次にそのメッセージ を表示する際の動作を高速にします。保持するバッファの数は wl-message-buffer-cachesize で指定します。

また、メッセージを読んでいる間に次のメッセージを取得しておく先読み機能があり ます。

この先読みするフォルダは次の 2 つの変数により指定できます。

#### wl-message-buffer-prefetch-folder-type-list

初期設定は '(imap4 nntp)。先読み機能を有効にしたいフォルダタイプのシン ボルリストを指定します。初期設定では、IMAP4 と NNTP フォルダで先読 み機能が有効になります。もし localdir と IMAP フォルダが混在したマルチ フォルダでは IMAP のメッセージだけが先読みの対象となります。この変数 は wl-message-buffer-prefetch-folder-list よりも優先されます。すべて のフォルダで先読み機能を有効にしたい場合には、t を指定します。

### wl-message-buffer-prefetch-folder-list

初期設定は nil。先読み機能を有効にするフォルダをフォルダ名 (正規表現) の リストで指定します。

wl-message-buffer-prefetch-depth

初期設定は 1。先読み機能するメッセージの数。

### wl-message-buffer-prefetch-idle-time

初期設定は 1 (単位:秒)。先読み機能する時間間隔。

### wl-message-buffer-prefetch-threshold

初期設定は 30000 (bytes)。この値を越えるサイズのメッセージは、先読みしま せん。wl-message-buffer-prefetch-thresholdを nil に設定すると、先読み するメッセージのサイズをチェックしません。

#### wl-auto-prefetch-first

初期設定は nil。Non-nil であればフォルダに移動した時に最初のメッセージ を自動的に先読みします。

# 5.4 自動リファイル

メッセージのヘッダ情報から任意のフォルダへ振り分ける自動リファイル機能が C-o (wl-summary-auto-refile) で使用できます。自動リファイルは msgdb の overview 情報 を元に振り分けします。標準では 'From:' 'Subject:' 'To:' 'Cc:' が含まれています。これ 以外の拡張項目で振り分けたいときには、

```
(setq elmo-msgdb-extra-fields
      '("x-ml-name"
        "reply-to"
        "sender"
        "mailing-list"
        "newsgroups"))
```
として拡張項目を msgdb に含めるようにしてください。既に取得したメッセージの拡張項 目を取り込むには s all などで msgdb を作り直す必要があります。

次に振り分けするルールを設定します。自動振り分けは,変数 wl-refile-rule-alist の値に基づいて行われます。wl-refile-rule-alist は、

(フィールド (正規表現 . 振り分け先) (正規表現 . 振り分け先) ...)

のようなルールのリストとなっています。各ルールは、『フィールド』の値が『正規表現 』にマッチするときに『振り分け先』に振り分けるという意味を持ちます。前方に指定さ れたルールが優先されます。

『フィールド』部分には、フィールド名の文字列を指定します。また、フィールド名の文 字列のリストを指定することもできます。この場合、リストのいずれかのフィールドの値 がマッチしたときに振り分けを行います (OR 条件となります)。

『正規表現』にはフィールドの値にマッチさせる正規表現文字列を指定します。『振り分 け先』には振り分け先のフォルダ名の文字列を指定します。『振り分け先』部分には、再び ルールを書くこともでき、その場合そのルールのフィールドの値の条件と現在のルールの フィールドの値の条件が満たされたときに振り分けを行ないます (AND 条件となります)。

また、『正規表現』でマッチした部分文字列を用いて、『振り分け先』を指定することも できます。実際には次のようにして参照します。

'\&' マッチした文字列全体を参照します。

'\N' N 番目の '\(...\)' にマッチした文字列を参照します。(N は数字)

以下は wl-refile-rule-alist の一例です。

```
(setq wl-refile-rule-alist
     '(("x-ml-name"
         ("^Wanderlust" . "+wl")
         ("^Elisp" . "+elisp"))
       (("To" "Cc")(\sqrt{N}\cdot \frac{[a-z]+1}{\theta}("From"
        ("me@gohome\\.org" . ("To" ("you@gohome\\.org" .
                                    "+from-me-to-you"))))))
```
C-o (wl-summary-auto-refile) で条件にマッチしたメッセージにリファイルマークが 付加されます。x でリファイルを実行します。

wl-summary-auto-refile-skip-marks を設定することにより、自動リファイルの対象 とならないメッセージを指定することができます。標準では 'N' 'U' '!' が設定されており、 これらの永続的マークのついたメッセージは、自動リファイルしません。つまり標準では 未読のメッセージを自動リファイルしないことになります。すべてのメッセージを自動リ ファイルの対象にするには、

(setq wl-summary-auto-refile-skip-marks nil) の様に wl-summary-auto-refile-skip-marks を nil にします。

5.5 スティッキーサマリ

スティッキーサマリは、q で現在のサマリを終了してもバッファが消えない、その名の通 りスティッキー (しつこい) サマリです。

フォルダモードから Shift RET 、もしくはサマリ から G してサマリに入ると、スティッ キーサマリが作られます。また、通常のサマリで M-s (wl-summary-stick) を実行すると 現在のサマリがスティッキーサマリになります。

スティッキーサマリのバッファ名は、'Summary:フォルダ名' となります。 C-x b (switch-to-buffer) などで、適当にバッファを切替えればいつでもスティッキーサマリ

を参照できます。また、サマリモードで C-c C-n (wl-summary-previous-buffer) や C-c C-p (wl-summary-next-buffer) するとサマリを巡回できます。

スティッキーサマリでは、q や g の際に元のバッファを残します。スティッキーサマリ を終了するには C-u q でサマリを抜けるか、C-u g で別のサマリに移動して下さい。その 他の操作に関しては通常のサマリと同様です。

変数 wl-summary-always-sticky-folder-list にフォルダ名 (正規表現) のリストを設 定することにより、フォルダ移動時に自動的にスティッキーサマリとすることもできます。

5.6 サマリ行の形式

サマリ行の形式は、ある程度自由に変更できます。

サマリ行の形式を変更するには wl-summary-line-format を設定します。wl-summaryline-format-spec-alist で定義された書式を用います。以下に例を示します。

;; 番号 一時マーク 永続マーク 日付 枝 [ (子の数) 差出人 ] 件名

(setq wl-summary-line-format "%n%T%P%M/%D(%W) %t%[%17(%c %f%) %] %s") 数字は桁数を表します。負の数の場合は、右詰めになります。また、最初の数字を '0' に すると、桁数が足りない場合に ' ' の代わりに '0' を追加して桁数を揃えます。

例:

 $%5n$  -> '1

 $% -05n$  -> '00001'

デフォルトの wl-summary-line-format-spec-alist で用意されている書式記号のうち 主なものは以下の通りです。

%n メッセージ番号 %T 一時的マーク %P 永続的マーク %Y 年 %M 月 %D 日 %W 曜日 %h 時 %m 分 %t スレッドの枝 %[ [ (繋ぎ直した子の場合は <) %] ] (繋ぎ直した子の場合は >) %f 差出人 %s 件名 %S サイズ %c +子の数: (スレッドを開いた時のみ表示) %C [+子の数] (スレッドを開いた時のみ表示) %# メーリングリストの情報 ('(' ML 名 [ ' ' ML 番号 ] ')') %l メーリングリストでの番号 %@ 最初の MIME パートが multipart/mixed の場合に '@' %~ 直前の項目が空でない場合に ' '

wl-summary-line-format に一時的マーク ('%T') と永続的マーク ('%P') を含める場合に は、必ず一定の位置に表示されるように定義しなければなりません。例えば、スレッドに よって長さが変わる '%t' のうしろに '%T' や '%P' を表示するようにしてしまうと、正しく マーク処理を行なえなくなる可能性があります。

また,'%数字 (', '%)' で囲んだ範囲は,' 数字' の桁数になります (入れ子も可)。複数の書 式記号に対する幅を設定するときに使います。例えば、上記例の

 $%17$  $( $\%$ c  $%f\$ )$ 

という指定は、『「子の数」と「差出人」をつなげた文字列を 17 桁にする』という意味 です。

また、wl-folder-summary-line-format-alist を設定すると、サマリ行の形式をフォ ルダ毎に指定することができます。以下の例のように、フォルダ名の正規表現とサマリ行 の書式を指定して下さい。

(setq wl-folder-summary-line-format-alist '(("^%" . "%T%P%M/%D(%W)%h:%m %t%[%17(%c %f%) %] %s")  $('''^+"$ . "%n%T%P%M/%D %[ %17f %] %t%C%s")))

### 5.6.1 差出し人の表示形式について

書式記号 '%f' は、wl-summary-from-function で指定した関数が返す値を表示します。関 数 wl-summary-default-from を用いる場合 (デフォルト)、通常は差出人を表示しますが、 フォルダ名が wl-summary-showto-folder-regexp にマッチし、かつ差出人が自分である メッセージについては、宛先を表示します。また、 wl-use-petname が Non-nil の場合に はペットネームを用いて表示します。

例えば、'+backup' では自分が出したメッセージについては宛先を表示したい場合、次 のように設定します。

(setq wl-summary-showto-folder-regexp "^\\+backup\$")

<span id="page-40-0"></span>5.7 一時マークとその処理

一時マークとそれに対応する処理手順を wl-summary-mark-action-list で定義すること ができます。初期設定では、refile ('o'), copy ('O'), dispose ('d'), delete ('D'), prefetch ('i'), resend ('~') が定義されています。

wl-summary-mark-action-list の各要素は

('MARK' 'SYMBOL' 'ARGUMENT-FUNCTION' 'SET-MARK-FUNCTION' 'EXEC-FUNCTION' 'FACE' 'DOC-STRING')

の組です。ここで 'MARK' は定義する一時マークの文字列で、'SYMBOL' は定義するアク ションの名前です。'ARGUMENT-FUNCTION' は次に説明する 'SET-MARK-FUNCTION' に与える 引数を設定するための関数で、その引数としては

('ACTION' 'NUMBER')

が与えられます。'ACTION' には 'SYMBOL' と同じものが入り、'NUMBER' にはメッセージ 番号が入ります。'SET-MARK-FUNCTION' はマークを設定する際に呼ばれる関数で、引数は

('NUMBER' 'MARK' 'DATA')

です。'NUMBER' は対象となるメッセージの番号、'MARK' は一時マークの文字列、'DATA' は 'ARGUMENT-FUNCTION' で与えられるものです。

'EXEC-FUNCTION' はアクションを実行する際に呼ばれる関数で、その引数は 'MARK-INFO' からなるリストです。ここで 'MARK-INFO' は

('NUMBER' 'MARK' 'DATA')

からなるリストです。'FACE' はハイライトに用いる face です。

<span id="page-41-0"></span>5.8 キーバインド

サマリモードのキーバインドは以下の通りです。

- SPC 現在カーソルがある行のメッセージをメッセージバッファに表示します。 (wl-summary-read)
- . 現在カーソルがある行のメッセージをデフォルトの表示形式で再表示します。 prefix argument つきならばキャッシュが存在しても無視して再読み込みし直 します。C-u C-u . のように 2 回の C-u を付けて実行した場合、現在の表示形 式を維持して再読み込みし直します。(wl-summary-redisplay)
- < 最初のメッセージを表示します。(wl-summary-display-top)

> 最後尾のメッセージを表示します。(wl-summary-display-bottom)

BS

- DEL 前のページを表示します。(wl-summary-prev-page)
- RET カーソル行のメッセージが表示中であればメッセージを一行上にスクロール します。表示中でなければ、表示します。(wl-summary-next-line-content) prefix argument をつけて実行した場合には、逆にメッセージを一行下にスク ロールします。(wl-summary-prev-line-content) また、prefix argument が数 値であった場合には、指定したメッセージ番号を持つメッセージへジャンプし ます。
- -
- M-RET カーソル行のメッセージが表示中であればメッセージを一行下にスクロールし ます。表示中でなければ、表示します。(wl-summary-prev-line-content)
- / カーソル行のスレッドの開閉をトグルします。prefix argument つきならば、カー ソル行の子スレッドを全て開きます。(wl-thread-open-close)
- [ 全てのスレッドを開きます。(wl-thread-open-all)
- ] 全てのスレッドを閉じます。(wl-thread-close-all)
- g 違うフォルダに移動します。(wl-summary-goto-folder)
- c 全てのメッセージを読んだことにします。(wl-summary-mark-as-read-all)
- a 現在カーソルがある行のメッセージへの返事用のドラフトを用意します。 (wl-summary-reply)
- A 現在カーソルがある行のメッセージへの返事用のドラフトを本文を引用して用 意します。(wl-summary-reply-with-citation)
- C 現在のカーソルがある行のメッセージが自分が出したニュース記事の場合、そ の投稿をキャンセルします。(wl-summary-cancel-message)
- E 現在カーソルがある行のメッセージの内容を持つドラフトを用意します。もし、 prefix argument つきで実行すれば Supersedes メッセージを作成します。ただ し、NNTP フォルダでかつ自分が投稿したメッセージに限ります。(wl-summaryreedit)
- M-E カーソル行のメッセージが、自分のところに返ってきたエラーメッセージなら ば、もう一回送るためのドラフトを用意します。(wl-summary-resend-bouncedmail)
- f 現在カーソルがある行のメッセージを他の人に転送するドラフトを用意します。 (wl-summary-forward)
- \$ 'important' フラグをつけます。既に 'important' フラグがあればフラグを取 り除きます。prefix argument をつけて実行した場合は、F と同様に付加するグ ローバルフラグを尋ねてきます。(wl-summary-mark-as-important)
- F ミニバッファで入力した任意のグローバルフラグをつけます。Emacs 21以降なら ',' で区切って複数のフラグを同時に設定出来ます。prefix argument をつけて実 行した場合は、既についているグローバルフラグを取り除きます。(wl-summaryset-flags)
- y
- e 現在カーソルがある行のメッセージを保存します。(wl-summary-save)
- n 一つ下のメッセージへ移動します。wl-summary-skip-mark-list にある一時 マークが付いたメッセージへは移動しません。オフラインモードのときには、 キャッシュされていないメッセージにも移動しません。(wl-summary-next)
- p 一つ上のメッセージへ移動します。wl-summary-skip-mark-list にある一時 マークが付いたメッセージへは移動しません。オフラインモードのときには、 キャッシュされていないメッセージにも移動しません。(wl-summary-prev)
- N 下方向にある未読もしくは '\$'マークつきのメッセージへ移動します。オフライ ンモードのときには、キャッシュされていないメッセージに移動しません。ただ し、まとめ処理マーク '\*' がついたメッセージがある場合は、まとめ処理マーク '\*' がついたメッセージに優先的に移動します。この挙動は wl-summary-moveorderの値に応じて変わります。(wl-summary-down)
- P 上方向にある未読もしくは '\$'マークつきのメッセージへ移動します。オフライ ンモードのときには、キャッシュされていないメッセージに移動しません。ただ し、まとめ処理マーク '\*' がついたメッセージがある場合は、まとめ処理マーク '\*' がついたメッセージに優先的に移動します。この挙動は wl-summary-moveorderの値に応じて変わります。(wl-summary-up)
- w 新規ドラフトを用意します。(wl-summary-write)
- W 現在のサマリがニュースグループの場合、'Newsgroups:' フィールドを補って ドラフトを用意します。現在のサマリがメーリングリストの場合、メーリング リストのアドレスを推測して 'To:' フィールドを補ってドラフトを用意します。 wl-subscribed-mailing-list を設定しておく必要があります。(wl-summarywrite-current-folder)
- H 現在カーソルがある行のメッセージを、全てヘッダ情報を表示するかどうかを 切り換えて再表示します。prefix argument つきならばキャッシュが存在しても

無視して再読み込みし直します。C-u C-u H のように 2 回の C-u を付けて実行 した場合、現在のヘッダの表示形式をサマリのデフォルト値として設定します。 (wl-summary-toggle-all-header)

- M 現在カーソルがある行のメッセージを、MIME 解析の指定を切り換えて再表示 します。切り換えは、wl-summary-display-mime-mode-list に指定された順 に行われます。また、数値の prefix argument つきで実行した場合、以下のよ うに直接切り換えることが出来ます。
	- 1: MIME 解析を有効にします
	- 2: ヘッダのみ MIME 解析を有効にします
	- 3: MIME 解析を無効にします

C-u C-u M のように 2 回の C-u を付けて実行した場合、現在の指定をサマリの デフォルト値として設定します。(wl-summary-toggle-mime)

- C-c C-f 現在カーソルがある行のメッセージのヘッダの省略表示をトグルします。 (wl-summary-toggle-header-narrowing)
- B 現在カーソルがある行のメッセージが MIME でカプセル化された複数のメッ セージ含む場合、それらを現在のフォルダにほどきます。書き込み不可のフォ ルダに居る場合や prefix argument をつけて実行した場合には、展開先のフォ ルダを尋ねます。(wl-summary-burst)
- @ サマリ行のメールの 'From:' (発信者)を ~/.addresses にインタラクティブに追 加します。既に登録されている場合は変更/削除もできます。prefix argument つ きで実行すると、任意の入力アドレスを登録/変更/削除できます。(wl-summaryedit-petname)
- Z ~/.addresses 等の状態を最新のものに更新します。(wl-status-update)
- | 現在のメッセージの内容を他のプロセスにパイプ経由で引き渡します。 (wl-summary-pipe-message)
- # 現在のメッセージの内容を印刷します。Emacs 20 以降 では ps-print を使いま す。白黒プリンタでは、wl-ps-print-buffer-function を ps-print-buffer に設定したほうが良いかもしれません。

(setq wl-ps-print-buffer-function 'ps-print-buffer)

(wl-summary-print-message)

- q 現在のフォルダを脱出します。(wl-summary-exit)
- j 現在表示中のメッセージのバッファに移動します。(wl-summary-jump-tocurrent-message)
- J 他のメッセージにジャンプします。(wl-summary-jump-to-msg)
- I サマリの表示を更新した後、wl-summary-incorporate-marks に含まれるマー クを持つメッセージをプリフェッチします。(wl-summary-incorporate)
- M-j 入力した 'Message-ID:' を持つメッセージの行にジャンプします。 elmo-use-database が non-nil なら、現在のサマリ以外からも候補を検索し ます。(wl-summary-jump-to-msg-by-message-id)
- ^ 現在のメッセージの親メッセージに移動します。(wl-summary-jump-toparent-message)
- ! カーソルがある行のメッセージを読まなかったことにします。(wl-summarymark-as-unread)
- s メッセージの一覧表示の更新レンジの入力を受け付けた後、それに基づいてメッ セージの一覧表示を更新します。更新レンジとしては以下のいずれかを指定で きます。

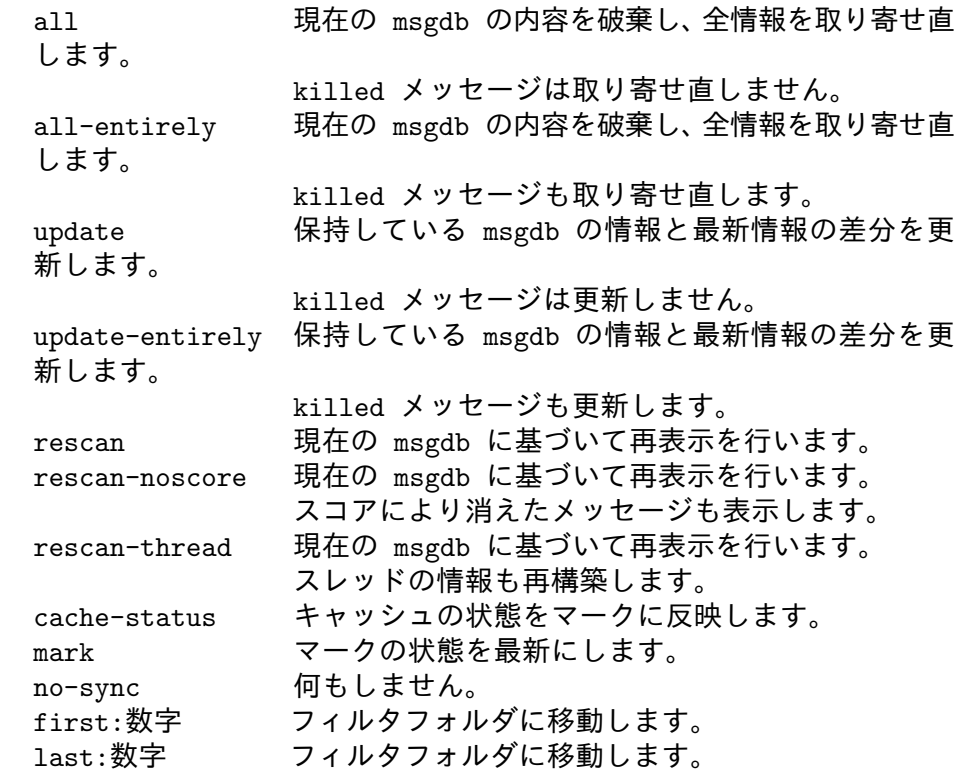

(wl-summary-sync)

- S サマリの表示順序を並び替えます。'date' (日付)、'from' (発信者)、'number' (メッセージ番号)、'subject' (サブジェクト)、'size' (メッセージのサイズ)、 'list-info' (メーリングリストの名前とメッセージ番号) のいずれかを元に並 び替えます。prefix argument つきならば、選んだ順序の逆順でサマリを並び替 えます。(wl-summary-sort)
- T スレッド表示をトグルします。その状態は Wanderlust を終了しても保存され ます。新規に作成されたサマリに対してのデフォルトの状態は wl-summarydefault-view や wl-summary-default-view-alist で指定することができま す。現在のスレッド表示状態はモードラインに表示されます。'{S}' はスレッド・ オフ (Sequence) の状態、'{T}' はスレッド・オン (Thread) の状態を示します。 (wl-summary-toggle-thread)
- l フォルダモードのバッファの表示をトグルします。(wl-summary-toggle-dispfolder)
- v メッセージのバッファの表示をトグルします。(wl-summary-toggle-disp-msg)

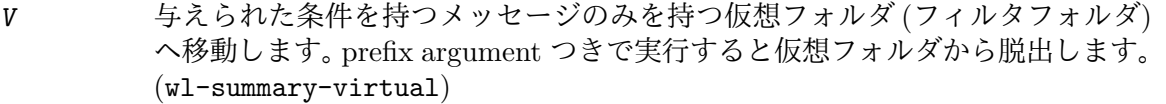

- TAB さっき表示したメッセージに飛びます。(wl-summary-goto-last-displayedmsg)
- ? 与えられた条件を持つメッセージにまとめ処理マーク '\*' をつけます。通常は、既 についている '\*' マークはそのままで、単に追加されますが、prefix argument を つけて実行した場合には、以前のマークを削除して置き換えます。(wl-summarypick)
- R カーソル行のメッセージを読んだことにします。(wl-summary-mark-as-read)
- x サマリバッファのすべてのメッセージに対して、一時的マークに対応するアク ションを実行します。(wl-summary-exec)
- \* カーソル行のメッセージにまとめ処理用マークをつけます。(wl-summarytarget-mark-line) 5.7 節 「[Mark and Action](#page-40-0)」(39 ページ) を参照してくだ さい.
- o カーソル行のメッセージにリファイルマークをつけます。(wl-summary-refile) 5.7 節 「[Mark and Action](#page-40-0)」(39 ページ) を参照してください.
- C-o 自動リファイルを実行します。(wl-summary-auto-refile)
- O カーソル行のメッセージにコピーマークをつけます。(wl-summary-copy) [5.7](#page-40-0) 節 「[Mark and Action](#page-40-0)」(39 ページ) を参照してください.
- M-o カーソル行のメッセージに、直前にリファイルしたフォルダと同じフォルダ宛 に、リファイルマークをつけます。(wl-summary-refile-prev-destination)
- d カーソル行のメッセージに処分マークをつけます。処分の結果は wl-disposefolder-alist で制御でき、デフォルトでは wl-trash-folder にリファイルさ れます。(wl-summary-dispose) 5.7 節 「[Mark and Action](#page-40-0)」(39 ページ) を参 照してください.
- D カーソル行のメッセージに強制削除マークをつけます。(wl-summary-delete) 5.7 節 「[Mark and Action](#page-40-0)」(39 ページ) を参照してください.
- i カーソル行のメッセージにプリフェッチ予約マークを付けます。(wl-summaryprefetch) 5.7 節 「[Mark and Action](#page-40-0)」(39 ページ) を参照してください.
- ~ カーソル行のメッセージに再送予約マークを付けます。(wl-summary-resend) 5.7 節 「[Mark and Action](#page-40-0)」(39 ページ) を参照してください.
- u カーソル行のメッセージに一時的マークがあれば取り除きます。(wl-summaryunmark)
- U 指定した一時的マークをすべて取り除きます。(wl-summary-unmark-all)
- r R 指定リージョンにあるメッセージを全て読んだことにします。(wl-summarymark-as-read-region)
- r \$ 指定リージョンにあるメッセージ全てに 'important' フラグをつけます。すでに 'important' フラグがあればそのフラグを取り除きます。(wl-summary-markas-important-region)
- r F 有定リージョンにあるメッセージ全てにミニバッファで入力した任意のグロー バルフラグをつけます。(wl-summary-set-flags-region)
- r ! 指定リージョンにあるメッセージを全て読まなかったことにします。 (wl-summary-mark-as-unread-region)
- r x 指定リージョンにあるメッセージに対して、一時的マークに対応するアクショ ンを実行します。(wl-summary-exec-region)
- r\* 指定リージョンにあるメッセージにまとめ処理用マークをつけます。 (wl-summary-target-mark-region) 5.7 節 「[Mark and Action](#page-40-0)」(39 ページ) を参照してください.
- r o 指定リージョンにあるメッセージにリファイルマークをつけます。(wl-summaryrefile-region) 5.7 節 「[Mark and Action](#page-40-0)」(39 ページ) を参照してください.
- r O 指定リージョンにあるメッセージにコピーマークをつけます。(wl-summarycopy-region) 5.7 節 「[Mark and Action](#page-40-0)」(39 ページ) を参照してください.
- r d 指定リージョンにあるメッセージに処分マークをつけます。(wl-summarydispose-region) 5.7 節 「[Mark and Action](#page-40-0)」(39 ページ) を参照してくだ さい.
- r D 指定リージョンにあるメッセージに強制削除マークをつけます。(wl-summarydelete-region) 5.7 節 「[Mark and Action](#page-40-0)」(39 ページ) を参照してください.
- r i 指定リージョンにあるメッセージにプリフェッチ予約マークを付けます。 (wl-summary-prefetch-region) 5.7 節 「[Mark and Action](#page-40-0)」(39 ページ) を参 照してください.
- r u 指定リージョンにあるメッセージにマークがあれば削除します。(wl-summaryunmark-region)
- r y 指定リージョンにあるメッセージを保存します。(wl-summary-save-region)
- t R カーソル行があるメッセージを先頭とするスレッドを読んだことにします。prefix argument つきならばカーソル行があるメッセージを含むスレッド全てを読ん だことにします。(wl-thread-mark-as-read)
- t \$ カーソル行があるメッセージを先頭とするスレッドに 'important' フラグをつけ ます。既に 'important' フラグがあれば取り除きます。prefix argument つきなら ばカーソル行があるメッセージを含むスレッド全体に適用します。(wl-threadmark-as-important)
- t F カーソル行があるメッセージを先頭とするスレッドにミニバッファで入力した 任意のグローバルフラグをつけます。prefix argument つきならばカーソル行が あるメッセージを含むスレッド全体に適用します。(wl-thread-set-flags)
- t ! カーソル行があるメッセージを先頭とするスレッドを読まなかったことにしま す。prefix argument つきならばカーソル行があるメッセージを含むスレッド全 てを読まなかったことにします。(wl-thread-mark-as-unread)
- t x カーソル行があるメッセージを先頭とするスレッドのメッセージに対して、一時 的マークに対応するアクションを実行します。prefix argument つきならばカー ソル行があるメッセージを含むスレッド全てに適用します。(wl-thread-exec)
- t \* カーソル行があるメッセージを先頭とするスレッドにまとめ処理用マークをつ けます。prefix argument つきならばカーソル行があるメッセージを含むスレッ ド全体に適用します。(wl-thread-target-mark) 5.7 節 「[Mark and Action](#page-40-0)」 (39 [ページ](#page-40-0)) を参照してください.
- t o カーソル行があるメッセージを先頭とするスレッドにリファイルマークをつけ ます。prefix argument つきならばカーソル行があるメッセージを含むスレッド 全体に適用します。(wl-thread-refile) 5.7 節 「[Mark and Action](#page-40-0)」(39 ペー [ジ](#page-40-0)) を参照してください.
- t O カーソル行があるメッセージを先頭とするスレッドにコピーマークをつけます。 prefix argument つきならばカーソル行があるメッセージを含むスレッド全体 に適用します。(wl-thread-copy) 5.7 節 「[Mark and Action](#page-40-0)」(39 ページ) を参 照してください.
- t d カーソル行があるメッセージを先頭とするスレッドに処分マークをつけます。 prefix argument つきならばカーソル行があるメッセージを含むスレッド全体 に適用します。(wl-thread-dispose) 5.7 節 「[Mark and Action](#page-40-0)」(39 ページ) を参照してください.
- t D カーソル行があるメッセージを先頭とするスレッドに強制削除マークを付けま す。(wl-thread-delete) 5.7 節 「[Mark and Action](#page-40-0)」(39 ページ) を参照してく ださい.
- t i カーソル行があるメッセージを先頭とするスレッドにプリフェッチ予約マーク を付けます。(wl-thread-prefetch) 5.7 節「[Mark and Action](#page-40-0)」(39 ページ) を 参照してください.
- t u カーソル行があるメッセージを先頭とするスレッドのメッセージにマークがあ れば削除します。prefix argument つきならばカーソル行があるメッセージを含 むスレッド全体に適用します。(wl-thread-unmark)
- t y カーソル行があるメッセージを先頭とするスレッドを保存します。prefix argument つきならばカーソル行があるメッセージを含むスレッド全体を保存し ます。(wl-thread-save)
- m R まとめ処理用マーク '\*'のついたメッセージを読んだことにします。 (wl-summary-target-mark-mark-as-read)
- m \$ まとめ処理用マーク '\*' のついたメッセージに 'important' フラグをつけます。 すでに 'important' フラグがあれば取り除きます。(wl-summary-target-markmark-as-important)
- m F まとめ処理用マーク '\*' のついたメッセージにミニバッファで入力した任意の グローバルフラグをつけます。(wl-summary-target-mark-set-flags)
- m ! まとめ処理用マーク '\*' のついたメッセージを読まなかったことにします。 (wl-summary-target-mark-mark-as-unread)
- m o まとめ処理用マーク '\*' のついたメッセージにリファイルマークをつけます。 (wl-summary-target-mark-refile) 5.7 節「[Mark and Action](#page-40-0)」(39 ページ) を 参照してください.
- m O まとめ処理用マーク '\*' のついたメッセージにコピーマークをつけます。 (wl-summary-target-mark-copy) 5.7 節 「[Mark and Action](#page-40-0)」(39 ページ) を 参照してください.
- m d まとめ処理用マーク '\*' のついたメッセージに処分マークをつけます。 (wl-summary-target-mark-dispose) 5.7 節 「[Mark and Action](#page-40-0)」(39 ページ) を参照してください.
- m D まとめ処理用マーク '\*' のついたメッセージに強制削除マークを付けます。 (wl-summary-target-mark-delete) 5.7 節 「[Mark and Action](#page-40-0)」(39 ページ) を参照してください.
- m i まとめ処理用マーク '\*' のついたメッセージにプリフェッチ予約マークを付けま す。(wl-summary-target-mark-prefetch) 5.7 節「[Mark and Action](#page-40-0)」(39 ペー [ジ](#page-40-0)) を参照してください.
- m y まとめ処理用マーク '\*' のついたメッセージを保存します。(wl-summarytarget-mark-save)
- m u 全ての一時的マークを消します。(wl-summary-delete-all-temp-marks)
- m a 全てのメッセージにまとめ処理用マーク '\*' を付けます。(wl-summary-targetmark-all)
- m t まとめ処理用マーク '\*' を現在のスレッドにつけます。(wl-summary-targetmark-thread)
- m T まとめ処理用マーク '\*' を、現在マークされたメッセージを含むスレッド全体 に拡大します。(wl-summary-target-mark-threads)
- m r 指定されたリージョンにまとめ処理用マーク '\*' をつけます。(wl-summarytarget-mark-region)
- m A まとめ処理用マーク '\*' のついたメッセージを引用して返事を書くドラフトを 用意します。(wl-summary-target-mark-reply-with-citation)
- m f まとめ処理用マーク '\*' のついたメッセージをフォワードするドラフトを用意 します。(wl-summary-target-mark-forward)
- m U まとめ処理用マーク '\*' のついたメッセージをまとめて uudecode します。 (wl-summary-target-mark-uudecode)
- m ? まとめ処理用マーク '\*' のついたメッセージの内、条件にマッチするメッセー ジの '\*' マークのみを残します。(wl-summary-target-mark-pick)
- m # まとめ処理用マーク '\*' のついたメッセージを印刷します。(wl-summarytarget-mark-print)
- m | まとめ処理用マーク '\*' のついたメッセージそれぞれを、指定した他のプロセ スにパイプ経由で引き渡します。(wl-summary-target-mark-pipe)
- M-t Wanderlust のオフラインモード/オンラインモードをトグルします。 (wl-toggle-plugged)
- C-t Wanderlust のサーバ・ポート別のオフライン/オンラインを変更します。 (wl-plugged-change)

C-c C-o ドラフトバッファがあれば移動します。 複数のドラフトバッファが存在する 場合は、次々と切り替えていきます。また、prefix argument をつけることによ り、バッファが存在していない場合は、ドラフトフォルダからファイルを (存 在すれば) 読み込みます。(wl-jump-to-draft-buffer)

M-w カーソル行のメッセージのコピー。(wl-summary-save-current-message)

- C-y カーソル行のメッセージを親メッセージとして、wl-summary-save-currentmessage で保存されたメッセージをスレッドに繋ぎます。(wl-summary-yanksaved-message)
- C-x C-s 現在のサマリをセーブします。(wl-summary-save-status)

# 5.9 カスタマイズ変数

wl-summary-move-order

初期設定は unread。メッセージを読み進めるときに、何を優先するかを指定し ます。新規メッセージを優先したいときは new を設定します。未読をメッセー ジを優先したいときは unread を設定します。nil なら単純に次のメッセージ に進みます。

wl-auto-select-first

初期設定は nil。Non-nil ならフォルダに移動した時に最初のメッセージを自 動的に表示します。

wl-auto-select-next

初期設定は nil。サマリに未読メッセージがなくなった時の動作を指定します。

nil: フォルダモードに戻るか尋ねる

'unread: 次の未読ありのフォルダに行くか尋ねる。

移動先のフォルダで crosspost 処理や Score 機能などにより 未読がなくなれば、さらに次のフォルダに行くか尋ねる。

'skip-no-unread: unread と同様。

ただし、移動した先で未読がなくなった場合には、自動的に次の フォルダに行く。

上記以外: 次の未読ありのフォルダに行くか尋ねる。

スペースキーでひたすら読み進めたい人は 'skip-no-unread にしておくのが 便利かもしれません。

wl-thread-insert-opened

初期設定は nil。Non-nil なら最初から thread が開かれた状態でサマリに表示 されます。

wl-thread-open-reading-thread

初期設定は t。Non-nil なら、閉じた状態の thread へ移動した時に自動的に thread を開きます。

wl-summary-exit-next-move 初期設定は t。Non-nil なら、サマリを終了するときに次のフォルダに移動し ます。

wl-folder-move-cur-folder

初期設定は nil。Non-nil ならサマリで他のフォルダに移動するとフォルダモー ドでのカーソル位置も合わせて移動します。

#### wl-summary-weekday-name-lang

サマリの曜日表示の言語を指定します。'en' なら英語、'fr' ならフランス語、 'de' ならドイツ語となります。値を変更した後には、サマリを rescan して下 さい。

#### wl-summary-fix-timezone

初期設定は nil。サマリの日時表示を指定したタイムゾーンに直します。nil ならば、デフォルトのタイムゾーンを参照して直します。デフォルトのタイム ゾーンとは、システムにあらかじめ設定されたタイムゾーンか、環境変数 'TZ' の値です。

#### wl-use-petname

初期設定は t。Non-nil ならサマリの From 部分にあだ名を表示します。

#### wl-break-pages

初期設定は t。Non-nil なら、'^L' で改ページしてメッセージを表示します。

wl-summary-from-function

サマリの差出人表示の整形に使う関数を指定します。初期設定は wl-summarydefault-from です。

wl-summary-no-from-message

初期設定は 'nobody@nowhere?'。メッセージに 'From:' が無かった場合にサマ リに表示する文字列です。

wl-summary-subject-function

サマリのサブジェクト表示の整形に使う関数を指定します。初期設定は wl-summary-default-subject で、サブジェクト先頭のリスト名など部分 をカットします。サブジェクトをそのまま表示するには以下のように設定し ます。

(setq wl-summary-subject-function 'identity)

wl-summary-no-subject-message

初期設定は '(WL:No Subject in original.)'。メッセージに 'Subject:' が無 かった場合にサマリに表示する文字列です。

wl-summary-default-view

初期設定は 'thread。新規に作成されたサマリの状態をスレッド表示なら 'thread、番号順なら 'sequence のいずれかで指定します。

wl-summary-use-frame

初期設定は nil。Non-nil ならサマリ表示用に新しいフレームを開きます。

wl-use-folder-petname

初期設定は以下のリスト。

(modeline)

フォルダのあだ名 (petname) を使用する場所 (シンボル) のリストを指定しま す。指定できるシンボルは次の通りです。

modeline サマリのモードラインを petname で表示します。

ask-folder

wl-auto-select-next が non-nil のとき、移動先フォルダを petname で表示します。

read-folder

wl-summary-read-folder におけるフォルダ入力の際、petname で も補完ができます。

### wl-summary-move-direction-toggle

初期設定は t。Non-nil なら最後に実行された p, P, n, N の結果で、次のメッ セージが上か下かを切り替える。読んでいる方向を意識したいときは t にする と良いでしょう。

wl-summary-width

初期設定は 80。サマリの表示幅を設定された値に切り詰めます。nil なら表示 幅を切り詰めません。

### wl-summary-print-argument-within-window

初期設定は nil。Non-nil なら wl-summary-width が nil であってもウィンド ウの右端に揃えて、アクション引数を表示します。

wl-summary-indent-length-limit

初期設定は 46。設定された値以上サマリをインデントしません。nil ならサマ リのインデントを無制限にします。値を nil にするときは、wl-summary-width も nil に設定するとよいでしょう。

wl-summary-max-thread-depth 初期設定は 30。設定された値以上の深さのスレッドを分割します。

wl-summary-recenter

初期設定は t。Non-nil ならば表示したときに表示中のメッセージのサマリ行 をウィンドウの中央付近に移動します。

wl-summary-max-thread-depth

初期設定は 30。スレッドの深さがこの値より大きくなるとスレッドを分割し ます。

wl-summary-divide-thread-when-subject-changed

初期設定は nil。Non-nil ならサブジェクトが変わったときにスレッドを切り ます。

### wl-summary-search-via-nntp

初期設定は confirm。

Non-nil なら wl-summary-jump-to-msg-by-message-id で、メッセージを見 つけることができなかったときに、wl-summary-jump-to-msg-by-messageid-via-nntp を呼び、elmo-nntp-default-server で指定されたサーバから 検索します。このとき elmo-nntp-default-user, elmo-nntp-default-port, elmo-nntp-default-stream-type で指定した条件でサーバと接続します。

confirm なら elmo-nntp-default-\* で指定されたサーバから検索するか、 サーバを指定するかを確認します。この場合、サーバのホスト名、もしくは '-:username@servername:119!' のように NNTP フォルダ形式での指定が可 能です。

wl-summary-keep-cursor-command 初期設定は以下のリスト。

(wl-summary-goto-folder wl-summary-goto-last-visited-folder)

既に存在するサマリへ移動したときに更新せず、カーソル位置を保存するコマ ンドのリストです。

### elmo-folder-update-threshold

初期設定は 500。この値よりサマリの更新数が多い場合、一部分だけ更新する かどうか、質問します(elmo-folder-update-confirm が non-nil の場合)。

#### elmo-folder-update-confirm

初期設定は t。Non-nil ならば elmo-folder-update-threshold による判定を 行います。

### wl-summary-always-sticky-folder-list

初期設定は nil。フォルダ名 (正規表現) のリストを設定することにより、自動 的にスティッキーサマリとするかどうかをフォルダ毎に指定します。

### wl-summary-reserve-mark-list

初期設定は以下のリスト。

("o" "O" "D" "d" "i")

このリストにある一時マークは、消さない限り上書きされません。

### wl-summary-skip-mark-list

初期設定は以下のリスト。

("D" "d")

このリストにある一時マークの付いたメッセージは、カーソル移動の際にスキッ プされます。

### elmo-message-fetch-threshold

初期設定は 30000 (bytes)。この値を越えるサイズのメッセージを表示する時 に、確認を求めます(elmo-message-fetch-confirm が non-nil の場合)。

#### elmo-message-fetch-confirm

初期設定は t。Non-nil ならば elmo-message-fetch-threshold による判定を 行います。

### wl-prefetch-threshold

初期設定は 30000 (bytes)。wl-prefetch-threshold を越えるサイズのメッセー ジは、wl-prefetch-confirm が non-nil の場合、プリフェッチ時に確認を求め ます。wl-prefetch-thresholdを nil にすると、wl-prefetch-confirm の値 にかかわらずプリフェッチを実行します。

#### wl-prefetch-confirm

初期設定は t。Non-nil ならば wl-prefetch-threshold を越えるサイズのメッ セージをプリフェッチしようとしたときに、確認を求めます。

#### elmo-imap4-use-cache

初期設定は t。Non-nil なら、IMAP4 で読んだメッセージをキャッシュします。

#### elmo-nntp-use-cache

初期設定は t。Non-nil なら、NNTP で読んだメッセージをキャッシュします。

### elmo-pop3-use-cache

初期設定は t。Non-nil なら、POP3 で読んだメッセージをキャッシュします。

elmo-shimbun-use-cache

初期設定は t。Non-nil なら、新聞フォルダで読んだメッセージをキャッシュし ます。

wl-summary-resend-use-cache

初期設定は nil。Non-nil はら、オフライン状態でもキャッシュを使って再送 します。キャッシュを用いて再送すると、必ずしも意図したメッセージが使わ れるとは限らないことに留意してください。

wl-folder-process-duplicates-alist

初期設定は nil。重複したメッセージが同じフォルダにある場合の動作を指定 します。各項目は、フォルダ名の正規表現と動作からなります。動作としては 以下のものが指定できます。

nil : 重複メッセージに対し,何もしない. hide : 重複メッセージをサマリに表示しない.

read : 重複メッセージを既読にする.

例えば以下のように設定します (マルチフォルダで重複メッセージを隠す場合)

(setq wl-folder-process-duplicates-alist

 $'((\lceil \cdot \backslash \cdot \text{diff} \cdot nil) (\lceil \cdot \backslash \cdot \text{trash} \cdot nil)$  $("^{\wedge}\$ \*.\*" . hide) (".\*" . read)))

wl-summary-flag-alist

初期設定は以下の通り。

((important "orange"))

サマリでのフラグつきメッセージの色とマークを指定します。マークを省略し た場合は、wl-summary-flag-mark に指定されたマークが使用されます。一つ のメッセージに複数のグローバルフラグが設定されている場合には、このリス トの前方にあるフラグが優先されます。

設定例:

```
(setq wl-summary-flag-alist
      '((important "purple")
        (todo "red")
        (business "green" "B")
        (private "blue" "X")))
```
wl-summary-display-mime-mode-list

初期設定は以下のリスト。

(mime as-is)

wl-summary-toggle-mime はこのリストの順に MIME 解析の指定を切り換え ます。MIME 解析の方式には以下のものが指定できます。

mime : MIME 解析を行います header-only : ヘッダのみ MIME 解析を行います as-is : MIME 解析を行いません

# <span id="page-54-0"></span>6 メッセージバッファ

メッセージバッファは SEMI の MIME-View mode です。操作の方法、キーバインドは それぞれのドキュメントを参照してください。a MIME user interface for GNU Emacs の "MIME-View" 節 を参照してください. また、メッセージバッファにおいて、? でヘルプが 参照できます。

メッセージの先頭で p、メッセージの最後尾で n を押すと、サマリモードに戻ります。 また、l を押すと、サマリモードバッファの表示をトグルします。

- 6.1 キーバインド
- l サマリバッファを表示するかどうかをトグルします。(wl-message-toggledisp-summary)
- Button-2 マウスポインタの位置に 'Message-ID:' があったときに対応するメッセージが 見つかれば表示します。(wl-message-button-refer-article) マウスポインタの位置のヘッダが省略表示されていた場合には、全ての内容を 表示します。もう一度押すと再度省略表示します。
- Button-4 (ホイールつきマウスのホイールを上へ) メッセージを上にスクロールします。メッセージの末尾まで到達すると、次の メッセージに移動します。(wl-message-wheel-down)
- Button-5 (ホイールつきマウスのホイールを下へ)
	- メッセージを上にスクロールします。メッセージの先頭まで到達すると、前の メッセージに移動します。(wl-message-wheel-up)
- D カーソル位置のパートを削除します。実際には、変更したメッセージを今居る フォルダに追加してから、古いメッセージをゴミ箱に移動するので、メッセー ジ番号は変化します。(wl-message-delete-current-part)

# 6.2 カスタマイズ変数

wl-message-window-size

初期設定は (1 . 4)。cons セルで、car 値: cdr 値がサマリのウィンドウ幅:メッ セージのウィンドウ幅となります。

wl-message-ignored-field-list

初期設定は nil。メッセージバッファに表示しないヘッダフィールドを正規表 現のリストで指定します。nil なら、mime-view-ignored-field-list の値を 使います。

wl-message-visible-field-list

初期設定は nil。メッセージバッファに必ず表示したいヘッダフィールドを正 規表現のリストで指定します。wl-message-ignored-field-list よりも優先 されます。nil なら、mime-view-visible-field-list の値を使います。

wl-message-sort-field-list

初期設定は'("Return-Path" "Received" "^To" "^Cc" "Newsgroups" "Subject" "^From")。メッセージバッファに表示するヘッダフィールドの順番を正規表現 のリストで指定します。

wl-message-truncate-lines

初期設定では default-truncate-lines の値を使います。Non-nil ならメッ セージバッファで長い行の折り返しをしません。

### wl-message-use-header-narrowing

初期設定は t。Non-nil ならヘッダの省略表示を有効にします。

#### wl-message-header-narrowing-fields

初期設定は以下のリスト。

("to" "cc")

省略表示するフィールドを指定します。

### wl-message-header-narrowing-lines

初期設定は 4。指定行数以上ある場合に省略表示します。

wl-message-header-narrowing-string

初期設定は '...'。ヘッダの内容を省略した時に表示する文字列を指定します。

### wl-message-auto-reassemble-message/partial

初期設定は nil。Non-nil なら MIME メディアタイプが message/partial のメッ セージを表示する際に、自動的に結合して表示します。

# 7 ドラフトバッファ

サマリモードやフォルダモードで w を押すと新規ドラフトバッファが用意されます。この バッファでは、メールやニュース記事の (新規) 編集、送信を行います。

W を押すと、(可能であれば) 宛先を推測してドラフトバッファを用意します。

7.1 使い方 (TIPS)

基本は Emacs 標準のメールモードです。

7.1.1 送信の為のパラメータ

メッセージの送信に使うサーバの情報に沿って以下の変数を設定して下さい。

- wl-smtp-posting-server メール送信時の SMTP サーバ名です。
- wl-smtp-posting-port メール送信時の SMTP ポート番号です。設定していない場合はデフォルトの SMTP ポート番号 (25) を使います。
- wl-nntp-posting-server ニュース投稿時の NNTP サーバ名です。設定していない場合は elmo-nntpdefault-server を使います。
- wl-nntp-posting-port

ニュース投稿時の NNTP サーバのポート番号です。設定していない場合は elmo-nntp-default-port を使います。

必要に応じて以下の変数も設定して下さい。詳細はカスタマイズ変数の節を参照して下 さい。7.3 節 「[Variables of Draft Mode](#page-62-0)」(61 ページ) を参照してください.

wl-smtp-posting-user

SMTP AUTH による認証を行なうときのユーザ名です。

wl-smtp-authenticate-type

SMTP AUTH による認証を行なうときの認証方式です。設定していない場合 は認証を行いません。

wl-smtp-authenticate-realm

SMTP AUTH による認証を行なうときのレルム (realm) を指定します。設定し ていない場合はレルムの指定を行いません。

- wl-smtp-connection-type SMTP のコネクションをどのように張るかを指定します。
- wl-nntp-posting-user

ニュース投稿時に AUTHINFO による認証を行なうときのユーザ名です。

wl-nntp-posting-stream-type NNTP のコネクションをどのように張るかを指定します。

### 7.1.2 ヘッダの編集

実際に送信操作を行なうまでであれば、'--text follows this line--' より上のヘッダ領 域は自由に編集することができます。

初期状態では 'To:' にカーソルがあります。送信相手のアドレスを入力してください。 アドレスを入力する際には、TAB で補完ができます。

メッセージの宛先を指定するために、以下のフィールドが利用できます。それぞれ自分 で書き加えて下さい。フィールド名を入力する際には、TABで補完ができます。

### 'Newsgroups:'

ニュース記事として出す場合の投稿先を指定します。

'Cc:' メッセージのコピー (Carbon Copy) を送付するアドレス。

以下のヘッダは、送信されるメッセージからは削除されます。

- 'Bcc:' メッセージのコピー (Blind Carbon Copy) を送付するアドレス。
- 'Fcc:' 送信したメッセージを保存するフォルダを指定します。
- 'Ecc:' 送信したメッセージをカプセル化して転送します。

以下の変数により、最初に用意するヘッダを追加できます。

- wl-fcc 初期設定は nil。Non-nil なら、設定された値をドラフトの 'Fcc:' として最初 から挿入します。関数が指定されている場合、関数の返り値 (string) が挿入さ れます。
- wl-bcc 初期設定は nil。Non-nil なら、設定された値をドラフトの 'Bcc:' として最初 から挿入します。

7.1.3 メッセージの編集と送信

説明するまでもないですが、メッセージ本文の編集は基本的に通常の文章作成と同様に行な います。本文は '--text follows this line--' の行より下に記述します。(注意: '--text follows this line--' の行はいじらないで下さい。)

マルチパートの編集は SEMI の MIME 編集モードを利用しています。編集の方法につ いては各パッケージ付属のドキュメントを参照してください。a MIME user interface for GNU Emacs の "MIME-Edit" 節 を参照してください. また、ドラフトバッファにおいて、 C-c C-x ? でヘルプが参照できます。

編集中のドラフトをセーブすると、wl-draft-folder で設定したドラフトフォルダに追加 されます。C-c C-z (wl-draft-save-and-exit) により、後から編集できるようにそれをセー ブした上でドラフトバッファを離脱できます。ドラフトフォルダに入って E (wl-summaryreedit) を押せば、編集を再開できます (5.8 節 「[Key Bindings of Summary](#page-41-0)」(40 ページ) を参照)。

メッセージの編集が完了したら、C-c C-c で送信できます。

### <span id="page-57-0"></span>7.1.4 メッセージの動的な変更

wl-draft-config-alist を設定すると、ヘッダやその他の情報に基づいて、自動的に他の ヘッダや本文を変更することができます。

変数 wl-draft-config-alist について説明します。この変数の初期設定は nil です。

例えば以下のように設定すると、wl-draft-send-and-exit や wl-draft-send を実行 した時にヘッダが変更されます。wl-interactive-send を non-nil に設定しておくと、送 信前に変更点が確認できるので安心です。

```
(setq wl-draft-config-alist
     '(((string-match "aaa\\.example\\.com$" (system-name))
        ;; 式が non-nil なら適用する
        (wl-smtp-posting-server . "mailserver-B")
        (wl-nntp-posting-server . "newsserver-B")
        ;; 一時的な変数の設定
       \sum_{i=1}^{n}("^To: .*user@aaa\\.bbb\\.example\\.com"
       ;; ドラフトバッファのヘッダにマッチすれば適用する
       ("Organization" . (format "Go %s" my-webpage)))
                       ;; elisp 式が書ける (eval しているだけ)
       (top . " ○○です。\n") ;; 本文先頭へ文字列を挿入します
       (bottom . "\n 以上です。\n") ;; 本文末尾へ文字列を挿入します
      ))
```
wl-draft-config-alist は次の形式になっています。

```
'((ヘッダの正規表現 または elisp 式
  ("Field" . 値 (elisp 式))
  (variable . 値 (elisp 式))
  (サブ関数 . 値 (elisp 式))
  関数
  ...)
 (ヘッダの正規表現 または elisp 式
  ("Field" . 値 (elisp 式))
  ...))
```
[サブ関数] には、デフォルトで以下の 13 個を用意しています。

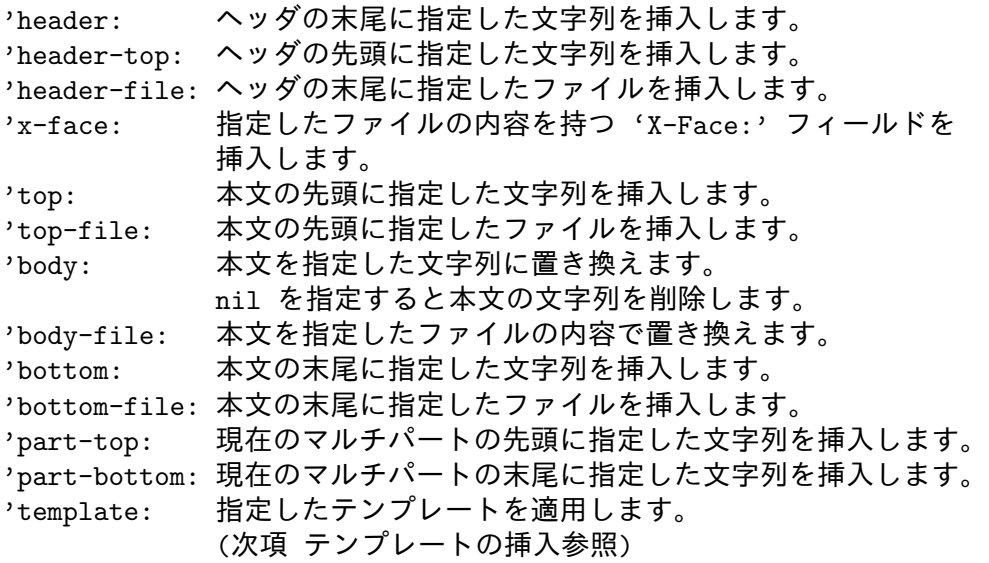

また、これらを定義しているのは wl-draft-config-sub-func-alist であり、定義を 変更したり自分で作った関数を追加することができます。関数の書き方はここで説明する より直接コードを見た方が分かりやすいでしょうから、省略します。

各要素の 1 番目には ヘッダの正規表現 か elisp 式 を指定します。elisp 式の場合は評価 した値が non-nil の場合に適用されます。

また、デフォルトでは複数の要素がマッチまたは non-nil になった場合に、その全てが 適用されます。ここで、変数 wl-draft-config-matchone を t にしてあれば、最初にマッ チした 1 つだけを適用することもできます。

要素の 2 番目には cons か関数の list を指定します。cons にはヘッダの Field か変数、 サブ関数を指定します。Field を指定した場合はその Field を変更し、変数を指定した場合 は一時的にその変数値を変更します。

値には文字列や変数の他、elisp 式をそのまま記述することもできます。もし、Field の 値が nil ならばその Field を削除します。

つづいて、次の例を見て下さい。

```
(setq wl-draft-config-alist
     '((\text{reply} \qquad ; \quad (1))"X-ML-Name: \\(Wanderlust\\|emacs-mime-ja\\|apel-ja\\)"
       ;; 返信元バッファのヘッダにマッチすれば適用する
       (body . " こんにちは\n")
       (template . "default")
       )))
```
この例 (1) のように、ヘッダの正規表現の前に reply をつけると wl-summary-reply な どでドラフトを作成した場合、返信元のヘッダにマッチすれば適用されるようになります。 ただし、wl-draft を実行したときなど返信元のバッファがない場合は無視されます。

親フォルダの名前を利用したい場合には、バッファローカル変数 wl-draft-parentfolder を利用できます。次の例では、ドラフトを開く時に居たサマリバッファのフォルダ 名によって From を変更します。

```
(setq wl-draft-config-alist
      '(((string-match \".*@domain1$\" wl-draft-parent-folder)
          (\"From\" . \"user@domain1\"))
         ((string-match \".*@domain2$\" wl-draft-parent-folder)
          (\Upsilon^*From\Upsilon" . \Upsilon^*user@domain2\Upsilon^*))))
```
何も特別な設定をしなければ、wl-draft-config-alist は、wl-draft-send-and-exit か wl-draft-send が実行される直前に一度だけ適用されます。送信を取りやめた後に再度 wl-draft-config-alist を適用したい場合は、C-c C-e (wl-draft-config-exec) を実行 してください。

wl-draft-send-and-exit、wl-draft-send の実行時に自動的に wl-draft-configalist を適用したくない場合は、次のように設定して下さい。

(remove-hook 'wl-draft-send-hook 'wl-draft-config-exec)

ドラフトバッファの作成時に自動的に wl-draft-config-alist を適用したい場合は、 次のように設定します。

(add-hook 'wl-mail-setup-hook 'wl-draft-config-exec)

サマリモードから 'E'(wl-summary-reedit) を押してメールを編集する時にも自動的に wl-draft-config-alist を適用したい場合は、次のように設定します。

(add-hook 'wl-draft-reedit-hook 'wl-draft-config-exec)

7.1.5 テンプレートの挿入

変数 w1-template-alist を設定し、ドラフトバッファで C-c C-j もしくは M-x wl-template-selectと入力することで適用します。wl-template-alist の書式は wl-draft-config-alist とほぼ同じです。7.1.4 節「[Dynamical Message Re-arrangement](#page-57-0)」 (56 [ページ](#page-57-0)) を参照してください.

```
(setq wl-template-alist
     '(("default"
        ("From" . wl-from)
        ("Organization" . "組織名")
        (body . " ○○です。\n"))
       ("report"
        (template . "default") ;; (a)
        ("To" . "jousi@example.com")
        ("Subject" . "報告")
        (body-file . "~/work/report.txt")
        )
      ))
```
このようにヘッダの正規表現の代わりに 'default' や 'report' のように各要素の名前 (テンプレート名) をつけるだけです。各要素の定義は wl-draft-config-alist と同じなの で、(a) のように別のテンプレートを呼ぶことも可能です。

コマンド wl-template-select を実行すると、テンプレートを選択できます。変数 wl-template-visible-select の値によって、それぞれ以下のように振舞います。

wl-template-visible-select が t (デフォルト) の場合、ドラフトバッファの下に適 用後のバッファウィンドウが表示されるので、それを見ながら n と p で選択します。そし てリターンキーで決定すると実際にドラフトバッファに適用されます。q を押すと何も適 用されません。なお、wl-template-buffer-lines でウィンドウの大きさを変更できます。

wl-template-visible-select が nil の場合、ミニバッファでテンプレート名を入力 することで選択します。

wl-template-select を prefix argument つきで実行した場合には、wl-templatevisible-select の値を逆にした動作になります。

また、wl-draft-config-alist の例のように例えば

(template . "default")

と書くことで 'default' のテンプレートを適用できます。

### 7.1.6 POP-before-SMTP によるメールの送信

POP-before-SMTP によるメールの送信ができます。そのために必要な設定は、メール送信 に用いる関数をデフォルトの wl-draft-send-mail-with-smtp から変更する

(setq wl-draft-send-mail-function 'wl-draft-send-mail-with-pop-before-smtp) と合わせて、必要に応じて以下の変数を設定してください。

```
wl-pop-before-smtp-user
```
POP-before-SMTP で認証を行なうときの POP ユーザ名です。設定していな い場合は elmo-pop3-default-user を使います。

wl-pop-before-smtp-server

POP-before-SMTP で認証を行なうときの POP サーバ名です。設定していな い場合は elmo-pop3-default-server を使います。

wl-pop-before-smtp-authenticate-type

POP-before-SMTP で認証を行なうときの POP 認証方式です。設定していな い場合は elmo-pop3-default-authenticate-type を使います。

wl-pop-before-smtp-port

POP-before-SMTP で認証を行なうときの POP ポート番号です。設定してい ない場合は elmo-pop3-default-port を使います。

wl-pop-before-smtp-stream-type

ssl なら SSL を利用して POP コネクションを張ります。starttls なら STARTTLS (RFC2595) を利用してコネクションを張ります。設定していな い場合は elmo-pop3-default-stream-type を使います。

POP-before-SMTP 用の変数 (wl-pop-before-smtp-\*)を設定していない場合には、POP フォルダの設定 (elmo-pop3-default-\*) が用いられます。そのため、SMTP サーバと POP サーバの実体が同じで、デフォルト設定の POP フォルダ ('&' など) が利用可能なら、設定 は不要です。

なお、POP-before-SMTP については以下を参照してください。

<http://www.iecc.com/pop-before-smtp.html>

7.2 キーバインド

- C-c C-y 現在表示中のメッセージバッファ(カーソル位置のパート)の内容を引用します。 リージョンが有効な場合には、リージョンを引用します(transient-mark-mode (GNU Emacs の場合) か zmacs-regions (XEmacs の場合) が Non-nil の時の み)。また、prefix argument を付けると、yank で挿入されるテキストの内容 (ク リップボードの内容) が引用されます。(wl-draft-yank-original)
- C-c C-p 現在のドラフトの内容をプレビューします。MIME のマルチパートメッセージ の確認に使うと便利です。(wl-draft-preview-message)
- C-c C-s 現在のドラフトの内容を送信します。ドラフトバッファは消去しません。複数の 人に少しずつ内容を変えてメッセージを送りたい場合に便利です。(wl-draftsend)
- C-c C-c 現在のドラフトの内容を送信し、ドラフトバッファを消去します。(wl-draftsend-and-exit)
- C-x C-s 現在のドラフトをセーブします。(wl-draft-save)
- C-c C-k 現在のドラフトを破棄します。セーブしていた場合、'+draft' フォルダからも 削除されます。(wl-draft-kill)
- C-x k 現在のドラフトを破棄します。(wl-draft-mimic-kill-buffer)
- C-c C-z 現在のドラフトをセーブし、ドラフトバッファを消去します。ドラフトの編集 を中断したいときに便利です。(wl-draft-save-and-exit)
- C-c C-r 指定されたリージョンをシーザ暗号でエンコード/デコードします。(wl-caesarregion)
- C-l 現在のドラフトをハイライトしなおします。(wl-draft-highlight-andrecenter)
- M-t Wanderlust のオフラインモード/オンラインモードをトグルします。 (wl-toggle-plugged)
- C-c C-o 他のドラフトバッファがあれば移動します。また、prefix argument をつけるこ とにより、バッファが存在していない場合は、ドラフトフォルダからファイル を (存在すれば) 読み込みます。(wl-jump-to-draft-buffer)
- C-c C-e wl-draft-config-alistを適用します。(wl-draft-config-exec)
- C-c C-j テンプレートを選択します。(wl-template-select)
- C-c C-a アドレスマネージャを起動します。11.2 節 「[Address Manager](#page-87-0)」(86 ページ) を 参照してください. (wl-addrmgr)
- C-c C-d ポイントとマークの間の文を省きます (wl-draft-elide-region)。文章は切 られて (killed) 変数 wl-draft-elide-ellipsis の値で置き換えられます。デ フォルトの省略符号として使われる値は ('[...]') です。

## <span id="page-62-0"></span>7.3 カスタマイズ変数

### wl-subscribed-mailing-list

初期設定は nil。参加しているメーリングリストのリスト。返事のドラフトを 用意するときに 'Mail-Followup-To:' や 'Cc:' にこれらが含まれるときは自分 のアドレスを除きます。また、これらが 'To:' か 'Cc:' に含まれるときには、そ のアドレスでリファイル先を覚えます。

設定例:

```
(setq wl-subscribed-mailing-list
      '("wl@ml.gentei.org"
        "apel-ja@m17n.org"
        "emacs-mime-ja@m17n.org"))
```
- wl-insert-mail-followup-to
	- 初期設定は nil。Non-nil なら、'Mail-Followup-To:' フィールドをドラフト バッファに自動的に挿入します。
- wl-insert-mail-reply-to

初期設定は nil。Non-nil なら、'Mail-Reply-To:' フィールドをドラフトバッ ファに自動的に挿入します。

wl-auto-insert-x-face

初期設定は t。Non-nil でかつ、エンコードされた X-Face 文字列を~/.xface (変数 wl-x-face-file の値) の内容に用意しておくと、ドラフトを準備すると きに自動的に 'X-Face:' フィールドとして挿入されます。nil の場合は自動的 には挿入しません。

wl-insert-message-id

初期設定は t。Non-nil なら、送信時に 'Message-ID:' フィールドを自動的に 挿入します。

### wl-message-id-use-message-from

初期設定は t。Non-nil なら、'Message-ID:' のドメインパートに 'From:' フィー ルド、もしくは wl-from の値を利用します。

wl-local-domain

初期設定は nil。nil ならば 'Message-ID:' のドメインパートには関数 system-name の返り値を設定します。

system-name が FQDN ('smtp.gohome.org' のようなホストのフルネーム) を 返さない場合は、この変数に 必ず ホスト名を除いたドメイン名 ('gohome.org' など) を設定してください。もし、グローバルな IP アドレスを持たない場合は、 wl-message-id-domainを設定してください。('Message-ID:' のドメインがお かしいと、ネットニュースでふくろ叩きにあってしまう可能性があります。) また、この値を設定している場合、system-name にこの値を付加したホスト名 を SMTP の HELO の引数として利用します。

wl-message-id-domain

初期設定は nil。Non-nil なら、'Message-ID:' のドメインパートに使用されま す。グローバルな IP アドレスを持たない場合など、ドメインパートを決めら れない場合は、wl-message-id-domain に一意な文字列 (例えば、メールアド レスなど) を設定してください。

wl-unique-id-suffix

初期設定は '.wl'。Message-ID を生成する際に '@' または '%' の直前に現れる 文字列を指定します。

wl-draft-config-alist

初期設定は nil。送信直前にドラフトメッセージを変更します。自動的に wl-draft-config-alist の内容が適用されるのは送信時に一度だけです。も し,手動で適用する場合は,C-c C-e (wl-draft-config-exec) を使用してく ださい。このコマンドは何度でも適用できます。

wl-template-alist

初期設定は nil。ドラフトバッファで適用するテンプレートを設定します。

wl-draft-config-matchone

初期設定は nil。Non-nil なら wl-draft-config-alist の適用時に最初にマッ チした要素のみを適用します。nil ならマッチしたものすべてを適用します。

wl-template-visible-select

初期設定は t。Non-nil なら別ウィンドウに適用後の状態を表示しながらテン プレートを選択します。

wl-template-confirm

初期設定は nil。Non-nil ならウィンドウを表示しながらテンプレートを選択 する場合、リターンキーで選択する時に確認を行います。

wl-template-buffer-lines

初期設定は 7。wl-template-visible-selectが non-nil の場合、適用後の状態 を表示するウィンドウの大きさを指定します。

#### wl-draft-buffer-style

初期設定は full。(返信と転送の場合以外の) ドラフトバッファのウインドウ の形態を指定します。keep とすると現在のウィンドウを使い、full とすると フレーム全体のウインドウを使います。split とすると現在のウィンドウを分 割して使います。関数が指定された場合、ドラフトバッファを引数としてそれ 呼び出します。

# wl-draft-reply-buffer-style

初期設定は split。返信と転送の場合のドラフトバッファのウインドウの形態 を指定します。keep とするとメッセージバッファのウィンドウを使い、full と するとフレーム全体のウインドウを使います。split とするとメッセージバッ ファのウィンドウを分割して使います。関数が指定された場合、ドラフトバッ ファを引数としてそれ呼び出します。

wl-draft-use-frame

初期設定は nil。Non-nil ならドラフト用に新しいフレームを開きます。

wl-draft-reply-default-position

初期設定は body 返信の場合のドラフトでのカーソルの初期位置を指定します。 body とするとメッセージ本文の先頭、bottom とすると本文末尾、top とする とヘッダの先頭にカーソルを移動します。

wl-draft-truncate-lines

初期設定では default-truncate-lines の値を使います。Non-nil ならドラフ トバッファで長い行の折り返しをしません。

wl-from 初期設定は変数 user-mail-address の値。設定された値をドラフトの 'From:' フィールドとして最初から挿入します。

### wl-envelope-from

初期設定は nil。設定した値を envelope from (MAIL FROM) に使用します。 nil なら wl-from のアドレス部分を使用します。

wl-user-mail-address-list

初期設定は nil。ユーザのアドレスリストです。アドレスを複数持っている場 合は設定してください。

### wl-reply-subject-prefix

初期設定は 'Re: '。返信時のドラフトの 'Subject:' で、元記事の 'Subject:' の先頭に付け加える文字列です。返信対象のメッセージバッファで評価される 関数を指定することもできます。

#### wl-forward-subject-prefix

初期設定は 'Forward: '。転送時のドラフトの 'Subject:' で、元記事の 'Subject:' の先頭に付け加える文字列です。転送対象のメッセージバッファ で評価される関数を指定することもできます。

wl-draft-reply-use-address-with-full-name

初期設定は t。Non-nil なら返信アドレスの 'To:', 'Cc:' フィールドに相手のフ ルネームを挿入します。nil ならアドレスだけを挿入します。

wl-draft-enable-queuing

初期設定は t。オフライン送信するかどうかを示すフラグです。Non-nil ならオ フライン送信します。

#### wl-draft-use-cache

初期設定は nil。送信するメッセージをキャッシュするかどうかを示すフラグ です。Non-nil ならキャッシュします。ただし wl-insert-message-idが nil の 場合はキャッシュしません。

#### wl-fcc-force-as-read

初期設定は nil。Non-nil なら 'Fcc:' で保存したメッセージを既読にします。

wl-auto-flush-queue

初期設定は t。オンラインになったときに自動的にキューを送信するかどうか を示すフラグです。Non-nil なら自動的に送信します (一応 y-or-n-p で確認し ます)。手動でキューを送信するには、フォルダモードで F を押してください。

#### wl-ignored-forwarded-headers

初期設定は '\\(received\\|return-path\\|x-uidl\\)'。転送時に削除する ヘッダフィールド名を正規表現で指定します。

### wl-ignored-resent-headers

初期設定は '\\(return-receipt\\|[bdf]cc\\)'。再送時に削除するヘッダフ ィールド名を正規表現で指定します。

### wl-draft-always-delete-myself

Non-nil なら、自分宛てのメールに返信する場合、常に 'To:', 'Cc:' から自分の メールアドレスを削除します。

### wl-draft-delete-myself-from-bcc-fcc

Non-nil で、'To:', 'Cc:' が 変数 wl-subscribed-mailing-list に含まれてい る場合、'Bcc:' , 'Fcc:' をつけません.

### wl-draft-send-mail-function

初期設定は wl-draft-send-mail-with-smtp。メール送信に使う関数で す。POP-before-SMTP を利用する場合は wl-draft-send-mail-with-popbefore-smtp に設定します。

### wl-smtp-posting-server

初期設定は nil。メール送信時の SMTP サーバ名です。

### wl-smtp-posting-port

初期設定は nil。メール送信時の SMTP ポート番号です。nil ならデフォルト の SMTP ポート番号 (25) を使います。

### wl-smtp-posting-user

初期設定は nil。SMTP AUTH による認証を行なうときのユーザ名です。

### wl-smtp-authenticate-type

初期設定は nil。SMTP AUTH による認証を行なうときの認証方式を文字列 で指定します。値として plain, cram-md5, digest-md5, login などが指定で きます。nil なら認証を行いません。

### wl-smtp-authenticate-realm

初期設定は nil。SMTP AUTH による認証を行なうときのレルム (realm) を文 字列で指定します。レルムの指定は DIGEST-MD5 等の認証方式で必要な場合 があります。nil の場合はレルムの指定を行いません。

#### wl-smtp-connection-type

初期設定は nil。SMTP のコネクションをどのように張るかをシンボルで指定し ます。nil ならデフォルトの接続型式を利用します。starttls なら STARTTLS (RFC3207) を利用してコネクションを張ります。ssl なら SSL を利用します。

### wl-nntp-posting-server

初期設定は nil。ニュース投稿時の NNTP サーバ名です。nil なら elmo-nntpdefault-server を使います。

wl-nntp-posting-user

初期設定は nil。ニュース投稿時に AUTHINFO による認証を行なうときの ユーザ名です。nil なら elmo-nntp-default-user を使います。それでも nil なら AUTHINFO による認証を行ないません。

### wl-nntp-posting-port

初期設定は nil。ニュース投稿時の NNTP サーバのポート番号。nil なら elmo-nntp-default-port を使います。

#### wl-nntp-posting-stream-type

初期設定は nil。nil なら elmo-nntp-default-stream-type を評価します。 ssl ならニュース投稿時に SSL を利用します。starttlsなら STARTTLS (RFC2595) を利用してコネクションを張ります。

wl-nntp-posting-function

初期設定は elmo-nntp-post。ニュース投稿のための関数。

#### wl-nntp-posting-config-alist

初期設定は nil。以下の例のようにして、ニュース投稿時のサーバ選択方法を 設定します。wl-nntp-posting-{server|user|port|function}より優先され ます。

(setq wl-nntp-posting-config-alist '((",?gmane\\." . "news.gmane.org")  $('', ?comp \$ ((server . "news-server") (user . "newsmaster") (port . 119) (function . elmo-nntp-post))) (".\*" . "default-news-server")))

wl-pop-before-smtp-user

初期設定は nil。POP-before-SMTP で POP を行なうときのユーザ名です。 nil のままなら elmo-pop3-default-userを利用します。

#### wl-pop-before-smtp-server

初期設定は nil。POP-before-SMTP で POP を行なうときのサーバ名です。 nil のままなら elmo-pop3-default-serverを利用します。

### wl-pop-before-smtp-authenticate-type

初期設定は nil。POP-before-SMTP で POP を行なうときの認証方式です。 nil のままなら elmo-pop3-default-authenticate-typeを利用します。

wl-pop-before-smtp-port

初期設定は nil。POP-before-SMTP で POP を行なうときのポート番号です。 nil のままなら elmo-pop3-default-portを利用します。

#### wl-pop-before-smtp-stream-type

初期設定は nil。POP-before-SMTP で SSL を利用するかどうかを示すフラグ です。nil のままなら elmo-pop3-default-stream-typeを利用します。ssl な ら SSL を利用します。starttlsなら STARTTLS (RFC2595) を利用してコネ クションを張ります。

### wl-draft-queue-save-variables

オフライン送信時にキューに格納したメッセージについて保存しておく変数を リストで指定します。

#### wl-draft-sendlog

初期設定は t。t なら ~/.elmo/sendlog に送信ログを出力します。ログを出力 するタイミングは以下の通りです (失敗の場合も)。

- − smtp, qmail による送信
- − fcc によるフォルダへの格納
- − queuing によるフォルダへの格納

ただし、im-wl.el による送信では、sendlog には出力せずに imput のログ機 能におまかせします。

### wl-draft-sendlog-max-size

初期設定は 20000 (バイト)。wl-draft-sendlog が t の場合、保存したログの 大きさが指定した大きさ以上になれば、ログをローテーションします。

#### wl-use-ldap

初期設定は nil。Non-nil なら LDAP を利用してアドレス補完します。

#### wl-ldap-server

初期設定は 'localhost'。アドレス補完に用いる LDAP サーバ名です。

#### wl-ldap-port

初期設定は nil.アドレス補完に用いる LDAP サーバのポート番号です。

#### wl-ldap-base

初期設定は 'c=US'。アドレス補完時の LDAP 検索の開始点(base)を指定します。

#### wl-draft-remove-group-list-contents

初期設定は t。Non-nil ならメール送信の際に宛先から group-list の内容 を削除します (group-list とは宛先に含まれる 'Group: foo@gohome.org, bar@gohome.org;'のような記述を指します)。

# 8 オフライン処理

Wanderlust にはオンラインモードとオフラインモードがあります。

### 8.1 オフラインモード

Wanderlust にはオンラインモードとオフラインモードがあります。オフラインモードでは、 ネットワーク経由でなければ読めないメッセージにはアクセスできません (キャッシュされ ていればアクセスできます)。

モードラインの '[ON]' という表示は、オンラインモードにあることを示しています。モー ドラインが '[--]' という表示になっているときはオフラインモードです。フォルダモード、 サマリモードで M-t を押すとオフライン/ オンラインの切り替えができます。

オフラインモードではサマリモードの n と p の動作が変わり、キャッシュされていな いメッセージへは移動しなくなります。

~/.wl などで変数 wl-plugged を nil に設定してから起動すると、起動時からオフライ ンモードとなります。

# 8.2 オフラインモードで実行できる操作

以下の操作は (対象となるメッセージがキャッシュされていれば) オフラインモードでも 実行できます。(変数 elmo-enable-disconnected-operation (後述) が non-nil のとき。) 8.3 節 「[Plugged Mode](#page-69-0)」(68 ページ) を参照してください, 8.4 節 「[Off-line State settings](#page-70-0)」 (69 [ページ](#page-70-0)) を参照してください.

オフラインモードで行ったこれらの操作が、ネットワーク経由でサーバ上に反映される のは、Wanderlust がオンラインモードになった瞬間です。

変数 elmo-enable-disconnected-operation が nil なら、これらのネットワークフォ ルダに関するオフライン処理を実行せず、オフライン中のリファイル/コピー等の操作は単 にエラーになります。

### 8.2.1 メッセージの送信

オフライン状態でメール/ニュース記事の送信操作をすると、送信の予約がされます。 (im-wl.el をお使いの場合は、関係ありません。) オフラインのときに送信予約されたメッ セージはキューフォルダ '+queue' に溜ります。溜ったメッセージは、オンラインになった ときに一気に送信されます。

オフラインのうちに '+queue' を訪れて、キューにあるメッセージの内容を確認できま す。メッセージを削除することも可能です。(削除されたメッセージはオンラインになって も送信されません。)

## 8.2.2 リファイル/コピー (IMAP4)

オフライン状態のあいだに実行された IMAP フォルダに対するリファイル/コピー操作は キューに溜められ、オンラインになったときにサーバ側に反映されます。オフライン・リ ファイル/コピーの後、リファイル/コピー先のフォルダを訪れると、オフラインでもメッ セージが追加されているように見えます。

オフライン・リファイルのキュー処理時の削除処理は安全を期してサーバ上のメッセー ジと 'Message-ID:' が一致した場合のみ実行されます。また、キュー処理時にリファイル/ コピー先に指定したフォルダへメッセージを追加できなかった場合には、それらのメッセー ジを '+lost+found' フォルダに追加します。

# 8.2.3 フォルダ生成 (IMAP4)

IMAP フォルダの生成もオフライン状態で実行できます。オンラインになったときにフォル ダ生成がサーバに反映されますが、このとき、何らかの原因でフォルダ生成が失敗してしまっ た場合、オフライン中に生成されたフォルダへリファイルされたメッセージは '+lost+found' フォルダに追加されます。

### 8.2.4 マーク付け (IMAP4)

IMAP フォルダにあるメッセージに対する未読/既読の情報、および、重要マーク '\$' がつ いているかどうかも、オフライン中の変更がオンラインになったときにサーバに反映され ます。

8.2.5 プリフェッチ

ネットワークフォルダ (IMAP, NNTP, POP3, shimbun) にあるメッセージに対して、プリ フェッチの予約をします。プリフェッチを予約したメッセージには 'u' が付きますが、この 時点ではキャッシュされておらず、オンラインになったときにサーバからプリフェッチさ れます。

# <span id="page-69-0"></span>8.3 サーバ・ポート別のオンライン、オフラインの切り替え

上記の M-t による操作ではネットワークの状態を一括して切り替えますが、サーバ・ポー ト別にオンラインとオフラインを切り替えることもできます。

フォルダモード、サマリモードで C-t を押すと以下のような wl-plugged-mode に入り、 このモードで各ポートの plug 状態を変更します。

```
Queuing:[ON] AutoFlushQueue:[--] DisconnectedOperation:[ON]
[ON](wl-plugged)
 [--]hosta
   [-]-]smtp +queue: 2 msgs (1,2) ...sending queue
   [-]-]nntp(119) +queue: 1 msg (3) ...sending queue
 [ON]hostb
   [--]imap4/cram-md5(143) %#mh/wl(prefetch-msgs:3,mark-as-important:1)
                          %inbox(delete-msgids:1) ...dop queue
   [ON]nntp(119)[ON]smtp
```
1 行目はオフライン操作に関係する次の 3 つの変数の状態を表示しています。それぞれ のラベル欄で SPC や RET を押すことで変数の値を簡単に変更できるようになっています。

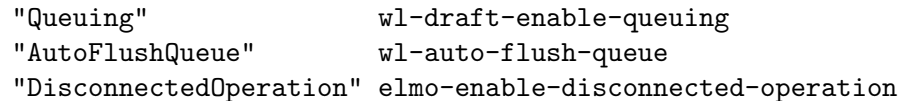

ここで、'[ON]' はその変数の値が t であることを、'[--]' は nil であることを示して います。

また、2 行目以降ではサーバとポートのオンラインとオフライン状態を表示し、'[ON]' はそのサーバやポートがオンラインであることを、'[--]' はオフラインであることを示し ています (XEmacs と Emacs 21 ではアイコンで表示されます)。そしてそれぞれの行で SPC や RET を押すことで状態を切り替えることができます。

『sending queue』 はオフライン送信時に '+queue' フォルダに格納されている送信待ち のメッセージを指し、『dop queue』 はオフラインで行ったリファイル/コピー等の操作を 指すとします。

そしてもし、これらの sending queue や dop queue があればその状態が画面に表示され ます。上記例では、sending queue には hosta の smtp 向けに 2 つ (queue フォルダの 1 番と 2 番) と、hosta の nntp 向けに 1 つ (3 番) のメッセージがあり、dop queue には '%inbox' の操作が 1 つと、'%#mh/wl' の操作が 2 つあることを示しています。

このモードで 2 行目にある '(wl-plugged)' を変更すると、wl-plugged 変数が変更さ れ、これによりモードラインの indicator と全体の ポート plug 状態が ON/OFF されます。 また、各サーバやポートの plug 状態を変更すると、elmo-plugged-condition (後述) の設 定と各ポートの plug 状態により 2 行目の '(wl-plugged)' が変化します。

### <span id="page-70-0"></span>8.4 起動時のオフライン状態設定

前述の通り、~/.wl などで変数 wl-plugged を nil に設定してから起動すると、起動時か らオフラインモードにすることができます。さらに細かくサーバやポート毎にオフライン状 態を設定することも可能です。併せて変数 wl-reset-plugged-alist も参照して下さい。

通常、起動時には ~/.folders と wl-smtp-posting-server, wl-nntp-posting-server などから各ポートの plug 状態が自動的に追加されますが、これらのポートの plug 状態を 変更したり、上記以外のポートを追加したりする場合には wl-make-plugged-hook に変更 する関数を記述します。

```
(add-hook 'wl-make-plugged-hook
         '(lambda)(elmo-set-plugged plugged 値 (t/nil) server port)
                  ;; server,port の plug 状態を新規追加もしくは変更する
           (elmo-set-plugged plugged 値 (t/nil) server)
                  ;; port を省略すると server の全 port が変更される
                  ;; (port を省略して新規の追加はできない)
           ))
```
# 8.5 カスタマイズ変数

wl-plugged

この値を nil に設定して Wanderlust を起動すると、起動時からオフライン モードとなります。

wl-queue-folder

初期設定は '+queue'。送信キューのメッセージが溜るフォルダ。

wl-auto-flush-queue

初期設定は t。オンラインになったときに自動的にキューを送信するかどうか。 Non-nil なら自動的に送信します (一応 y-or-n-p で確認します)。手動でキュー を送信するには、フォルダモードで F を押してください。

### elmo-enable-disconnected-operation

初期設定は t。ネットワークフォルダに関するオフライン処理を実行するかど うか。Non-nil ならオフライン処理を実行します。

elmo-lost+found-folder

初期設定は '+lost+found'。オフライン・リファイル/コピーのキュー処理で メッセージの追加に失敗したときにメッセージを退避させるフォルダです。

#### elmo-plugged-condition

初期設定は one。wl-plugged の値は関数 elmo-plugged-p (引数なし) の戻り値 により決定されます。この変数 elmo-plugged-condition は (elmo-pluggedp) の戻り値が t になる条件を各ポートの plug 状態により指定します。

```
'one : 1 つ以上のポートが plugged なら plugged である
            'all : 全てのポートが plugged なら plugged である
            'independent : ポートの plug 状態に関係なく wl-plugged (elmo-plugged)
                         を参照する
            function : 関数 function の戻り値により変化する
             標準で用意されている関数
             'elmo-plug-on-by-servrs
                       : 変数 elmo-plug-on-servers で指定したサーバの plug
                         状態により変化する
             'elmo-plug-on-by-exclude-servers
                       : 変数 elmo-plug-on-exclude-servers で指定した以
            外の
                         サーバの plug 状態により変化する
                           elmo-plug-on-exclude-servers のデフォルト値
            は
                            '("localhost"
                              (system-name)
                              (system-name) からドメイン部を除いたもの)
                           である
            例 1:
             (setq elmo-plugged-condition 'all)
            例 2:
             (setq elmo-plug-on-servers '("smtpserver" "newsserver"))
             (setq elmo-plugged-condition 'elmo-plug-on-by-servers)
            例 3:
             (setq elmo-plug-on-exclude-servers '("localhost" "myname"))
             (setq elmo-plugged-condition 'elmo-plug-on-by-exclude-servers)
wl-reset-plugged-alist
        初期設定は t。Non-nil なら Wanderlust の起動時にサーバ・ポート別のプラグ
        状態を wl-plugged の値により初期化します。
        nil なら、Emacs が動作している間、前回終了した時点のプラグ状態を保持し
```
ます。言い換えれば nil であっても Emacs を再起動すると初期化されます。
# 9 メッセージの自動削除とアーカイブ

# 9.1 メッセージの自動削除

Expire とは、指定した期間を過ぎた古いメッセージを削除する機能です。

しかし、wl-expire ではメッセージを単純に消すだけではなく、指定したアーカイブ フォルダに移動することも出来ます。

9.2 使い方

wl-expire-alistを設定して、フォルダモードで e、もしくはサマリモードで M-e を押し ます。

## 9.2.1 wl-expire-alistの設定

次に wl-expire-alistの設定例を示します。この wl-expire-alist の書き方一つで expire の実施方法が大きく変わりますので、慎重に設定してください。最初のうちは wl-expireuse-logを t にセットしておくと良いでしょう。

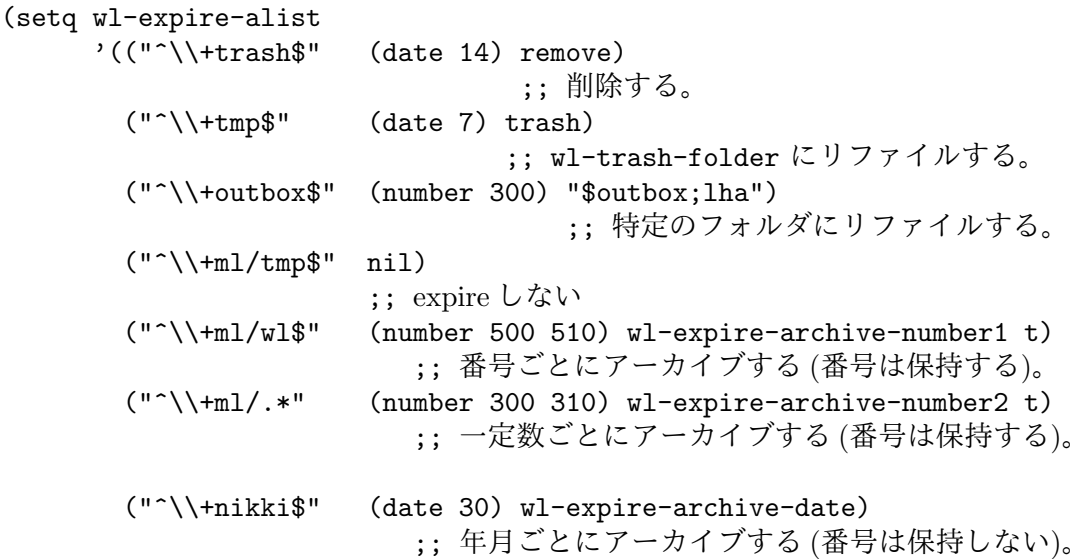

))

各リストの要素は

(フォルダの正規表現 削除メッセージの指定 削除先)

となっています。リストの先頭からフォルダの正規表現にマッチするかどうかを調べます。 もし、フォルダの正規表現にマッチしないフォルダで、expire を実行しても何もしません。 また、2,3 番目の要素のいずれかが nil であれば expire しません。

削除メッセージの指定には次のものを指定します。

 $(number n1 [n2])$ 

フォルダにあるメッセージ数に応じて削除を行います。

n1 は削除後のメッセージ数で、例えば値が 500 なら最新の 500 個を残して残 りを削除することになります。

n2 は expire を実行するためのメッセージの総数で、省略すると n1 + 1 になり ます。例えば値が 510 ならメッセージが 510 以上のときに expire を実行する ことになります。これは自動実行で expire を行うようにした場合、頻繁にメー ルが来るフォルダでは毎回 expire を実行するようになるので、メールを読むま でに時間がかかり、煩わしくなってしまいます。そこで n2 を n1 よりも大き めの値に設定することで、一定数溜まるまでは expire を実行しないようにでき ます。

また、wl-summary-expire-reserve-marksで指定したメッセージ (重要マーク や新規・未読マークの付いたメッセージ) は削除しないようになっていますが、 もし、wl-expire-number-with-reserve-marks が non-nil の場合、このよう なメッセージも含めて 500 個になるように expire します。nil の場合は上記 メッセージ以外で 500 になるように expire します。

(date d1) メッセージの日付により削除を行います。

d1 は現在より何日前のメッセージを削除するどうかであり、例えば値が 7 な ら 7 日より前のメッセージを削除します。なお、この日付とはメッセージの 'Date:' フィールドの日付であり、メッセージがフォルダに入った日付ではな いことに注意してください。

もし、メッセージに 'Date:' フィールドがなかったり、'Date:' フィールドが不 正な値なら、expire されませんので手で削除するなりして下さい。

削除先には次のものを指定します。

remove 即メッセージを削除します。

hide メッセージをサマリから見えなくします (削除はされません)。

- trash メッセージを wl-trash-folder に移動します。
- string(folder)

メッセージを stringで指定したフォルダに移動します。

アーカイブフォルダを指定すると便利ですが、'\$' マークの付いた重要メッセー ジなどは移動されないので、下記の標準関数を使う方がより良いです。

function 指定の関数を呼び出します。

指定した関数には次の 3 つの引数、フォルダ名、削除するメッセージのリスト、 そしてサマリの msgdb 情報が渡されます。また、関数名の後に関数独自の引 数も指定できます。なお、この関数には wl-summary-expire-reserve-marks で指定したメッセージも含んだリストが渡されますので、独自に関数を作る場 合は注意してください。

ここで指定できる関数には、標準で次の 4 つが用意されています。そのうち 3 つは指定した方法でアーカイブフォルダにメッセージを移動するもので、古い メッセージをフォルダから削除しながら別ファイルに圧縮して保存しておくこ とができます。残り 1 つはメッセージを MH フォルダに振り分けるものです。

wl-expire-archive-number1

削除対象のメッセージ番号に対するアーカイブフォルダにリファ イルします。例えば、102 番であるなら wl-00100.zip、390 番で あるなら wl-00300.zip、などのようにです。なお、wl-expirearchive-files を 200 にすると、wl-00000.zip, wl-00200.zip, wl-00400.zip, . . . にリファイルしていきます。

リファイル先のアーカイブフォルダは削除元のフォルダ名に基づ いて次のように決定されます。(このとき、アーカイブフォルダは elmo-archive-treat-file が non-nil の場合として扱われます)

フォルダタイプが localdir の場合

ArchiveDir/foldername-xxxxx.zip

例えば '+ml/wl' は '\$ml/wl;zip' (~/Mail/ml/wl-00100.zip) となります。

フォルダタイプが localdir 以外の場合

ArchiveDir/foldertype/foldername-xxxxx.zip

例えば、'%#mh/ml/wl' は '\$imap4/#mh/ml/wl;zip' (~/Mail/imap4/#mh/ml/wl-00100.zip) となります。

すなわち、localdir の場合は種別がパス名に含まれませんが、それ以 外は種別がパス名に含まれるのです。また、wl-expire-archivefolder-prefix により、アーカイブフォルダに付ける prefix を制 御できます。wl-expire-archive-folder-prefixの説明を良く見 ておいてください。

### wl-expire-archive-number2

指定した個数ごとにアーカイブフォルダにリファイルします。

'wl-expire-archive-number1' と異なる点はメッセージ番号に関 係なくアーカイブフォルダが指定数に達するまでそのフォルダにリ ファイルする、という点です。なお、リファイル先のアーカイブフォ ルダは wl-expire-archive-number1 と同じように決定されます。

wl-expire-archive-date

メッセージの日付 (年月) ごとにアーカイブフォルダにリファイル します。

例えば、1998 年 12 月のメッセージは \$folder-199812;zip にリ ファイルされます。なお、日付の部分以外のアーカイブフォルダ名 は wl-expire-archive-number1と同じように決定されます。

また、上記の 3 つの標準関数では wl-expire-alist での第 1 引数 に non-nil を指定すると、フォルダのメッセージ番号をそのまま保 存できます。例えば、次のように関数名の後に続けて指定します。

("^\\+ml/wl\$" (number 300 310) wl-expire-archive-number1 t) 引数を指定しない場合は、各アーカイブフォルダごとに 1 から順 に番号を与えて保存されます。

wl-expire-localdir-date

メッセージの日付(年月)ごとに、例えば、'+ml/wl/1999\_11/', '+ml/wl/1999\_12/' といった MH フォルダにリファイルします。

# 9.2.2 重要メッセージや未読メッセージの扱い

削除先に remove や trash、フォルダ名、標準関数のいずれを指定した場合でも、wl-summaryexpire-reserve-marksで指定したマークのメッセージ (以下、『reserve メッセージ』と呼 びます) は残すようになっています。

この変数にはデフォルトで、重要マーク、新規マーク、未読マークが設定されているの で、これらのマークのついたメッセージは削除されないことになります。ただし、この変 数には一時的マークは指定できないため (すなわち削除されるため)、expire を実行する前 に一時的マークは処理しておいてください。

## 9.2.3 自動実行

サマリに移動したときに自動的に expire を実行するには次のように設定します。ただし、 この場合は確認せずに自動実行するため、フォルダの正規表現などに誤りがないかどうか を十分確認してから設定して下さい。

(add-hook 'wl-summary-prepared-pre-hook 'wl-summary-expire)

また、フォルダモードで各フォルダごとに expire を実行できるのはもちろん、グループ 単位の実行も可能です。従って、'Desktop' グループを指定すれば wl-expire-alistにマッ チする全てのフォルダで expire を実行します。

## 9.3 TIPS

9.3.1 作成したアーカイブフォルダの取り扱い

上記の標準関数 wl-expire-archive-number1 などで作成したアーカイブフォルダを扱う 場合は、変数 elmo-archive-treat-file を non-nil に設定しておく必要があります。

## 9.3.2 動作確認

remove を指定する場合は、まず trash にして期待通りにメールが wl-trash-folder に移 動されることを確認してから remove に変えるとよいでしょう。いきなり remove を指定す るのは危険です。

また、wl-expire-archive-number1などの関数を利用する場合、まずは使用するアーカ イバタイプ (zip や lha) などのフォルダを試しに作って、正しく追加できるかどうかを確 認してください。たとえ、wl-expire-alist や elmo-archive の設定が正しくても、アー カイブプログラムが正しく動かなければどこにも保存されずにメッセージが消えてしまう かも知れません。

アーカイブフォルダの動作が確認でき、実際に expire を実行するようになれば、ログを 活用してください。wl-expire-use-log を t にすると、~/.elmo/expired-logには以下の ような記録が残ります。

delete +ml/wl (593 594 595 596 597 598 599)

move +ml/wl -> \$ml/wl-00600;tgz;wl (600 601 602)

最初の項目は動作を示すもので、'delete', 'copy', 'move' があります。次が expire を実 行したフォルダ名で、'copy' と 'move' の場合は '->'に続けてコピーもしくは移動先のフォ ルダ名が記録されます。最後の項目は、実際に削除や移動されたメッセージ番号のリスト です ('copy' や 'move' の場合、移動後ではなく移動前のメッセージ番号です)。

## 9.3.3 reserve メッセージのリファイル

標準で用意されている 3 つの関数では、reserve メッセージはアーカイブフォルダにコピー しますが、元のフォルダからは削除しないようになっています。なお、重要マークなどは常 に残るため、何度もコピーされることがないように~/.elmo/expired-alist に記録するよ うになっています。ただしこれは reserve メッセージが refile 対象になったときの話です。 wl-summary-archive などでコピーされる場合は記録を残しません。

ログ機能を有効にしていた場合は、リファイル時には通常 'move' が記録されますが、 reserve メッセージが含まれていると、'copy' と 'delete' に分けて記録されます。これは reserve メッセージを含めたメッセージをコピーした後、reserve メッセージを除いたメッ セージを削除する、という処理を行っているためです。

# 9.4 カスタマイズ変数

wl-expire-alist

初期設定は nil。expire を行うフォルダと expire 方法の指定を行います。詳し くは上記の wl-expire-alistの設定をご覧下さい。

wl-summary-expire-reserve-marks

初期設定は以下のリスト。

(list wl-summary-flag-mark

wl-summary-new-uncached-mark

wl-summary-new-cached-mark

wl-summary-unread-uncached-mark

wl-summary-unread-cached-mark)

expire を行っても、フォルダには残しておくメッセージのマークを指定します。 マークには永続的マークのみ指定できます。一時的マークは指定できません。 デフォルトのようにリストで指定するとそのマークのメッセージを残せる他、 以下の指定もできます。

- all 永続マークの付いたすべてのメッセージを残します。つまり、デフォ ルトで設定されているマーク以外に wl-summary-read-uncachedmark が含まれます。
- none どんなマークの付いたメッセージであっても、通常の既読メッセー ジと同じ扱いをします。すなわち、'\$' マークの付いた重要メッセー ジであっても削除されます。

#### wl-expire-archive-files

初期設定は 100。ひとつのアーカイブフォルダに保持するメッセージ数を指定 します。

#### wl-expire-number-with-reserve-marks

初期設定は nil。Non-nil にすると、削除メッセージの指定で number を指定し たとき、残しておくメッセージ数に wl-summary-expire-reserve-marks で設 定されたメッセージを含めます。

wl-expire-archive-get-folder-function

初期設定は wl-expire-archive-get-folder。

削除先の標準関数でアーカイブフォルダ名を取得する関数を指定します。次の 3 つの変数により簡易なフォルダ名の変更できますが、もっと複雑な指定をし たい場合は新たに関数を作ってこの変数に設定します。

関数 wl-expire-archive-get-folderのカスタマイズ変数には次のものがあり ます。

- wl-expire-archive-folder-name-fmt
- wl-expire-archive-folder-type
- wl-expire-archive-folder-prefix
- wl-expire-archive-folder-name-fmt

初期設定は '%s-%%05d;%s'。wl-expire-archive-number1および wl-expirearchive-number2で使用されるアーカイブのフォルダの format 形式の文字列 を指定します。なお、2 度 format で指定するため、番号の部分は必ず '%%d' に しなくてはなりません。

もし、変更する場合は wl-expire-archive-folder-num-regexp も合わせるよ うにしてください。

wl-expire-archive-date-folder-name-fmt

初期設定は '%s-%%04d%%02d;%s'。wl-expire-archive-date で使用されるアー カイブのフォルダの format 形式の文字列を指定します。なお、2 度 format で 指定するため、番号の部分は必ず '%%d' にしなくてはなりません。また、メッ セージの年と月を与えるため、'%%d' は 2 つ必要です。

もし、変更する場合は wl-expire-archive-date-folder-num-regexp も合わ せるようにしてください。

- wl-expire-archive-folder-type 初期設定は zip。アーカイブフォルダのアーカイバタイプを指定します。
- wl-expire-archive-folder-prefix

初期設定は nil。アーカイブフォルダに付ける prefix を指定します。ただし、 アーカイブフォルダに prefix (ディレクトリ構造) を付ける仕様はおまけ機能で すので、取り扱いは慎重に行って下さい。最悪の場合,アーカイブファイルを 壊す恐れがあります。

- nil prefix は付きません。
- short 例えば、'+ml/wl' では prefix 'wl' が付き、'\$ml/wl-00000;zip;wl' となります。
- t 例えば、'+ml/wl' では prefix 'ml/wl' が付き、

'\$ml/wl-00000;zip;ml/wl' となります。

### wl-expire-archive-folder-num-regexp

初期設定は '-\\([-0-9]+\\);'。elmo-list-folders による複数のアーカイ ブフォルダ名から番号を取得するための正規表現を指定します。wl-expirearchive-folder-name-fmt に対応して設定してください。

#### wl-expire-archive-date-folder-num-regexp

初期設定は '-\\([-0-9]+\\);'。elmo-list-folders による複数のアーカイ ブフォルダ名から番号を取得するための正規表現を指定します。wl-expirearchive-date-folder-name-fmt に対応して設定してください。

wl-expire-delete-oldmsg-confirm

初期設定は t。Non-nil の場合、既に存在しているアーカイブフォルダの最大 メッセージ番号よりも古いメッセージがあった場合に確認してから削除します。 nil の場合は確認せずに削除します。

なお、標準関数の引数に non-nil を指定して番号を保持するようにした場合の み有効です。

```
wl-expire-use-log
```
初期設定は nil。Non-nil にすると、~/.elmo/expired-logに expire の実行結 果を記録します。なお、ファイルに追加していく一方なので、適当に手で消す 必要があります。

wl-expire-add-seen-list

初期設定は t。Non-nil の場合、expire によりメッセージをリファイルした場 合、既読情報をリファイル先のフォルダに伝えるようにします。

ただし、リファイル先のフォルダを Wanderlust 上から読まないと、~/.elmo/ 以下にある seen ファイルが大きくなっていくので、アーカイブフォルダなど に単に保存しておくだけなら nil に設定しておくと良いでしょう。nil に設定 しても、リファイルしたアーカイブフォルダを読むときに新規メッセージ扱い されるだけで、expire などの動作には影響はありません。

#### wl-expire-folder-update-msgdb

初期設定は t。t の場合、フォルダモードで expire を実行するときに、サマリ 情報を update してから expire を実行する。また、フォルダ名の正規表現のリ ストを指定した場合は、マッチしたフォルダのみサマリ情報を update する。

9.5 メッセージのアーカイブ

9.5.1 メッセージのアーカイブ

M-x wl-summary-archive でフォルダ全体をアーカイブフォルダにコピーします。既にアー カイブフォルダがある場合、新規メッセージのみ追加します。

wl-expire-alist と同じ様に、フォルダ名に応じてどのようにアーカイブするかを wl-archive-alist で指定します。例えば以下のようになります。

(setq wl-archive-alist

'(("^\\+tmp\$" wl-archive-date) ("^\\+outbox\$" wl-archive-number2) (".\*" wl-archive-number1)))

各リストの要素は次のようになります。

(フォルダの正規表現 削除関数)

このようにフォルダの正規表現の後には関数しか指定できません。標準では次の 3 つの 関数

- wl-archive-number1
- wl-archive-number2
- wl-archive-date

が用意されてます。名前からお解りの通り、次の点を除いて Expire 用に用意されてい る物と同じ動作をします。

- メッセージを削除しない
- 引数なしであってもメッセージ番号を保持する

フォルダの全メッセージを番号ごとや日付ごとにまとめてアーカイブしたい場合は、こ れらの関数を使用するとよいでしょう。また、expire を行う前のバックアップや動作を確 認するのにも有効です。もっとも、アーカイブ後に expire でリファイルすると、リファイ ルせずに削除するだけになります。

デフォルトではコピー先のアーカイブフォルダは wl-expire-archive-get-folderfunction に従って自動的に決定されますが、prefix argument を付けて C-u M-x wl-summary-archive で実行すると、指定したフォルダにコピーすることができます。

しかし、単純に 1 つのアーカイブフォルダにコピーするだけなら、wl-summary-copyregion などで全メッセージをアーカイブフォルダにコピーすることでも可能なため、おま けの機能でしかありません (つまり、動作確認は不十分です)。

このアーカイブフォルダの決定方法は wl-summary-expire と同じものを用いているた め、カスタマイズ変数の中で次に示すものが関係してきます。

- wl-expire-archive-files
- wl-expire-archive-get-folder-function
- wl-expire-archive-folder-name-fmt
- wl-expire-archive-folder-type
- wl-expire-archive-folder-prefix
- wl-expire-archive-folder-num-regexp

9.5.2 カスタマイズ変数

```
wl-archive-alist
```
初期設定は以下のリスト。

((".\*" wl-archive-number1))

アーカイブフォルダにコピーする処理を行う関数を指定します。この関数には、 フォルダ名、フォルダ内にあるメッセージのリスト、サマリの msgdb 情報、の 3 つの引数が渡されます。もちろんユーザが独自に作って指定することができ ます。

# <span id="page-80-0"></span>10 スコア

スコアとは、メッセージにスコア (値) をつけ、その値により既読マークを付けたりサマリ から消したりする機能です。

この機能によって重要なメッセージにまとめ処理用マーク '\*' や重要マーク '\$'をつけた り、spam 記事などの読みたくないメッセージに既読マークをつけたりすることができます。

このスコア機能は Gnus のスコアとほぼ同等の機能を持ち、またスコアファイルの書式 もほぼ同じです。ただし、幾つかは未対応であったり Wanderlust 特有の機能があったりし ます。[Gnus Manual](#page-80-0) の "Scoring" 節 を参照してください.

# 10.1 スコアに関するコマンド

## 10.1.1 スコアファイルの指定方法

変数 wl-score-folder-alist にフォルダ名に対応したスコアファイル名かスコアを定義 した変数を設定します。

```
(setq wl-score-folder-alist
     '(("^-.*"
         "news.SCORE"
        "my.SCORE")
       (""all.SCORE")))
```
スコアファイル名のパスを省略した場合は、変数 wl-score-files-directory で指定 したディレクトリにあるものとします。

また、wl-score-folder-alist の設定に関わらずデフォルトのスコアファイル wl-score-default-file (all.SCORE) は必ず読み込まれます (ファイルが存在していなく ても構いません)。したがって、上記例の '^-.\*' にマッチしたフォルダでは news.SCORE, my.SCORE, all.SCORE の 3 つのスコアファイルが読み込まれることになります。

10.1.2 スコアファイルの対象メッセージ

スコアはサマリの update 時に一時的に wl-summary-score-marks で指定したメッセージ のみにつけられます。つまりサマリから抜けるとメッセージにつけられたスコアは消去さ れ、デフォルトのスコア値に戻ります。

10.1.3 スコアファイルの作成

まずサマリバッファで適当なメッセージに移動してから L をタイプします。その後ミニ バッファでの入力を求められますので、続けて s, s, p とタイプしてみてください。する と Subject の文字列が入力されている状態になりますので、適当に編集した後 RET を押し ます。

これで、入力した文字列と同じ 'Subject:' を持つメッセージに対してスコア −1000 が つけられるようになります。つまり、このようなスコアファイルが自動的に作成されたこ とになります。

次に、同じサマリバッファで h e とタイプしてください。すると先ほど作成したスコア ファイルが表示されていると思います。このバッファを『スコア編集バッファ』と呼びます。 このスコア編集バッファで C-c C-e とタイプすると、ミニバッファで先ほどと同じような 入力を求められると思いますが、ここで a とタイプしてください。今度はすぐに "From" のスコアエントリが挿入されたはずです。このようにしてサマリバッファでもスコア編集 バッファでもスコアファイルを簡単に作成することができます。

ところで、ミニバッファでの入力時に s s p または a とタイプしたように、キータイ プ数が違っていたと思います。これは、wl-score-header-default-entry の設定によるも のです。この変数ではヘッダに応じたデフォルトのスコアエントリを設定します。たとえ ば、"subject" ヘッダでは型と期限についての入力を求めますが、"from" ヘッダでは型は substring, 期限は永続に自動的に決定されます。ただし、スコアの値は prefix argument で 強制的に変更することができます。また、ミニバッファでの入力時に ? とタイプすること でキーとそれに対応するヘッダや型を (help) を表示します。

では最後に、スコア編集バッファで C-c C-c と入力して下さい。これでスコアファイル を保存して編集モードを終了します。バッファの内容を消去してから C-c C-c すると編集 中のスコアファイルを削除します。

### 10.1.4 TIPS

### 10.1.4.1 スコアファイルの選択

wl-summary-increase-score と wl-summary-lower-score とで追加するスコアファイル は wl-score-change-score-file で変更することができます。

# 10.1.4.2 スコアの加算

wl-summary-increase-score や wl-summary-lower-score、wl-score-edit-insertentry で同じエントリを追加した場合、スコアが加算されます。

たとえば、L a でスコアが −1000 の 'from' エントリを作成した後、再度 C-u 200 L a で スコアが −200 の 'from' エントリを作成すると、スコアが −1200 のエントリが 1 つ作成 されることになります。

# 10.1.4.3 Thread キーの作成

wl-summary-increase-score か wl-summary-lower-score で 'Thread'キーを作成すると、 子スレッドの 'Message-ID' も全て追加されます。

### 10.1.4.4 Followup キーの作成

wl-summary-increase-score か wl-summary-lower-score で 'Followup'キーを作成する と、カーソル上のメッセージの 'Message-ID' も 'References' キーに追加されます。もし、 wl-score-auto-make-followup-entry が non-nil であれば wl-score-expiry-days で指 定した日にち以内の全 followup 対象のメッセージの 'Message-ID' が追加されます。

10.1.5 
$$
\pm
$$

- K 現在のメッセージのスコアを高くします。同時にスコアエントリがスコアファ イルに追加されます。また、prefix argument でスコアの値を設定することがで きます。
- L 現在のメッセージのスコアを低くします。同時にスコアエントリがスコアファ イルに追加されます。また、prefix argument でスコアの値を設定することがで きます。
- h R スコアを適用し直します。ただし、既にスコアがつけられているメッセージに は、新たにスコアはつきません。
- h c 現在選択しているスコアファイルを変更します。
- he 現在選択しているスコアファイルを編集します。スコアファイルが複数ある場 合先に指定されたファイルが選択されます。
- h f f 任意のスコアファイルを編集し、このスコアファイルを選択します。
- h F 読み込んだスコアファイルは一旦キャッシュされますが、そのキャッシュを消 去します。Wanderlust 以外で直接スコアファイルを変更した場合は、キャッ シュを消去して再読み込みする必要があります。
- h m 既読マークを付ける (読んだことにする) スコア基準値を設定します。この値よ りも小さなスコアが既読になります。
- h x サマリから消去するスコア基準値を設定します。この値よりも小さなスコアが 消去されます。消去といっても表示されないだけであり、サマリ情報やフォル ダからは削除されません。消去されたメッセージは rescan-noscore により再び 表示することができます。
- 10.1.6 スコア編集バッファのキーバインド
- C-c C-k 編集中のファイルを破棄します。
- C-c C-c 編集中のファイルを保存して、編集モードを終了します。
- C-c C-p スコアを綺麗に表示し直します。
- C-c C-d 紀元前 1 年 12 月 31 日からの日数を挿入します。期限付きのスコアを作るとき に期限の要素 (3 番目) に使用します。
- C-c C-s サマリバッファで選択しているメッセージのヘッダを挿入します。
- C-c C-e サマリバッファで選択しているメッセージのスコアエントリを追加します。

10.1.7 カスタマイズ変数

wl-summary-default-score

初期設定は 0。スコアのデフォルト値を設定します。この値を元にスコアが加 減されます。

wl-summary-important-above

初期設定は nil。この値より大きいスコアに対して重要マーク ('\$') をつけま す。nil の場合はマークを付けません。

wl-summary-target-above

初期設定は nil。この値より大きいスコアに対してまとめ処理用マーク ('\*') を つけます。nil の場合はマークを付けません。

wl-summary-mark-below

初期設定は 0。この値より小さなスコアに対して既読マークをつけます (読ん だことにします)。

wl-summary-expunge-below

初期設定は nil。この値より小さなスコアはサマリから消去します。nil の場 合は消去しません。

wl-summary-score-marks 初期設定は以下のリスト

> (list wl-summary-new-uncached-mark wl-summary-new-cached-mark)

スコアをつけるメッセージのマークを指定します。

wl-use-scoring

初期設定は t。Non-nil ならスコア機能を有効にします。

wl-score-files-directory

初期設定は ~/.elmo/。スコアファイルをデフォルトのディレクトリを指定し ます。

wl-score-interactive-default-score

初期設定は 1000。スコアファイルでスコア要素が nil の時に用いるスコアを指 定します。また、wl-summary-increase-score や wl-summary-lower-score で つけるスコア値でも用いられます。ただし、wl-score-header-default-entry のスコア値が nil の時。

wl-score-expiry-days

初期設定は 7。期限付きスコアを削除する日数を指定します。

- wl-score-update-entry-dates 初期設定は t。Non-nil なら期限付きスコアを削除する機能を有効にします。
- wl-score-header-default-entry

wl-summary-increase-score や wl-summary-lower-score、wl-score-editinsert-entry でスコアエントリを作成する場合の各ヘッダのデフォルト値を 設定します。

wl-score-simplify-fuzzy-regexp

スコアエントリの型で fuzzy を指定した場合、文字列から削除する正規表現を 指定します。Subject で使用されることが多いので、デフォルトではメーリン グリストプログラムでつけられる prefix を指定しています。

wl-summary-rescore-partial-threshold

初期設定は 200。sync-all や rescan が実行されたときに、この値を越えるメッ セージがサマリにある場合、サマリの最後から指定された数のメッセージだけ、 部分的にスコア付けが適用されます。

wl-summary-auto-sync-marks

Non-nil ならば、サマリ同期時に未読/重要マークも同期します。未読マークは、 IMAP4 サーバ上の未読情報が反映されます。重要マークは IMAP4 サーバ上 の重要情報 (Flagged フラグがついているか)、および ''flag' フォルダの内容 が、反映されます。初期設定は t。

# <span id="page-83-0"></span>10.2 スコアファイル書式

スコアファイルの書式は Gnus と同じなので、Gnus で使用していたスコアファイルがその まま利用できます。ただし、幾つかのキーは対応していなかったり Wanderlust 特有のキー があったりしますので、完全に互換性があるわけではありません。[Gnus Manual](#page-83-0) の "Score [File Format"](#page-83-0) 節 を参照してください.

```
(("subject"
 ("for sale" -1000 nil s)
 ("儲け" -1000 nil s))
("from"
 ("spam@spamspamspam" -10000 nil s))
("followup"
 ("my@address" 3001 nil s))
("chars"
 (1000000 -10 nil >))
(important 5000)
(target 3000)
(mark 0)
(expunge -3000))
```
文字列 (STRING)

キーが文字列である場合、マッチさせるヘッダの名前を指定します。このキー には次のものが指定できます。Subject, From, Date, Message-Id, References, To, Cc, Chars, Lines, Xref, Extra, Followup, Thread この中で、Chars はメッ セージのサイズを指し、Extra, Followup, Thread については後述します。残 りはキーと同じ名前のフィールドが対象となります。

このキーの後にスコアエントリを任意の数だけ指定し、この各スコアエントリ は次の 5 つの要素からなります。

- 1. ヘッダにマッチする要素。lines と chars の場合は数字で、それ以外は文 字列を指定します。
- 2. スコア要素。1番目の要素がマッチした場合、そのメッセージのスコアを この値分増減させます。
- 3. 期限の要素。nil なら永続 (permanent) 指定で、数字 (日数) なら一定期間 (wl-score-expiry-days) マッチしないと削除されます。この日数は紀元 前 1 年 12 月 31 日から経過した日にちです。
- 4. 型の要素。1番目の要素をマッチさせる方法を指定します。キーによって 指定できる型が異なります。

『From, Subject, References, Message-Id』

これらの文字列のキーに対しては、r と R (正規表現) (regexp) や、s と S (文字列の一部) (substring)、e と E (正確な合致) (exact match)、それに f と F (あいまい) (fuzzy) が指定でき ます。R, S, E, F は大文字小文字を区別してマッチさせます。

『Lines, Chars』

これらは数字の大小を指定します。その記号は次の 5 つです。  $\langle , \rangle$ , =,  $\rangle$ =,  $\langle$ =

『Followup』

このキーは、Fromヘッダにマッチし、そのメッセージへの全て のフォローアップに対してスコアをつけます。たとえば、自分 自身の記事へのフォローアップのスコアを増やしたりするのに 便利です。

f を除いて From キーと同じ型が指定出来ます。また、自動的 にスコアファイルに 'Followup' エントリが追加されます。

『Thread』 このキーは、Message-ID x で始まっている (サブ) スレッド にスコアを付ける場合に指定します。これは References ヘッ ダに x を持つそれぞれの記事に新しい 'Thread' エントリを自 動的に追加します。これにより、全ての祖先の Message-ID を References に含んでいない場合でも、確実にスレッド全体の スコアを増減させることができます。

> f を除いて References キーと同じ型が指定出来ます。また、 自動的にスコアファイルに 'Thread' エントリが追加されます。

5. 拡張ヘッダの要素。キーが Extra である場合のみ意味を持ちます。Subject や From などの標準以外のヘッダにマッチさせたい場合にそのヘッダを指 定します。ただし、指定したヘッダは elmo-msgdb-extra-fields にも設 定する必要があります。したがって、拡張ヘッダが取得できないフォルダ では機能しません。

そしてこれらの全ての要素を当てはめた後の合計のスコアがそのメッセージの スコアとなります。

- mark この値より小さいスコアのメッセージには既読マークをつけます。デフォルト 値は wl-summary-mark-below で指定されます。
- expunge この値より小さいスコアのメッセージはサマリから消去します。デフォルト値 は wl-summary-expunge-below で指定されます。

mark-and-expunge

mark と expunge を同時に指定します。つまり、この値より小さいスコアのメッ セージは既読マークをつけ、サマリから消去します。

target この値より大きいスコアのメッセージにはまとめ処理用マーク '\*' をつけます。 デフォルト値は wl-summary-target-above で指定されます。

#### important

この値より大きいスコアのメッセージには重要マーク '\$' をつけます。デフォ ルト値は wl-summary-important-above で指定されます。

## 10.2.1 注意事項

extra キーはもちろん、lines と xref キーを使用する場合でも、elmo-msgdb-extra-fields を設定する必要があります。

(setq elmo-msgdb-extra-fields '("lines" "xref"))

その他、下記の制限事項があります。

• サマリ情報に含まれる 'References'フィールドには最後の 'Message-ID'しか存在しな いため、referencesキーもその 'Message-ID'にしかマッチしない。

フォルダ種別により参照できるキーの一覧。

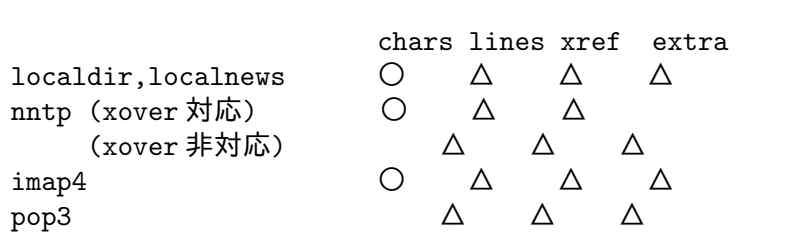

○: 参照できる

: 参照できない (無視される)

△: elmo-msgdb-extra-fields を設定すれば参照できる

# 11 アドレス帳

アドレス帳を利用することで、メールアドレスを簡単に入力したり,サマリの表示にペッ トネームを用いることが出来ます。

## 11.1 アドレス帳の定義

アドレスファイル ~/.addresses を作成し、自分用に編集します。~/.addresses に書かれ たデータは、ドラフト作成時のアドレス補完データとして利用されるほか、サマリ表示で の名前表示等にも用いられます。なお、起動した状態でサマリバッファから ~/.addresses にアドレスを追加/ 変更/削除することも可能です。

書き方はとても単純です。こんな感じです。

```
#
# '#' で始まる行はコメント。
# 空行は無視。
#
# メールアドレス "あだ名" "本名"
#
teranisi@gohome.org "てらにし" "寺西裕一"
foo@bar.gohome.org "Foo さん" "John Foo"<br>har@foo_gohome_org "Bar さん" "Michael B
bar@foo.gohome.org "Bar さん" "Michael Bar"
```
一行が一人分の定義です。

実際には (デフォルト設定では) サマリ表示であだ名、ドラフト作成時のアドレス情報 として本名が使われます。試してみて、確認してからの方がわかりやすいと思われます。 ちょっと書いて試してみてから、またアドレス帳の定義をやり直すのが良いでしょう。

また、変数 wl-alias-file に MH の alias file が指定されていれば、ドラフト作成時の アドレス情報として使われます。

さらに、変数 wl-use-ldap (初期設定は nil) を non-nil に設定すると、LDAP サーバ の情報をドラフト作成時のアドレス情報として利用します。

LDAP を利用する場合は、wl-ldap-server、wl-ldap-port, wl-ldap-base も適切に設 定して下さい。また、LDAP 対応の XEmacs 以外では、外部プログラムとして ldapsearch を利用しますので、ldapsearch へあらかじめコマンド実行パスを設定しておく必要があり ます。

# 11.2 アドレスマネージャ

C-c C-a とするとアドレスマネージャを起動されます。アドレスマネージャではアドレス 帳の編集を行うことが出来るのに加えて、アドレスマネージャで指定したアドレスをドラ フトバッファへ挿入することができます。

11.2.1 キーバインド

- t 'To:' マークをつけます。
- c 'Cc:' マークをつけます。
- b 'Bcc:' マークをつけます。
- u マークを取り消します。
- x 宛先マークがついている場合、それらのアドレスをドラフトバッファに反映し てアドレスマネージャを終了します。ドラフトバッファが無い場合、それらを 反映して新規にドラフトバッファを開きます。宛先マークがついていない場合 は単にアドレスマネージャを終了します。
- q アドレスマネージャを終了します。
- a アドレス帳に新しい項目を追加します。
- d アドレス帳の項目を削除します。
- e アドレス帳の項目を編集します。

# 12 Quick Search

wl-qs provides an interface to quickly search your mail archive. It can use an external search engine  $(3.10 \text{ }\hat{\text{m}}$  [Search Folder](#page-17-0)  $(16 \text{ }\hat{\text{m}}\hat{\text{m}})$ , Gmail search, or a filter folder  $(3.12$  $(3.12$ 節 「[Filter Folder](#page-20-0)」(19 ページ)).

wl-qs provides the command wl-quicksearch-goto-search-folder. Using it will first prompt for a search, and then jump to the search results.

# 12.1 Setup of wl-qs

To setup, configure the value of wl-quicksearch-folder. This should be the name of the folder you would like to search. For example, '%[Gmail]/All Mail:username@imap.gmail.com', '.archive' or '[]'. The latter is advised if you use a mail index, such as mu, notmuch or namazu, as it is quite fast.

# 12.2 Searching

To search your mail archive, use the command wl-quicksearch-goto-search-folder, which can be called using ' in a Summary buffer or the Folder buffer. You will be prompted for a search, and then will immediately jump to the search results.

# 12.2.1 Search folder

If you use specified '[' as the value of wl-quicksearch-folder, you will be accessing a search folder (3.10 節 「[Search Folder](#page-17-0)」(16 ページ)). You will be prompted for a search string. The syntax of the search will depend on the value of elmo-search-default-engine. Quotes will be escaped for you automatically and passed on to the search program.

(If you are using the grep search engine, you must specify a target folder. Your wl-quicksearch-folder should look like '[]~/Mail/semi!grep'.)

# 12.2.2 Gmail

If you use a gmail folder as your wl-quicksearch-folder, you will be prompted for a Gmail search query (<https://support.google.com/mail/answer/7190>). You may use any Gmail search operator; the search is handled by Gmail's server.

# 12.2.3 Filter folder

If you are using any other type of folder, you will be prompted for a query using the interactive query builder. When you have finished your query, you will be directed to a filter folder for your wl-quicksearch-folder.

# 13 Spam フィルタ

wl-spam は、外部 spam フィルタプログラムへのフロントエンドを提供します。Wanderlust 上でのメッセージに対する操作と連携して、フィルタプログラムへの登録や、spam の判定 ができるようになります。

13.1 使い方

13.1.1 初期設定

wl-spam を使うには、まず ~/.wl に以下のように設定して下さい。

;; 'bogofilter' を使う場合。

;; ここで、使いたい spam フィルタの 'scheme' を設定して下さい。

;; 13.2 節 「[Spam Filter Processors](#page-93-0)」(92 ページ) を参照してください.

(setq elmo-spam-scheme 'bogofilter)

(require 'wl-spam)

## 13.1.2 spam  $\nabla - \nabla$

一時的マークに spam マーク ('s') が追加されます。このマークの付いたメッセージは、ア クションの実行時に wl-spam-folder にリファイルされます。また、デフォルトの設定で はサマリでの通常の移動でスキップされるようになります。

spam マークは、後述する spam の判定処理で自動的に付く他、k m と押して任意に付け ることも出来ます。

## 13.1.3 spam の判定

以下の方法で spam の判定を行うことが出来ます。

1. 自動リファイルの実行時に判定する。

以 下 の 設 定 例 の よ う に wl-auto-refile-guess-functions の 任 意 の 位 置 に wl-refile-guess-by-spam を挿入します。

```
(setq wl-auto-refile-guess-functions
      '(wl-refile-guess-by-rule
        wl-refile-guess-by-spam))
```
この例の場合、wl-refile-rule-alist で振り分け先が決まらなかった時に spam か どうかを判定するようにしています。

2. 特定のフォルダのサマリに移動した時に判定する。

wl-spam-auto-check-folder-regexp-list に自動判定を行いたいフォルダ名の正規 表現のリストを設定します。

(setq wl-spam-auto-check-folder-regexp-list '("\\+inbox")) この例の場合、フォルダ名に '+inbox' を含むフォルダのサマリに移動した時に判定処 理が実行されます。

3. elmo-split によるメッセージの振り分け時に判定する。

elmo-split-rule の 'CONDITION' として指定出来る関数に spam-p が追加されます。 この関数は、対象のメッセージが spam と判定された時に真となります。14.5 節「[Split](#page-104-0) [messages](#page-104-0)」(103 ページ) を参照してください.

また、判定結果を元に学習させることも出来ます。(ある程度学習が進んでから、この 設定を有効にするとよいでしょう)

以下に例を示します。

```
(setq elmo-split-rule
     '(((spam-p) "+spam")
      ;; 判定結果を元に学習させる場合は代わりに下の条件を使う
      ;((spam-p :register t) "+spam")
      (t "+inbox"))
```
### 13.1.4 spam の学習

wl-spam は、メッセージをリファイルすることで、自動的に spam を学習します。

まず、wl-spam は Wanderlust の管理するフォルダをそこに含まれるメッセージの区分 によって、以下の 4 つの領域に分類します。

- 'spam' spam と判定されたメッセージがあるフォルダ。(wl-spam-folder に設定され たフォルダ)
- 'good' non-spam と判定されたメッセージがあるフォルダ。
- 'undecide'

未判定のメッセージがあるフォルダ。'+inbox' 等、自身で振り分けていないメッ セージがあるフォルダが該当します。(wl-spam-undecided-folder-regexplist で設定)

'ignored' wl-trash-folder や wl-draft-folder 等、spam の処理とは関係のないフォ ルダ。(wl-spam-ignored-folder-regexp-list で設定)

メッセージをリファイルした時、そのメッセージの属する領域が変わった場合、前後の 領域に従って 'spam' または、'non-spam' として学習します。

具体的には以下の通りです。

- 'undecide -> spam' spam として学習。
- 'good -> spam'

spam としての学習に加えて、non-spam に行なった学習を削除します。

'undecide -> good'

non-spam として学習。

'spam -> good'

non-spam としての学習に加えて、spam に行なった学習を削除します。

上記以外のリファイルでは、学習は行われません。

#### 13.1.5 キーバインド

k m カーソル行のメッセージに spam マーク ('s') を付けます。

k c カーソル行のメッセージをテストし、spam と判定された場合に spam マーク を付けます。spam でないと判定された場合は spam マークを取り除きます。

- k C wl-spam-auto-check-marks に含まれるマークを持つメッセージについてspam かどうかのテストを行います。spam と判定されたメッセージには、spam マー クが付けられます。prefix argument をつけた場合は、マークにかかわらず全て のメッセージを対象とします。
- k s カーソル行のメッセージを spam として登録し spam マークを付けます。
- k S フォルダ内の全てのメッセージを spam として登録し spam マークを付けます。
- k n カーソル行のメッセージを non-spam として登録し spam マークを取り除き ます。
- k N フォルダ内の全てのメッセージを non-spam として登録し spam マークを取り 除きます。
- r k m 指定リージョンにあるメッセージに spam マークを付けます。
- r k c 指定リージョンにあるメッセージをテストし、spam と判定された場合に spam マークを付けます。spam でないと判定された場合は spam マークを取り除き ます。
- r k s 指定リージョンにあるメッセージを spam として登録し spam マークを付け ます。
- r k n 指定リージョンにあるメッセージを non-spam として登録し spam マークを取 り除きます。
- t k m カーソル行があるメッセージを先頭とするスレッドのメッセージに spam マー クを付けます。prefix argument つきならばカーソル行があるメッセージを含む スレッド全てに適用します。
- t k c カーソル行があるメッセージを先頭とするスレッドのメッセージをテストし、 spam と判定された場合に spam マークを付けます。spam でないと判定された 場合は spam マークを取り除きます。prefix argument つきならばカーソル行が あるメッセージを含むスレッド全てに適用します。
- t k s カーソル行があるメッセージを先頭とするスレッドのメッセージを spam とし て登録し spam マークを付けます。prefix argument つきならばカーソル行があ るメッセージを含むスレッド全てに適用します。
- t k n カーソル行があるメッセージを先頭とするスレッドのメッセージを non-spam として登録し spam マークを取り除きます。prefix argument つきならばカーソ ル行があるメッセージを含むスレッド全てに適用します。
- mk まとめ処理用マーク '\*' のついたメッセージに spam マーク ('s') を付けます。
- m s まとめ処理用マーク '\*' のついたメッセージを spam として登録し spam マー クを付けます。
- m n まとめ処理用マーク '\*' のついたメッセージを non-spam として登録し spam マークを取り除きます。す。

# 13.1.6 カスタマイズ変数

wl-spam-folder

spam と判定されたメッセージを移動するフォルダ名を設定します。初期設定は、 '+spam'。

wl-spam-undecided-folder-regexp-list spam か non-spam か未判定のメッセージがあると看倣すフォルダを、フォル ダ名の正規表現のリストで指定します。初期設定は、'("inbox") wl-spam-ignored-folder-regexp-list 初期設定は以下の通り。 (list (regexp-opt (list wl-draft-folder wl-trash-folder wl-queue-folder))) spam 判定に対して無効なフォルダを、フォルダ名の正規表現のリストで指定 します。 wl-spam-auto-check-folder-regexp-list サマリに移動した時に自動的に spam 判定を行うフォルダを正規表現のリスト

で指定します。初期設定は、nil。

wl-spam-auto-check-marks

初期設定は以下のリスト。

(list wl-summary-new-uncached-mark wl-summary-new-cached-mark)

wl-spam-auto-check-folder-regexp-list による自動判定を含む、フォルダ 全体に対する spam 判定の対象とするメッセージのマークを指定します。マー クには永続マークのみ指定できます。一時的マークは指定できません。

デフォルトのようにリストで指定するとそのマークのついたメッセージだけを 対象とする他、以下の指定もできます。

all 永続マークが何であっても spam 判定の対象とします。

# <span id="page-93-0"></span>13.2 対応している Spam Filter

デフォルトでは、以下の spam フィルタリングライブラリに対応しています。

# 13.2.1 bogofilter

bogofilter (<http://bogofilter.sourceforge.net/>) は、C 言語で実装された spam フィ ルタです。

bogofilter による spam フィルタを使用するには、~/.wl などに以下の設定を記述します。

(setq elmo-spam-scheme 'bogofilter)

13.2.1.1 カスタマイズ変数

elmo-spam-bogofilter-program

初期設定は、bogofilter。bogofilter の実行ファイルの名前を設定します。実 行ファイルが、環境変数 PATH 上にない場合は、フルパスを設定する必要があ ります。

elmo-spam-bogofilter-args

初期設定は、nil。bogofilter の実行時に実行ファイルに渡される引数を指定し ます。

elmo-spam-bogofilter-database-directory

使用する統計データベースの存在するディレクトリを指定します。nil ならデ フォルトの位置 (~/.bogofilter) が使用されます。初期設定は、nil

elmo-spam-bogofilter-max-messages-per-process

初期設定は、30。学習時にまとめ処理されるメッセージの数を指定します。

## elmo-spam-bogofilter-debug

初期設定は、nil。non-nil に指定すると、bogofilter からの出力が"\*Debug ELMO SPAM Bogofilter\*"というバッファに出力されます。

## 13.2.2 spamfilter.el

spamfilter.el (<http://www.geocities.co.jp/SiliconValley-PaloAlto/7043/>) は、 Emacs Lisp で実装された spam フィルタリングライブラリです。

インストール時に load-path 上に spamfilter.el があれば、自動的に対応モジュール がコンパイル/インストールされます。2.3 節 「Install」(4 [ページ](#page-5-0)) を参照してください.

spamfilter.el を使用するには、~/.wl などに以下の設定を記述します。(もちろん、 spamfilter.el 自体の設定も必要です)

(setq elmo-spam-scheme 'spamfilter)

13.2.2.1 カスタマイズ変数

elmo-spam-spamfilter-corpus-filename 初期設定は ~/.elmo/.spamfilter。コーパスファイルの名前を設定します。

## 13.2.3 bsfilter

bsfilter (<http://bsfilter.org/>) は、Ruby で実装された spam フィルタです。

bsfilter による spam フィルタを使用するには、~/.wl などに以下の設定を記述します。 (setq elmo-spam-scheme 'bsfilter)

13.2.3.1 カスタマイズ変数

elmo-spam-bsfilter-program

初期設定は bsfilter。bsfilter の実行ファイルの名前を設定します。実行 ファイルが、環境変数 PATH 上にない場合は、フルパスを設定する必要があり ます。

elmo-spam-bsfilter-args 初期設定は、nil。bsfilter の実行時に実行ファイルに渡される引数を指定します。

elmo-spam-bsfilter-database-directory 使用する統計データベースの存在するディレクトリを指定します。nil ならデ フォルトの位置 (~/.bsfilter) が使用されます。初期設定は、nil。

elmo-spam-bsfilter-debug 初期設定は、nil。non-nil を指定すると、bsfilter からの出力が"\*Debug ELMO Bsfilter\*"というバッファに出力されます。

elmo-spam-bsfilter-shell-program 初期設定は、ruby。bsfilter を起動するシェルの名前を設定します。シェルが環 境変数 PATH 上にない場合は、フルパスを設定する必要があります。

elmo-spam-bsfilter-shell-switch 初期設定は、nil。bsfilter を起動するシェルに与える引数を指定します。

elmo-spam-bsfilter-update-switch

初期設定は、"--auto-update"。メッセージを学習する際に bsfilter に与え る引数を指定します。

## 13.2.4 SpamAssassin

SpamAssassin (<http://spamassassin.org/>) は、Perl 言語で実装された、テキスト解析技 術やブラックリストに基づくメールフィルタで、最もよく使われている spam フィルタの 一つです。SpamAssassin は Bayesian フィルタを使用しており、spam と正当なメールにつ いて学習させることで判定の正確性を向上することができます。

SpamAssassin を使用するには、~/.wl などに以下の設定を記述します。(もちろん、あ らかじめ SpamAssassin がインストールされ、正常に動作することを確認してください)

(setq elmo-spam-scheme 'sa)

13.2.4.1 カスタマイズ変数

elmo-spam-spamassassin-program

初期設定は spamassassin。spamassassin の実行ファイルの名前を設定しま す。実行ファイルが、環境変数 PATH 上にない場合は、フルパスを設定する必 要があります。

elmo-spam-spamassassin-learn-program

初期設定は sa-learn。SpamAssassin において Bayesian フィルタの学習を行 なうプログラム、sa-learn の実行ファイルの名前を設定します。実行ファイ ルが、環境変数 PATH 上にない場合は、フルパスを設定する必要があります。

elmo-spam-spamassassin-program-arguments

初期設定は、'("-e")。spamassassin 実行時に与える引数を指定します。spam の判定結果を、プログラムのプロセス終了コードとして出力する引数を与える必 要があります。例えば、spamassassin の替わりにspamc を用いる場合、'("-c") を設定しなければなりません。

## elmo-spam-spamassassin-learn-program-arguments

初期設定は、nil。SpamAssassin の学習用プログラム sa-learn 実行時に与え る引数を指定します。

elmo-spamassassin-debug

初期設定は、nil。t を指定すると、spamassassin からの出力が "\*Debug ELMO SpamAssassin\*"というバッファに出力されます。

## 13.2.5 SpamOracle

SpamOracle (<http://pauillac.inria.fr/~xleroy/software.html#spamoracle>) は、 Objective Caml で実装された spam フィルタです.

SpamOracle を使用するには、~/.wlなどに以下の設定を記述します。(もちろん、あら かじめ SpamOracle がインストールされ、正常に動作することを確認してください)

(setq elmo-spam-scheme 'spamoracle)

#### 13.2.5.1 カスタマイズ変数

#### elmo-spam-spamoracle-program

初期設定は spamoracle。spamoracle の実行ファイルの名前を設定します。実 行ファイルが、環境変数 PATH 上にない場合は、フルパスを設定する必要があ ります。

### elmo-spam-spamoracle-config-filename

初期設定は nil。spamoracle の設定ファイルを指定します. nil を指定する と、デフォルトの設定ファイル (~/.spamoracle.conf) が使用されます。

#### elmo-spam-spamoracle-database-filename

初期設定は ~/.elmo/.spamoracle.db。spamoracle で使用するデータベース ファイルのパスを指定します。

### elmo-spam-spamoracle-spam-header-regexp

初期設定は "^X-Spam: yes;"。spam メールであることを示すヘッダの正規表 現を指定します。spamoracle の設定ファイル内で、 spam\_header パラメータ の設定を変更した場合は、この変数の値を設定してください。

## 13.2.6 Regular Expressions Header Matching

メッセージヘッダの各フィールドが正規表現と合致するかどうかを検査し、spam かどうか を判定します。このバックエンドを使用するには、~/.wl などに以下の設定を記述します。

(setq elmo-spam-scheme 'header)

overview 情報に含まれないフィールドを検査の対象とする場合、elmo-msgdb-extrafields に追加しておくと、出来るだけメッセージ本体を読み込まずに overview 情報を元 に検査します。

## 13.2.6.1 カスタマイズ変数

elmo-spam-header-good-alist 初期設定は以下の通り。

'(("X-Spam-Flag" . "No"))

ヘッダフィールド名と合致した時に non-spam と判定する為の正規表現の組を リストで指定します。elmo-spam-header-spam-alist より優先されます。

elmo-spam-header-spam-alist

初期設定は以下の通り。

'(("X-Spam-Flag" . "Yes"))

ヘッダフィールド名と合致した時に spam と判定する為の正規表現の組をリス トで指定します。

# 14 より進んだ使い方

# 14.1 パッケージのある生活

他のパッケージを使うための設定例です。

(setq signature-use-bbdb t)

;; サマリに bbdb の名前を表示 :-)。

;; 自動的に ML フィールドを加える

(setq bbdb-north-american-phone-numbers-p nil)

(setq wl-summary-from-function 'bbdb-wl-from-func)

(add-hook 'bbdb-notice-hook 'bbdb-auto-notes-hook)

(setq bbdb-auto-notes-alist '(("X-ML-Name" (".\*\$" ML 0)))) ドラフトバッファで M-TAB により BBDB を用いたアドレスの補完ができます。

# 14.1.1 imput

```
util/im-wl.el を load-path において以下のように設定すれば OK です。
    (autoload 'wl-draft-send-with-imput-async "im-wl")
    (setq wl-draft-send-function 'wl-draft-send-with-imput-async)
```
# 14.1.2 bbdb.el

```
The Insidious Big Brother Database (http://bbdb.sourceforge.net/) を Wanderlust
と共に使うには、 util/bbdb-wl.el を load-path に置いて以下のように設定すれば OK
です。
  ただし、util/bbdb-wl.el は http://savannah.nongnu.org/projects/bbdb/ で開発
されている、BBDB 3.x とは互換性がありません。この場合は、BBDBV3-Wl (https://
gna.org/projects/bbdbv3-wl/) が、有用かもしれません。
  インストール時に load-path 上に BBDB があれば、bbdb-wl.el はバイトコンパイル/
インストールされます。2.3 節 「Install」(4 ページ) を参照してください.
    (require 'bbdb-wl)
    (bbdb-wl-setup)
    ;; ポップアップ表示
    (setq bbdb-use-pop-up t)
    ;; 自動収集
    (setq bbdb/mail-auto-create-p t)
    ;; 自動収集しないフォルダの指定
    (setq bbdb-wl-ignore-folder-regexp "^@")
```
96

# 14.1.3 lsdb.el

The Lovely Sister Database (<http://sourceforge.jp/projects/lsdb/>) を Wanderlust と共に使うための設定例を以下に示します。

```
(require 'lsdb)
(lsdb-wl-insinuate)
(add-hook 'wl-draft-mode-hook
          (lambda ()
             (define-key wl-draft-mode-map "\M-\t" 'lsdb-complete-name)))
```
この例では LSDB を用いたアドレスの補完を M-TAB に割り当てています。

## 14.1.4 sc.el(supercite), sc-register.el

普通のメーラと同じ設定で OK です。以下は、設定の一例です。

```
(autoload 'sc-cite-original "supercite" nil t)
(add-hook 'mail-citation-hook 'sc-cite-original)
```
# 14.1.5 mu-cite.el

普通のメーラと同じ設定で OK です。以下は設定の一例です。

mu-cite 8.0 以前のバージョンをお使いなら、以下のように設定してください。

```
(autoload 'mu-cite/cite-original "mu-cite" nil t)
(setq mail-citation-hook 'mu-cite/cite-original)
```
mu-cite 8.1 以降のバージョンをお使いなら、以下のように設定してください。

(autoload 'mu-cite-original "mu-cite" nil t) (add-hook 'mail-citation-hook (function mu-cite-original))

# 14.1.6 x-face

以下のいずれかをインストールすることで、 メッセージバッファの 'X-Face:' フィールド をデコードして、画像を表示することができます。

また、エンコード済みの X-Face 文字列を ~/.xface (変数 wl-x-face-file の値です) の内容に用意しておくと、ドラフトが準備されるときに自動的に 'X-Face:' フィールドと して挿入されます。(変数 wl-auto-insert-x-face が non-nil の場合)

## 14.1.6.1 x-face-xmas (XEmacs の場合)

x-face (<ftp://jpl.org/pub/elisp/>) 1.3.6.13 以降に付属の x-face-xmas.el を使う場合 は以下のように設定してください。

```
(autoload 'x-face-xmas-wl-display-x-face "x-face")
(setq wl-highlight-x-face-function 'x-face-xmas-wl-display-x-face)
```
## 14.1.6.2 x-face-mule (Emacs の場合)

bitmap-mule ([ftp: / / ftp . jpl . org / pub / elisp / bitmap /](ftp://ftp.jpl.org/pub/elisp/bitmap/) ) 8.0 以降に付属の x-facemule.el を使う場合は以下のように設定してください。

(autoload 'x-face-decode-message-header "x-face-mule") (setq wl-highlight-x-face-function 'x-face-decode-message-header)

# 14.1.6.3 x-face-e21 (Emacs 21.x の場合)

Emacs 21.x の場合には、x-face-mule.el の代わりに x-face-e21.el ([ftp://jpl.org/](ftp://jpl.org/pub/elisp/) [pub/elisp/](ftp://jpl.org/pub/elisp/)) を使って X-Face を表示することもできます。その場合、bitmap-mule は不 要です。以下のように設定してください。

(autoload 'x-face-decode-message-header "x-face-e21") (setq wl-highlight-x-face-function 'x-face-decode-message-header)

# 14.1.7 dired-dd(Dired-DragDrop)

dired-dd パッケージに含まれる dired-dd-mime.el を組み込めば、GNU Emacs で編集中 の草稿バッファへ dired からドラッグ&ドロップするだけで簡単にマルチパートを作成で きます (もっとも、Wanderlust 専用ではなく SEMI 汎用ですが)。

```
;; dired-dd: http://www.asahi-net.or.jp/~pi9s-nnb/dired-dd-home.html
(add-hook 'dired-load-hook
          (function
           (lambda ()
             (load "dired-x")
             ;; Set dired-x variables here.
             ;; To and flo. . .
             (if window-system
                  (progn (require 'dired-dd)
                         (require 'dired-dd-mime))))))
```
# 14.1.8 mhc.el

Message Harmonized Calendaring system (<http://www.quickhack.net/mhc/>)

MHC を用いると、メッセージを元に予定表を作れます。

mhc-0.25 の場合:

(setq mhc-mailer-package 'wl) (autoload 'mhc-mode "mhc" nil t) (add-hook 'wl-summary-mode-hook 'mhc-mode) (add-hook 'wl-folder-mode-hook 'mhc-mode)

mhc-current の場合:

(autoload 'mhc-wl-setup "mhc-wl") (add-hook 'wl-init-hook 'mhc-wl-setup)

# 14.1.9 wl-addrbook.el

Addrbook of Mew (<http://www.mew.org/>)

Mew の Addrbook を Wanderlust で使用できるようにするには、util/wl-addrbook.el と util/wl-complete.el を load-path において、以下のように設定します。

(require 'wl-addrbook) (wl-addrbook-setup)

## 14.1.10 mime-w3m.el

emacs-w3m (<http://emacs-w3m.namazu.org/>) に付属の mime-w3m.el を使って、メッセー ジの html パートを表示させることが出来ます。設定方法は mime-w3m.el の先頭のコメン トを参照してください。SEMI が SEMI-EPG である場合は、特別な設定は不要です。

# 14.2 ハイライトの設定

#### 14.2.1 カスタマイズ変数

#### wl-summary-highlight

初期設定は t。サマリのハイライトを行うかどうか。Non-nil ならサマリのハイ ライトを行います。

#### wl-highlight-max-summary-lines

初期設定は 10000。サマリの行数がこの値より大きい場合、サマリのハイライ トを行いません。

#### wl-summary-highlight-partial-threshold

初期設定は 1000。サマリ全体をハイライトするかどうかの閾値。この値を越え る行数のメッセージがサマリに存在する場合、部分的なハイライトを行います。

## wl-summary-partial-highlight-above-lines

初期設定は 30。wl-summary-highlight-partial-threshold を越える行数の メッセージがサマリに存在する場合、バッファ末から、カーソル行よりこの値 の行数分だけ上のメッセージまで部分的なハイライトが行なわれます。(この値 を nil にするとバッファ末から wl-summary-highlight-partial-threshold 行分だけハイライトされるようになります。)

wl-highlight-body-too

初期設定は t。Non-nil ならドラフトおよびメッセージの本文もハイライトの 対象とします。

### wl-highlight-message-header-alist

ドラフトおよびメッセージのヘッダのハイライトを行う際に、重要 (wl-highlight-message-important-header-contents) な、二番目に重要 (wl-highlight-message-important-header-contents2) な、そして重要で はない (wl-highlight-message-unimportant-header-contents) ことを表 す face をそれぞれどのメッセージヘッダに割り当てるかを設定します。同様 に、任意の正規表現に対して任意の face を割り当てることもできます。

## wl-highlight-citation-prefix-regexp

ドラフトおよびメッセージの本文内の引用行を示す正規表現を指定します。こ の正規表現にマッチした本文は、(wl-highlight-message-cited-text-\*) で 指定される face でハイライトされます。

## wl-highlight-highlight-citation-too

初期設定は nil。Non-nil なら wl-highlight-citation-prefix-regexpで与え られる引用行の引用を示す正規表現自体もハイライトの対象とします。

#### wl-highlight-citation-header-regexp

引用を始めることを示すヘッダの正規表現を指定します。この正規表現にマッ チした本文は、wl-highlight-message-headersで指定される face でハイライ トされます。

#### wl-highlight-max-header-size

初期設定は nil。メッセージのヘッダサイズがこの値より大きい場合、ヘッダ をハイライトしません。nil の場合、サイズに関係なくハイライトします。

wl-highlight-max-message-size

初期設定は 10000。メッセージがこの値より大きい場合、メッセージのハイラ イトを行いません。これにより uuencode や非常に大きなダイジェストなどの ハイライトの抑止を行います。

wl-highlight-signature-separator

シグニチャの境界を表す正規表現を指定します。正規表現でも、正規表現の リストでも構いません。この正規表現にマッチした場所以降のメッセージは、 wl-highlight-message-signatureで指定される face でハイライトされます。

wl-max-signature-size

初期設定は 400。シグニチャをハイライトする場合、ハイライトする最大のシ グニチャの大きさを指定します。

wl-use-highlight-mouse-line

初期設定は t。Non-nil ならフォルダモード、サマリモードなどでマウスポイン タの行をハイライトの対象とします。

14.2.2 文字の色、フォントの設定

文字の色や、フォントを変えるには、Wanderlust で定義されている face を変更する必要 があります。フォントを変えたいときは set-face-font、色を変えたいときは set-faceforeground などを使えばよいでしょう。face の設定は .emacs に書くことはできないので ~/.wl に書いてください。

たとえば、シグニチャの色を黄色に変えたいときは、

(set-face-foreground 'wl-highlight-message-signature "yellow")

を ~/.wl に書きます。

以下に Wanderlust で定義されている face について説明します。

wl-highlight-message-headers

メッセージヘッダの名前部分の face です。

wl-highlight-message-header-contents

メッセージヘッダの内容部分の face です。

wl-highlight-message-important-header-contents

メッセージヘッダの内容のうち重要な部分の face です。デフォルトで は、'Subject:' の内容部分が設定されています。この値は wl-highlightmessage-header-alist を変更すれば変えることができます。

wl-highlight-message-important-header-contents2

メッセージヘッダの内容のうち重要な部分の face その2です。デフォルトで は、'From:' と 'To:' の内容部分が設定されています。この値は wl-highlightmessage-header-alist を変更すれば変えることができます。

## wl-highlight-message-unimportant-header-contents

メッセージヘッダの内容のうち重要ではない部分の face です。デフォルトで は、'X-' で始まるヘッダと 'User-Agent:' の内容部分が設定されています。こ の値は wl-highlight-message-header-alist を変更すれば変えることができ ます。

```
wl-highlight-message-citation-header
        メッセージの引用ヘッダ部分の face です。
wl-highlight-message-cited-text-*
        メッセージの引用テキスト部分の face です。最後には数字がつき、10 段階ま
        で引用ごとに色分けできるようにしています。
wl-highlight-message-signature
        メッセージのシグニチャ部分の face です。初期設定は、明色バックでは'khaki'、
        暗色バックでは 'DarkSlateBule' です。
wl-highlight-header-separator-face
        ドラフトのメッセージのヘッダセパレータの face です。
wl-highlight-summary-important-face
        サマリで重要マークのついたメッセージ行の face です。
wl-highlight-summary-new-face
        サマリで新規マークのついたメッセージ行の face です。
wl-highlight-summary-displaying-face
        サマリで現在表示中のメッセージ行の face です。この face は overlay されます。
wl-highlight-thread-indent-face
        サマリで現在表示中のメッセージ行の face です。
wl-highlight-summary-unread-face
        サマリで未読マークのついたメッセージ行の face です。
wl-highlight-summary-deleted-face
        サマリで削除マークのついたメッセージ行の face です。
wl-highlight-summary-refiled-face
        サマリでリファイルマークのついたメッセージ行の face です。
wl-highlight-refile-destination-face
        サマリでリファイルマークの付いたメッセージ行の、リファイル先情報の部分
        につく face です。
wl-highlight-summary-copied-face
        サマリでコピーマークのついたメッセージ行の face です。
wl-highlight-summary-target-face
        サマリでまとめ処理用マーク '*' のついたメッセージ行の face です。
wl-highlight-summary-thread-top-face
        サマリでスレッドトップのメッセージ行の face です。
wl-highlight-summary-normal-face
        サマリでスレッドトップではないメッセージ行の face です。
wl-highlight-folder-unknown-face
        フォルダモードで、いくつ未同期メッセージがあるか分らないフォルダの face
        です。
wl-highlight-folder-zero-face
        フォルダモードで、未同期メッセージがないフォルダの face です。
```
- wl-highlight-folder-few-face フォルダモードで、未同期メッセージが少しあるフォルダの face です。
- wl-highlight-folder-many-face

フォルダモードで、未同期メッセージがたくさんあるフォルダの face です。「少 し」と「たくさん」の切れ目は、変数 wl-folder-many-unsync-threshold で 設定されます。

- wl-highlight-folder-unread-face フォルダモードで、未同期メッセージがなくて未読メッセージがあるフォルダ の face です。
- wl-highlight-folder-killed-face フォルダモードで、アクセスグループ中の削除されたフォルダの face です。
- wl-highlight-folder-opened-face フォルダモードで、開いたグループにつく face です。変数 wl-highlightfolder-by-numbers が nil か 数 のとき有効です。
- wl-highlight-folder-closed-face フォルダモードで、閉じたグループにつく face です。変数 wl-highlightfolder-by-numbers が nil か 数 のとき有効です。
- wl-highlight-folder-path-face フォルダモードで、現在選択中のフォルダまでのパスにつく face です。
- wl-highlight-logo-face デモでロゴにつく face です。
- wl-highlight-demo-face デモの文字列 (バージョン番号など) につく face です。

## 14.3 メールの着信を知らせる

以下のように設定しておくと '%inbox' にメールが届いたときに、モードラインの表示によ りメールの着信を知らせてくれます。

(setq wl-biff-check-folder-list '("%inbox"))

14.3.1 カスタマイズ変数

wl-biff-check-folder-list

初期設定は nil。メールの着信をチェックするフォルダのリスト。nil の場合 は着信のチェックを行ないません。

wl-biff-check-interval

初期設定は 40 (単位:秒)。この値ごとにメール着信のチェックを行ないます。

wl-biff-use-idle-timer

初期設定は nil。nil なら wl-biff-check-interval で指定した時間が経過す るとメール着信のチェックを行います。Non-nil なら wl-biff-check-interval で指定した時間だけアイドル状態が続くとメール着信のチェックを行います。

wl-biff-notify-hook

新しいメールが届いた際に実行されるフック。着信時にビープ音を鳴らす(初 期設定)なら以下のように設定します。

(setq wl-biff-notify-hook '(ding))

音を鳴らしたりしない場合は nil に設定してください。

# 14.4 パスワードの管理

サーバに接続する為に入力したパスワードは変数 elmo-passwd-alist に接続毎に保持さ れます。この変数にはエンコードされた生のパスワードが保持されており、Emacs を他人 に触られるとパスワードを見られる危険性があるので十分に注意して下さい。

パスワードが保持されている状態で M-x elmo-passwd-alist-save を実行するとパス ワードがファイルに保存され、パスワードの入力が不要になります。この場合、キー入力を 盗み見られる危険性は減るかもしれませんが、生のパスワードがファイルに保存されるの で、その扱いには十分注意して下さい。ファイルに保存されたパスワードを消去するには M-x elmo-passwd-alist-clear の後、M-x elmo-passwd-alist-save を実行して下さい。

elmo-passwd-alist-file-name

初期設定は passwd。パスワードをセーブしておくファイルの名前です。コマ ンド elmo-passwd-alist-save を実行するとこのファイルに現在設定されて いるパスワードがセーブされます。

### elmo-passwd-life-time

初期設定は nil。Non-nil な値が設定された場合は、新規にパスワードが入力 されてから elmo-passwd-life-time 秒後にパスワードを消去するタイマが、 セットされます。nil の場合は入力されたパスワードを消去しません。

# <span id="page-104-0"></span>14.5 メッセージの振り分け

elmo-split を使うと、変数 elmo-split-folder で指定したフォルダ内のメッセージを特 定の規則に従って procmail 風に振り分けることができます。この機能を使うには、まず ~/.emacs に以下のように設定して下さい。

(autoload 'elmo-split "elmo-split" "Split messages on the folder." t)

振り分け元のフォルダを以下のように設定します。

(setq elmo-split-folder "%inbox")

振り分けのルールは変数 elmo-split-rule に記述します (書き方は後で説明します)。 以上の設定をした上で M-x elmo-split すると elmo-split-rule に従って振り分けを実行 します。C-u M-x elmo-split とすると実際には振り分けはせずにリハーサルを行ない、そ の結果を表示します。

以下ではルールの記述の仕方を説明します。まずは次の例を見て下さい。

```
(setq elmo-split-rule
       \cdot; SPAM は '+junk' へ
       '(((or (address-equal from "i.am@spammer")
       (address-equal from "dull-work@dull-boy")
       (address-equal from "death-march@software")
       (address-equal from "ares@aon.at")
       (address-equal from "get-money@richman"))
   "+junk")
  ;; mule メーリングリストからのメールを '%mule' へ
  ((equal x-ml-name "mule") "%mule")
  ;; wanderlust メーリングリストからのメールを '%wanderlust' へ
  ;; そして続けてそれ以下の規則も評価する。
  ((equal x-ml-name "wanderlust") "%wanderlust" continue)
  ;; Yahoo 利用者からのメッセージを '+yahoo-{username}' へ
  ((match from "\\\(.*)\@yahoo\\).com")"+yahoo-\1")
  ;; マッチしなかった残りを '+inbox' へ
  (t "+inbox")))
規則の基本単位は
```
('CONDITION' 'ACTION' [continue])

の組で、'CONDITION' が真の場合に 'ACTION' を実行します。第一の要素 'CONDITION' に は条件を S 式で記述します。書式についてはすぐ後で説明します。第二の要素 'ACTION' にはメッセージの振り分け先のフォルダ名、もしくはシンボルを指定します。第三の要素 continue をシンボルとして与えると、'CONDITION' が満たされた場合にも振り分け規則の 評価を継続します。

'CONDITION' の記法は以下のようになります。実際の書き方は上で挙げた例を参考にし て下さい。

- 1. 'フィールド名' および '値' を引数として取る関数。('フィールド名' はフィールド名を 表すシンボルです)
	- equal フィールドの値が '値' に等しければ真。大文字小文字の差は無視されます。
	- match フィールドの値が '値' にマッチすれば真。'値' は \& や \N を含むことが できます。それらはその前の '値' で \(\) にマッチしたパターンに置き換 えられます。

address-equal

そのフィールドにあるアドレスのいずれかが '値' に等しければ真。大文字 小文字の差は無視されます。

address-match

そのフィールドにあるアドレスのいずれかが '値' にマッチすれば真。'値' は \& や \N を含むことができます。それらはその前の '値' で \(\) にマッ チしたパターンに置き換えられます。

- 2. 1 つの整数 ('SIZE') を引数としてとる関数。
	- < メッセージのサイズが 'SIZE' より小さければ真。
	- > メッセージのサイズが 'SIZE' より大きければ真。

3. 任意数の引数を取る関数。

or 引数のいずれかが真を返すならば真。

and 引数のすべてが真を返すならば真。

4. シンボル。 シンボルが指定されると、それを評価します。

'ACTION' の値として指定できるのは以下のいずれかです。

1. フォルダ名

文字列が指定されるとそれを振り分け先のフォルダ名とみなして、そのフォルダへメッ セージを追加します。

2. 'delete'

シンボル 'delete' が指定されると elmo-split-folder 内にあるメッセージの実体を 削除します。

3. 'noop'

シンボル 'noop' が指定された場合、そのメッセージに対しては何もせず、そのままの 状態に保ちます。

4. 関数

関数が指定された場合、それを実行します。

全ての振り分け規則を通過したメッセージは、変数 elmo-split-default-action で指 定した 'ACTION' に沿って処理されます。

### 14.6 バッチ処理

コマンドラインから wanderlust に仕事をさせることができます。現在できる処理は指定し たフォルダの新着メッセージのプリフェッチです。

wl-batch-prefetch-folder-list にプリフェッチを行うフォルダを指定してコマンド ラインから以下のようにするとプリフェッチを行います。

% emacs -batch -l wl-batch -f wl-batch-prefetch

14.6.1 カスタマイズ変数

wl-batch-prefetch-folder-list

wl-batch-prefetch でプリフェッチを行うフォルダを、フォルダ名のリストで 指定します。

# 14.7 カスタマイズ〜応用編〜

## 14.7.1 返事用ドラフト

サマリモードで a を押すと返事用のドラフトが用意されます。用意される草稿の宛先は、 以下のようにして設定することができます。

例えば、

```
(setq wl-draft-reply-without-argument-list
     '(("Mail-Followup-To" . (("Mail-Followup-To") nil ("Newsgroups")))
       ("Followup-To" . (nil nil ("Followup-To")))
       (("X-ML-Name" "Reply-To") . (("Reply-To") nil nil))
       ("From" . (("From") ("To" "Cc") ("Newsgroups")))))
```
のように設定します。ここでリスト wl-draft-reply-without-argument-list の各要 素は

(key . (to-list cc-list newsgroup-list))

となっており、'key' で指定したフィールドが存在するときに、親メッセージの 'to-list' で指定されるヘッダを、草稿の 'To:' にコピーします。また同様に、親の 'cc-list', 'newsgroup-list' は草稿の 'Cc:', 'Newsgroups:' にコピーされます。

例を挙げて説明します。

("Mail-Followup-To" . (("Mail-Followup-To") nil ("Newsgroups")))

親メッセージに 'Mail-Followup-To' フィールドが存在したときにマッチします。親メッ セージの 'Mail-Followup-To' および 'Newsgroups' フィールドの内容を、草稿の 'To' およ び 'Newsgroups' にコピーします。

(("X-ML-Name" "Reply-To") . (("Reply-To") nil nil))

親メッセージに 'X-ML-Name' および 'Reply-To' の両方が存在したときにマッチします。 親メッセージの 'Reply-To' を草稿の 'To' にコピーします。

("From" . (("From") ("To" "Cc") ("Newsgroups")))

親メッセージの 'From' を草稿の 'To' に、親の 'To' および 'Cc' を草稿の 'Cc' に、 'Newsgroups' を 'Newsgroups' にそれぞれコピーします。

これらは順番に評価され、最初にマッチしたものが使われます。

同様にして、prefix argument 付きで a を押したときの動作が、wl-draft-reply-withargument-list で設定できます。

また、関数 (親メッセージのバッファで評価される) を 'key' や 'to-list' 等の変わりに 用いることもできます。

自分の書いたメッセージへの返信の場合にマッチさせたい場合には 'key' として関数 wl-draft-self-reply-p を指定します。

C-u a したときに、wl-subscribed-mailing-list のアドレスが含まれるメールに対し てはメーリングリストにのみ返信したい場合、次のような設定ができます。
```
(defun wl-mailing-list-addresses ()
 (let (list-addrs)
    (dolist (to (mapcar
 (lambda (addr)
   (nth 1 (std11-extract-address-components addr)))
 (wl-parse-addresses
 (wl-concat-list
   (elmo-multiple-fields-body-list (list "To" "Cc"))
   ","))))
     (when (elmo-string-matched-member to wl-subscribed-mailing-list t)
(setq list-addrs (cons to list-addrs))))
    (nreverse list-addrs)))
(setq wl-draft-reply-with-argument-list
      '((wl-mailing-list-addresses . (wl-mailing-list-addresses nil nil))
("Reply-To" . (("Reply-To") nil nil))
("Mail-Reply-To" . (("Mail-Reply-To") nil nil))
("From" . (("From") nil nil))))
```
#### 14.7.2 スレッドの見ため

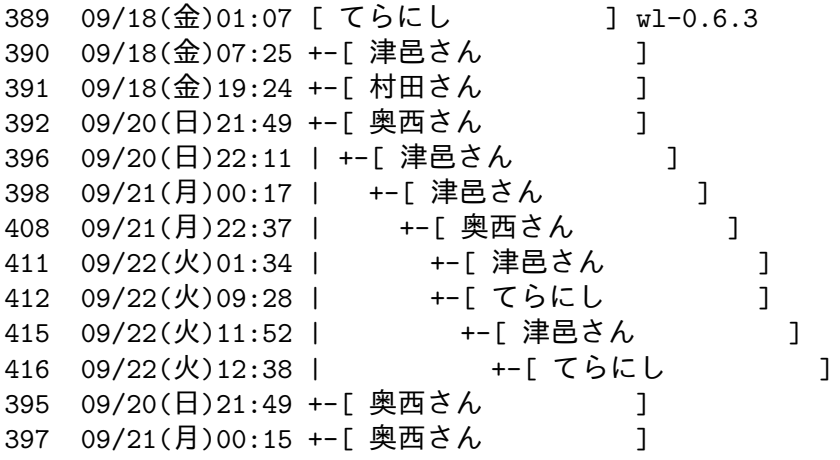

スレッドの見ためを上記のようにしたい場合の設定は以下の通りです。

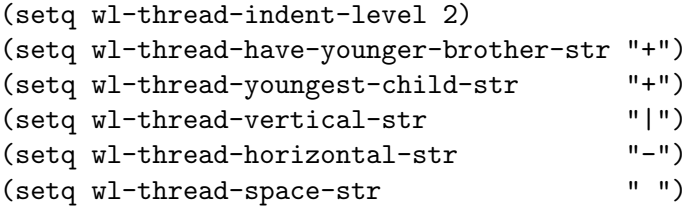

枝を表示しないようにしたい場合の設定は以下のようにします。

```
(setq wl-thread-indent-level 2)
(setq wl-thread-have-younger-brother-str " ")
(setq wl-thread-youngest-child-str " ")
(\text{setq w1-thread-vertical-str} "")<br>(\text{setq w1-thread-horizontal-str} "")(setq wl-thread-horizontal-str
(setq wl-thread-space-str " ")
```
#### 14.7.3 User-Agent フィールド

'X-Mailer:' フィールドや 'User-Agent:' フィールドに凝りたいという変わった人は、文 字列を生成する関数を自分の好きなように定義して、変数 wl-generate-mailer-stringfunction に設定してください。

```
'User-Agent:' フィールドを短くしたいのであれば、以下の設定をしてください。
```

```
(setq wl-generate-mailer-string-function
      'wl-generate-user-agent-string-1)
```
以下は設定の例です。

```
(setq wl-generate-mailer-string-function nil)
(setq wl-draft-additional-header-alist
     (list
      (cons 'X-Mailer (lambda () (product-string-1 'wl-version)))))
```
#### 14.8 その他のカスタマイズ変数一覧

その他のカスタマイズ変数一覧。

wl-default-folder

初期設定は '%inbox'。フォルダ移動時などのデフォルト値となります。

wl-draft-folder

初期設定は '+draft'。ドラフトをセーブするフォルダです。書き込みのできるフ ォルダを指定する必要があります。IMAP のリモートフォルダや、Maildir なども 指定可能です。なお、wl-draft-config-exec で設定された変数は elmo-msgdbdirectory 以下に保存されます。したがって、wl-draft-folder でリモートの フォルダを指定した場合、ドラフトのセーブ前に wl-draft-config-exec で設 定された変数は別のマシンで wl-summary-reedit で再編集した時には効果を 持ちません。

#### wl-trash-folder

初期設定は '+trash'。ゴミ箱フォルダです。この値を変更したときは Wanderlust を再起動することをお勧めします。

wl-interactive-exit

初期設定は t。Non-nil ならば、Wanderlust 終了時に確認を行います。

wl-interactive-send

初期設定は t。Non-nil ならば、メール送信時に本当に送信して良いかを確認し ます。

#### wl-default-sync-range

初期設定は 'update'。デフォルトのサマリ更新レンジで、'all', 'update', 'rescan', 'no-sync' のいずれかを指定します。レンジの意味については wl-summary-sync の説明を参照して下さい。

<span id="page-110-0"></span>wl-folder-sync-range-alist

初期設定は、以下の連想リスト。

 $(("\hat{ } \& . * \hat{ }"\ . \quad "all")$ 

("^\\+draft\$\\|^\\+queue\$" . "all"))

フォルダ名の正規表現とサマリ更新レンジとの連想リストです。更新レンジに は 'all', 'update', 'rescan', 'no-sync' のいずれかを指定します。マッチしな かった場合は、wl-default-sync-range の値 (初期値は 'update') を使います。 レンジの意味については wl-summary-sync の説明を参照して下さい。

#### wl-ask-range

初期設定は t。nil なら、フォルダ移動時のサマリ更新で wl-folder-syncrange-alist の値を使用します。

#### wl-mime-charset

初期設定は x-ctext。MIME ではないメッセージの場合 ('Content-Type:' が ないメールなど) や、サマリの表示で用いられる MIME charset です。(Nemacs とその他の Emacsen でサマリを共有したい場合は、この値を iso-2022-jp と してください。)

#### wl-highlight-folder-with-icon

XEmacs または Emacs 21 で有効です。初期設定はその Emacs に依存します (アイコンを使用できる Emacsen では t になります)。

#### wl-strict-diff-folders

フォルダ名の正規表現のリストです。フォルダモードで s を押すなどして未 読のメッセージ数をチェックした場合、通常は簡易的な方法でチェックしてい ます (処理は速いが、正確ではない)。この変数にマッチするフォルダは厳密に チェックします。IMAP4 フォルダに対する条件フィルタフォルダのような場 合には、この変数にマッチするよう設定すると良いでしょう。初期設定は nil。

#### wl-folder-use-server-diff

フォルダモードで s を押すなどして未読のメッセージ数をチェックした場合、 通常は (サーバ上のメッセージ数) – (ローカルにあるメッセージ数) が未読と みなされます。しかし、この変数が non-nil ならば、サーバ上の未読のメッセー ジ数をチェックします。IMAP4 フォルダにのみ影響があります。ただし、変数 elmo-imap4-disuse-server-flag-mailbox-regexp にマッチするメールボッ クスの IMAP4 フォルダは、この変数にマッチしてもサーバ上の未読のメッセー ジ数をチェックしません。初期設定は t。

#### wl-auto-check-folder-name

初期設定は nil。起動時に未読数をチェックするフォルダやグループを指定し ます。チェックを行ないたいフォルダ (グループ) のリストを指定することもで きます。nil ならば起動時に Desktop 全体をチェックします。none ならば、起 動時に何もチェックしません。

#### wl-auto-uncheck-folder-list

初期設定は以下のリスト。

 $($ "\\\$.\*")

wl-auto-check-folder-name で指定されたグループに含まれていても起動時 に未読チェックしないフォルダ名の正規表現のリストです。また、Desktop に 対して未読チェックをする際にも、これらのフォルダはスキップされます。

<span id="page-111-0"></span>wl-auto-check-folder-list

初期設定は nil。wl-auto-uncheck-folder-list に指定されていたとしても 例外的に未読チェックしたいフォルダ名の正規表現のリストを指定します。

wl-no-save-folder-list

初期設定は以下のリスト。

 $("^*/.*\$")$ 

セーブしないフォルダ名の正規表現のリストです。

wl-save-folder-list

初期設定は nil。セーブするフォルダ名の正規表現のリストです。wl-no-savefolder-list よりも優先します。

wl-folder-mime-charset-alist

初期設定は以下の連想リスト。

(("^-alt\\.chinese" . big5) ("^-relcom\\." . koi8-r)  $("^-\text{tw}\|. "$ . big5)  $("^-\han\Upsilon." \ auc-kr)$ 

フォルダ名の正規表現と MIME charset の連想リストです。マッチしなかった 場合は wl-mime-charset が使われます。

wl-folder-init-load-access-folders

初期設定は nil。初期化時に特定のアクセスグループのみロードする場合に、そ のグループのリストを指定します。nil の場合は wl-folder-init-no-loadaccess-folders が参照されます。

#### wl-folder-init-no-load-access-folders

初期設定は nil。初期化時に特定のアクセスグループを除いてロードする場合 に、ロードしないアクセスグループのリストを指定します。wl-folder-initload-access-folders が non-nil の場合は無視されます。

wl-dispose-folder-alist

初期設定は以下の連想リスト。

 $((\n\dots \dots \dots \dots \dots \dots \dots))$ ("^@" . remove))

処分マーク 'd' をつけたメッセージを処分する方針を設定します。リストの各 要素はフォルダと処分先になっており、処分先には次のものが指定できます。

remove or null : メッセージを即削除する。 string : 指定したフォルダに移動する。 trash or その他 : wl-trash-folder に移動する。

#### wl-x-face-file

初期設定は ~/.xface。エンコード済みの X-Face 文字列を内容とするファイル 名です。14.1.6.2 節 「[x-face-mule](#page-98-0)」(97 ページ) を参照してください.

#### wl-demo-display-logo

Non-nil ならばオープニングデモでビットマップのイメージを表示します。xpm, xbm を指定すると (可能ならば)、その画像タイプのイメージを表示します。

#### <span id="page-112-0"></span>elmo-use-database

XEmacs のみ有効です。初期設定は、XEmacs に依存します。(dbm の機能をも つ XEmacs ならば t となります。) Non-nil ならば dbm を使って Message-ID の管理を行ないます。

#### elmo-nntp-list-folders-use-cache

初期設定は 600 (秒)。NNTP において 'list' や 'list active' の結果をキャッ シュしておく時間を秒単位で指定します。nil ならキャッシュしません。

#### elmo-nntp-max-number-precedes-list-active

初期設定は nil。NNTP において 'list active' の結果得られる記事番号を フォルダの最大記事番号として利用します。NNTP サーバとして INN 2.3 な どを使用していて、フォルダモードでの既読数が一致しない場合は t にしてく ださい。

#### elmo-nntp-default-use-listgroup

初期設定は t。Non-nil なら、NNTP において 総記事数を調べるために 'listgroup' を使います。nil ならば 'group' の結果を用います。'group' を使 うと、正確さには欠けますが、若干高速化されます。

#### elmo-pop3-send-command-synchronously

初期設定は nil。Non-nil なら POP3 のコマンドを同期的に発行します。サー バによってはこの値を設定しないとサマリ情報を取り出せない場合があるよう です。POP3 参照時に処理がハングするような場合は、t にすると良いかもし れません。

#### elmo-dop-flush-confirm

初期設定は t。Non-nil ならばオフライン処理で溜った処理を実行するかどう かを確認します。

#### elmo-network-session-idle-timeout

初期設定は nil。ネットワークセッションをキャッシュするアイドル時間を秒 で指定します。ここで指定された値よりも長い時間、なにも通信が行なわれな かった場合、そのセッションは再利用されません。nil なら、無条件に再利用し ます。

#### 14.9 フック

(Not yet written)

#### <span id="page-113-0"></span>15 旧バージョンからの移行

この章では、以前のバージョンから移行する場合に必要な設定の変更や、制限等について 説明します。

15.1 2.12.0 より前のバージョンからの移行

15.1.1 msgdb の変換について

2.12.0 より前のバージョンから、msgdb の構造が変更されています。以後、新しく作成し たフォルダの msgdb は、この新しい形式で作成/保存されます。以前の msgdb の形式をそ のまま使い続ける場合には、~/.wl 等に以下の設定を記述します。

(setq elmo-msgdb-default-type 'legacy)

以前のバージョンで作成された msgdb は、デフォルトの設定ではロードされた時に自 動的に新しい形式の msgdb に変換されます。自動的に msgdb の形式を変換しないように するには、以下のいずれかの設定を ~/.wl 等に記述します。

;; msgdb をロードした時に elmo-msgdb-default-type と ;; 異なった形式だった場合に自動的に変換する場合 (デフォルト) (setq elmo-msgdb-convert-type 'auto)

;; サマリで s all した時に変換する場合 (setq elmo-msgdb-convert-type 'sync)

;; 変換しない場合

(setq elmo-msgdb-convert-type nil)

上述の様に以前の msgdb のまま使い続ける事も出来ますが、その場合には以下の制限 があります。

- 1. 転送済みマーク ('F', 'f') が使用出来ません。
- 2. 'important' 以外のグローバルフラグが使用出来ません。

15.1.2 ''mark' フォルダから ''flag' フォルダへの変更

新しいバージョンの Wanderlust を起動した時に ''mark' フォルダにあったメッセージは、 ''flag' フォルダに自動的に引き継がれます。但し、こうやって引き継いだメッセージには、 以下の制限があります。

- 1. ''flag' フォルダでメッセージを消しても元のメッセージの 'important' フラグは消え ません。
- 2. 元のメッセージの 'important' フラグを消しても ''flag' フォルダからは削除されま せん。
- 3. help-echo で、元のメッセージが表示されません。

もしも、自動での引き継ぎが上手くいかなかった場合は、M-x elmo-global-mark-upgrade を実行する事で、再度 ''mark' フォルダから ''flag' フォルダにメッセージを取り込む事 が出来ます。(重複したメッセージは取り込まないので、何回実行しても問題ありません)

#### <span id="page-114-0"></span>16 用語の解説

- このマニュアルで使われている用語についての説明をします。
- 'フォルダ (folder)' メッセージが格納されているいれものです。
- 'グループ (group)' 複数のフォルダをまとめた集合です。
- 'アクセスグループ (access group)'

指定したパス以下のフォルダを自動的に集めてできる、特別なグループを指し ます。2.5 節 「[Folder Definition](#page-8-0)」(7 ページ) を参照してください.

- 'サマリ (summary buffer)' メッセージの一覧を表示するバッファです。
- 'スティッキーサマリ (sticky summary)'

サマリを抜けると、通常のサマリは破棄されますが、q や g でサマリを抜け ても破棄されずに残る、特別なサマリを指します。5.5 節 「[Sticky Summary](#page-38-0)」 (37 [ページ](#page-38-0)) を参照してください.

'エクスパイア (expire)'

期限切れメッセージを自動的に削除したりアーカイブしたりすること。[9.1](#page-72-0) 節 「Expire」(71 [ページ](#page-72-0)) を参照してください.

'スコア (score)'

第 10 章 「[Scoring](#page-80-0)」(79 ページ) を参照してください.

'プリフェッチ (prefetch)'

オフラインでメッセージを読むために、あらかじめメッセージをキャッシュし ておくことをいいます。

#### <span id="page-115-0"></span>17 メーリングリスト

Wanderlust に関する議論は以下のメーリングリストで行われます。最新バージョンのアナ ウンスもこちらに流れます。

Wanderlust Mailing List <wl@ml.gentei.org>

ここでは主に日本語での議論が行われています。また、英語専用のリストとして

Wanderlust List in English <wl-en@ml.gentei.org>

もあります (こちらに投稿されたメッセージは前者にも配送されます)。

これらのメーリングリストのガイドを得るには、wl-ctl@ml.gentei.org 宛 (英語の方 は wl-en-ctl@ml.gentei.org 宛) で、本文に

# guide

と書いたメールを送って下さい。

バグ報告やパッチの送付もこれらのメーリングリストへ送ってください。メーリングリ ストのメンバでなくとも、送信できる設定になっています。

また、バグ報告の場合はバックトレースを取って添付すると原因究明しやすくなります。 1

メーリングリストの皆様には貴重な御助言、コードをたくさん御提供いただいておりま す。この場を借りてお礼申し上げます。

#### 17.1 アーカイブ

メーリングリストに投稿されたメッセージは、ウェブや NetNews でも読むことができます。 <wl@ml.gentei.org> に投稿されたメッセージ

<http://dir.gmane.org/gmane.mail.wanderlust.general.japanese> <news://news.gmane.org/gmane.mail.wanderlust.general.japanese>

<wl-en@ml.gentei.org> に投稿されたメッセージ

<http://dir.gmane.org/gmane.mail.wanderlust.general> <news://news.gmane.org/gmane.mail.wanderlust.general>

 $\overline{\phantom{a}1\,}$ バックトレースの取り方は <http://www.jpl.org/elips/BUGS-ja.html>が参考になります。

# <span id="page-116-0"></span>18 おまけ

## 18.1 略歴

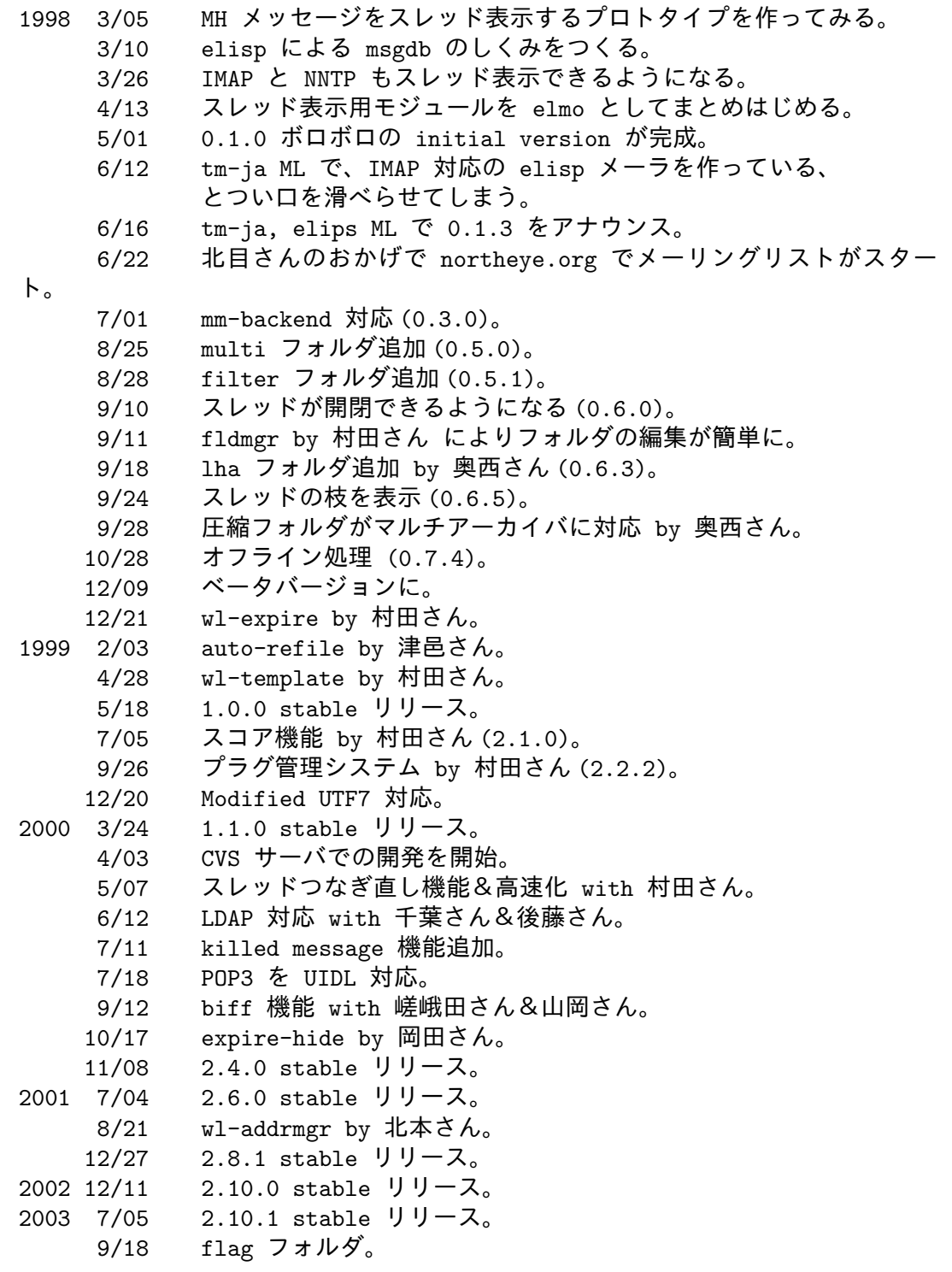

<span id="page-117-0"></span>9/20 新形式 msgdb (modb-standard) by 村田浩也さん。 10/20 スパムフィルタ by 村田浩也さん。 2004 1/06 デモの背景色指定。 2/09 'file' フォルダ。 9/12 forwarded  $\overline{z}-\overline{z}$ . マーク文字列のデフォルト値変更。 12/24 2.12.0 stable リリース。

詳しい変遷は ChangeLog を御覧ください。

#### 18.2 名前

Wanderlust には、研究社英和辞典によれば、

wanderlust wan・der・lust

‡ドイツ語 'desire to wander' の意から‡

− 名 放浪癖, 旅行熱, 旅心: have 〜 放浪癖がある.

という意味があります。が、名前にたいして深い意図はありません。(強いて言えば、IMAP ⇒ どこでもメールが読める ⇒ 放浪癖 ?)

elmo は、'Elisp Library for Message Orchestration' の略です。最初はあの赤いぬい ぐるみのつもりでしたが、放浪 ⇒ 漂流 ⇒ 道標 ⇒ St. Elmo's fire ⇒ elmo という、それっ ぽい連想も可能です。

#### 18.3 コードネーム

各バージョンにはコードネームがついています (ほとんど冗談です)。いまのところ 1980 年 代の米ビルボード誌トップ 40 ヒット

(<http://ntl.matrix.com.br/pfilho/html/top40/>) からアルファベット順に適当に好きなものをピックアップして使っています。

### <span id="page-118-0"></span>概念索引

 $\textcircled{\scriptsize{0}}$ 

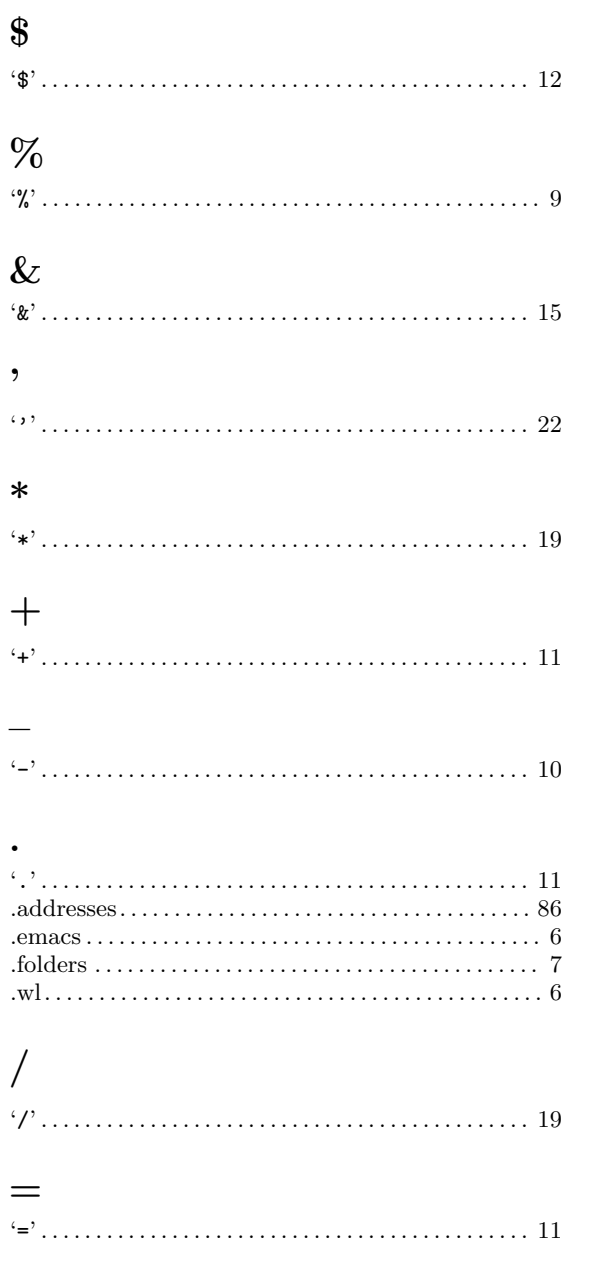

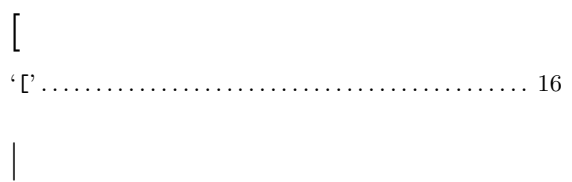

 $\dddot{\mathbf{r}}$ 

### $\mathbf A$

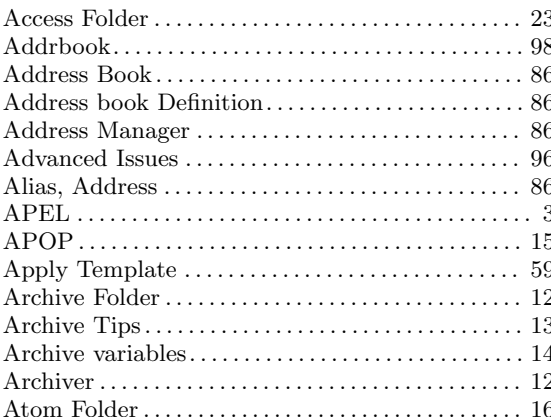

#### $\, {\bf B}$

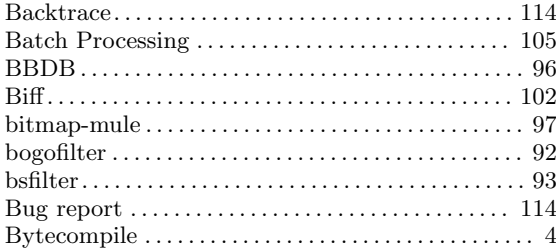

#### $\mathbf C$

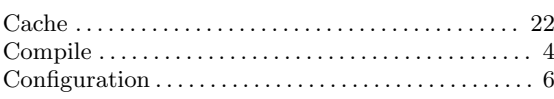

### $\mathbf D$

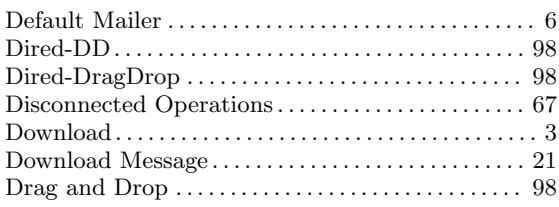

## $\bf{E}$

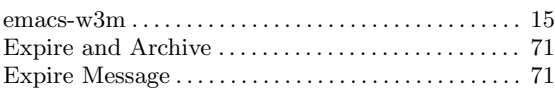

### $\overline{\mathbf{F}}$

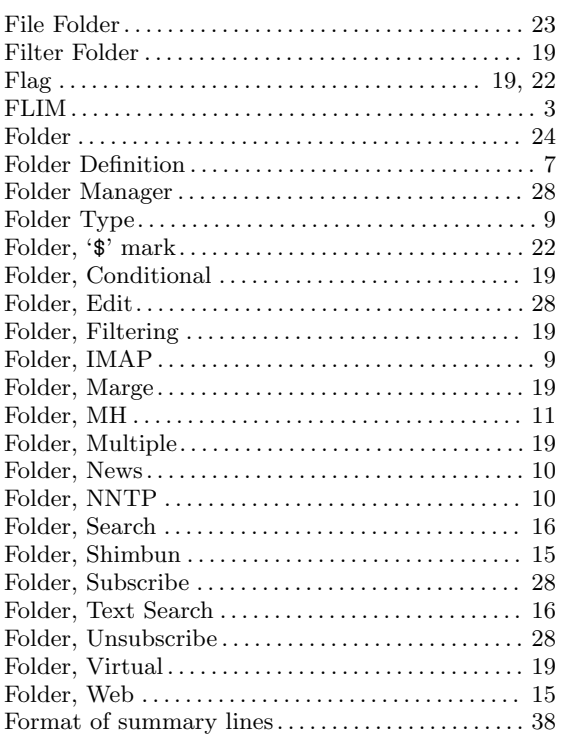

# $\mathbf G$

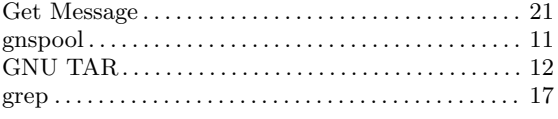

## $\mathbf I$

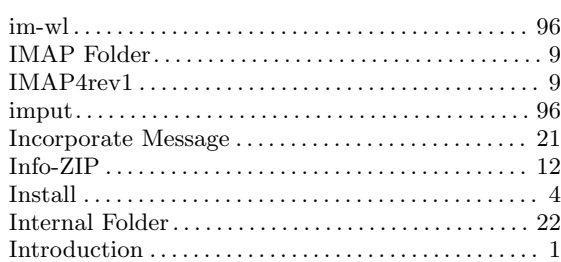

## $\mathbf K$

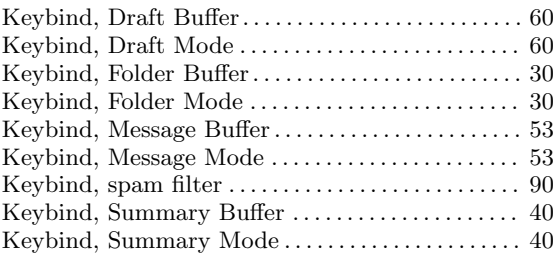

## $\mathbf L$

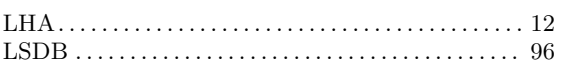

## $\mathbf{M}$

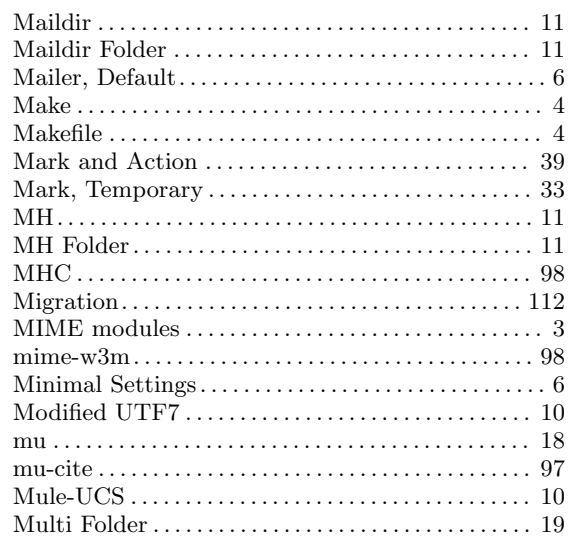

### <span id="page-120-0"></span> $\mathbf N$

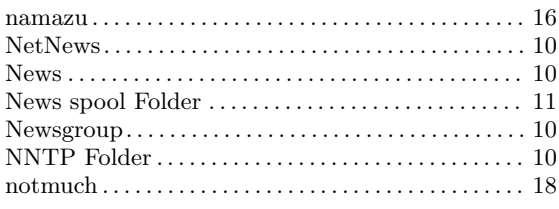

### $\overline{O}$

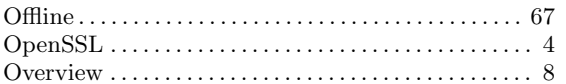

### $\overline{\mathbf{P}}$

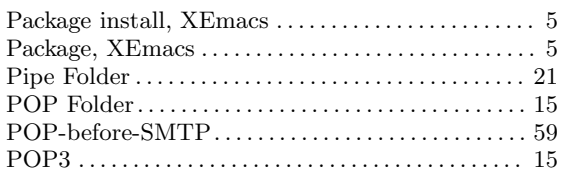

# $\bf Q$

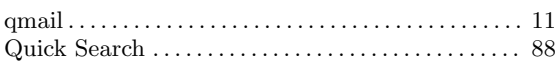

## $\mathbf R$

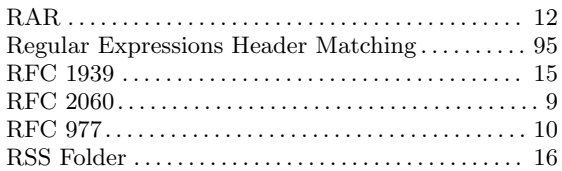

## $\mathbf S$

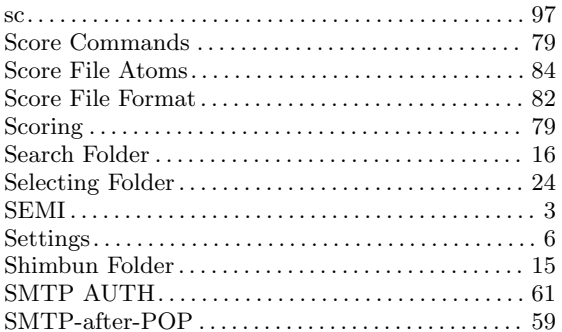

キーバインド索引

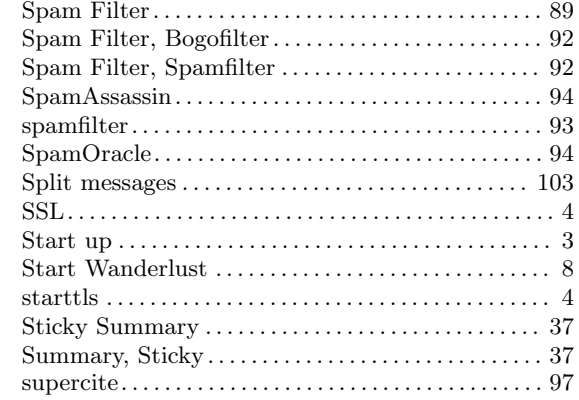

### $\mathbf T$

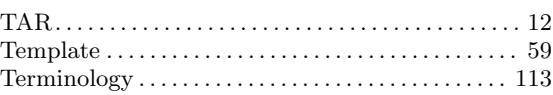

### $\boldsymbol{\mathrm{U}}%$

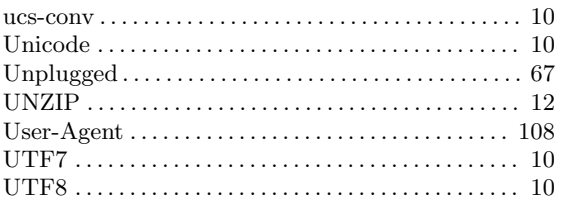

### $\mathbf{W}$

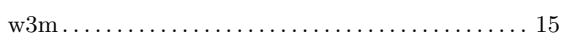

## $\mathbf X$

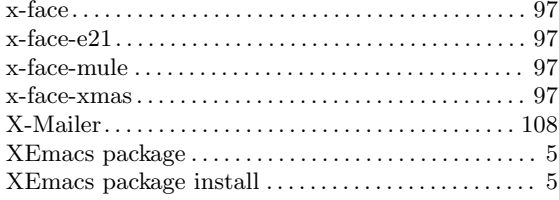

## $\mathbf{Z}$

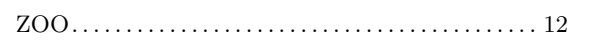

## $\mathbf{I}$

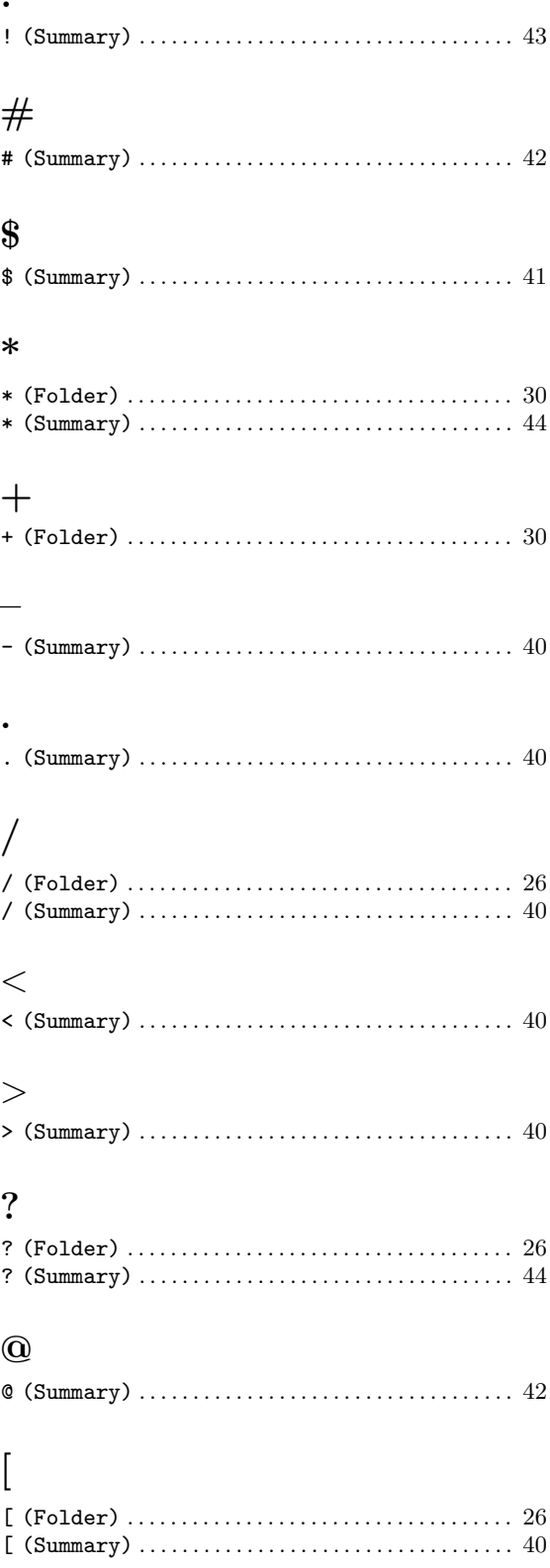

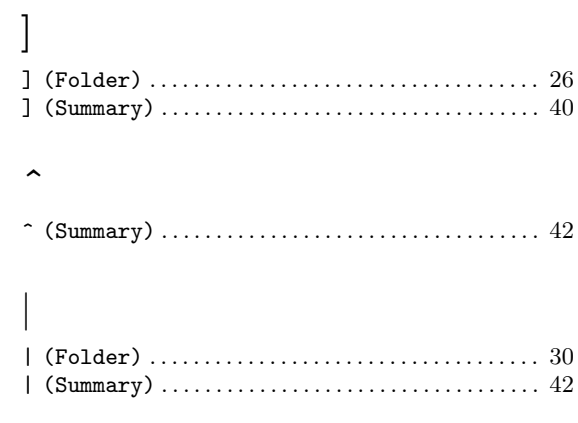

 $\ddot{\phantom{1}}$ 

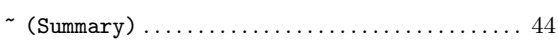

## $\mathbf A$

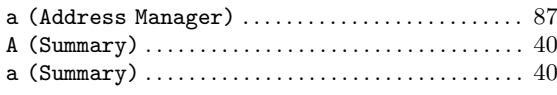

### $\, {\bf B}$

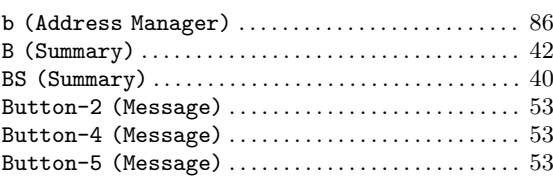

## $\mathbf C$

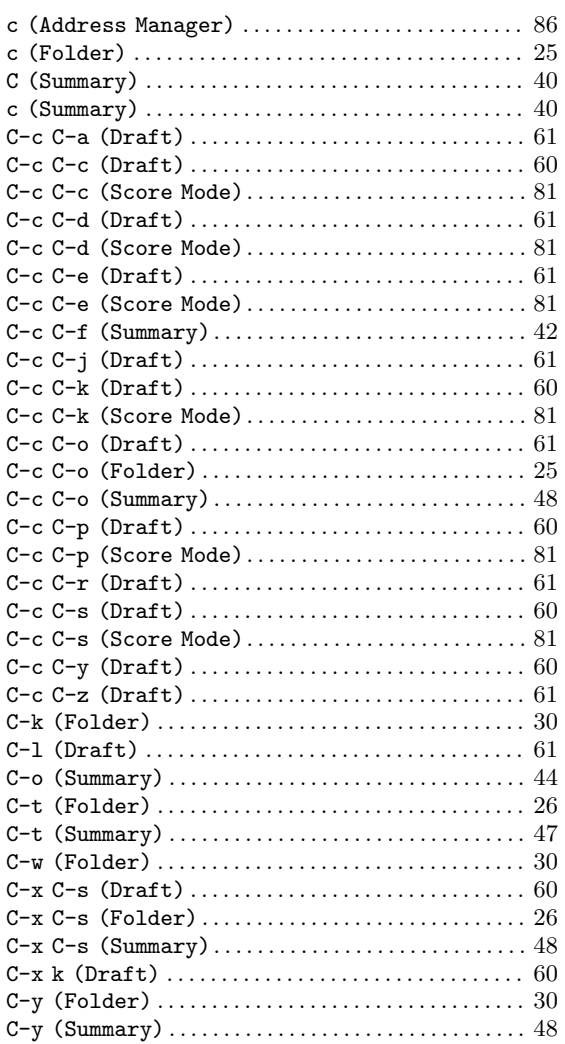

## $\label{eq:1} \mathbf{D}$

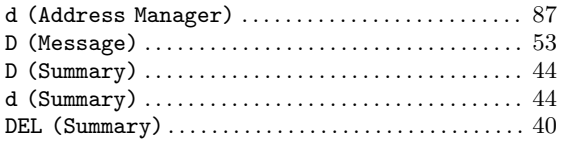

### $\bf{E}$

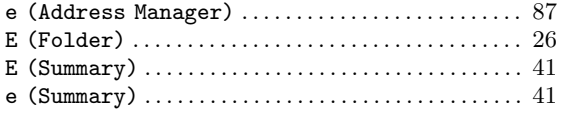

## $\mathbf F$

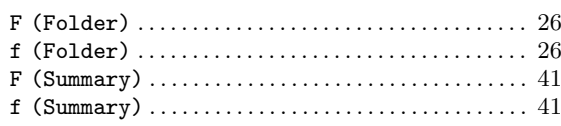

## $\mathbf G$

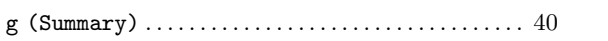

### $\mathbf{H}%$

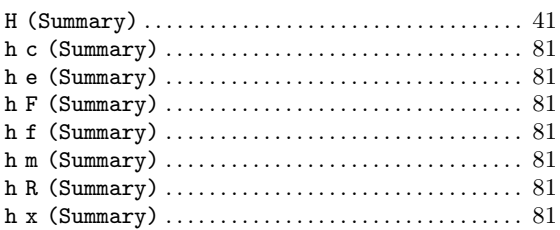

## $\mathbf I$

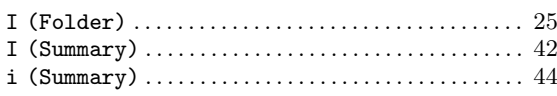

### $\mathbf{J}$

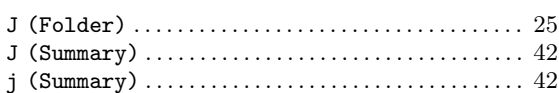

## $\mathbf K$

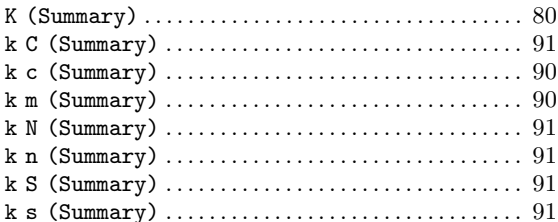

# $\mathbf L$

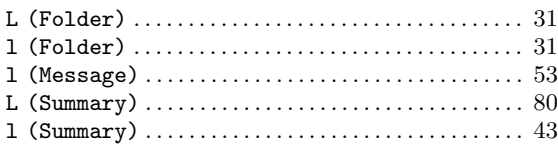

## $\mathbf{M}$

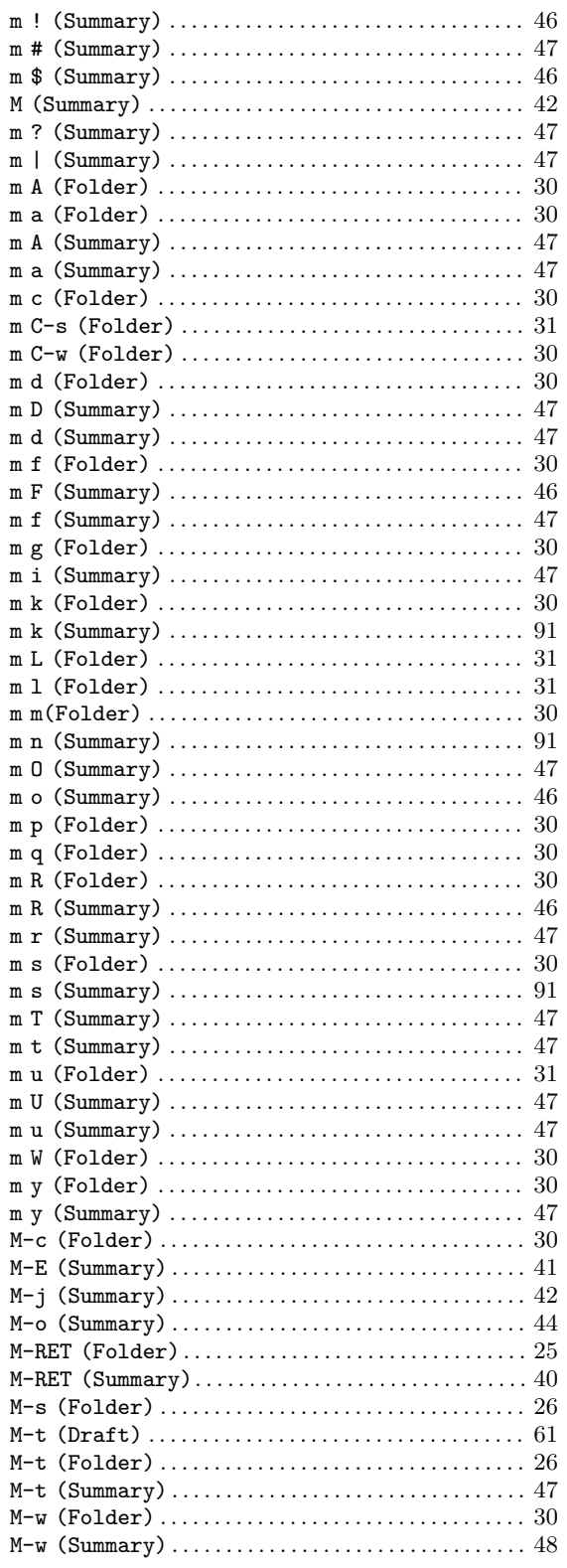

## $\overline{\mathbf{N}}$

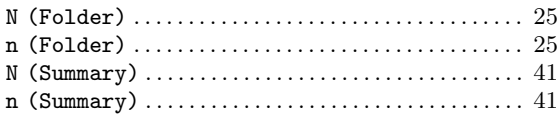

## $\overline{O}$

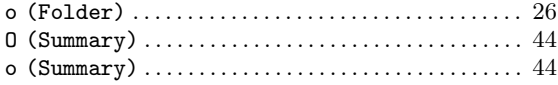

### $\mathbf P$

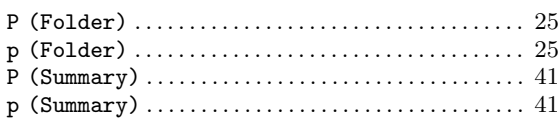

# $\overline{\mathbf{Q}}$

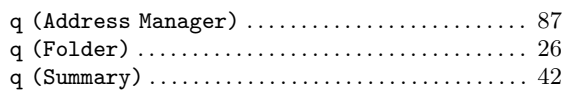

## $\overline{\mathbf{R}}$

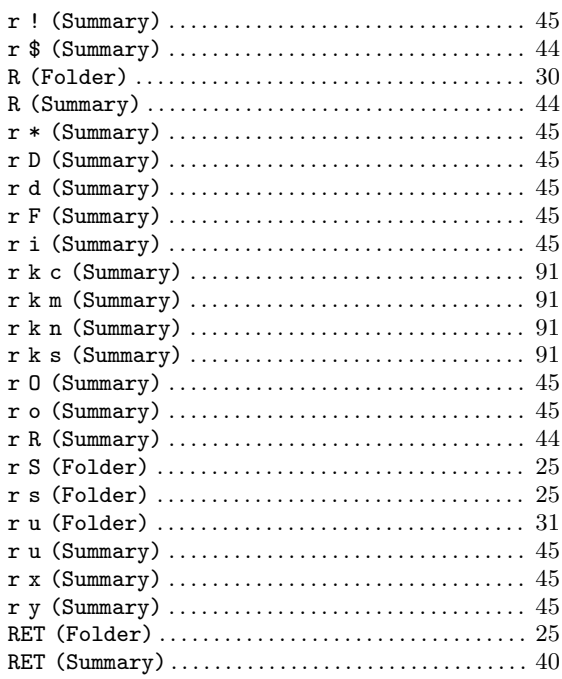

### <span id="page-124-0"></span>S

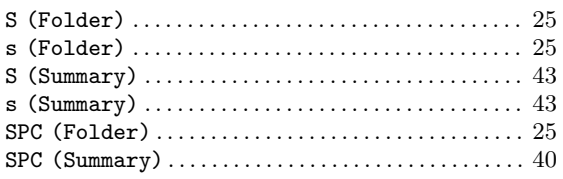

## T

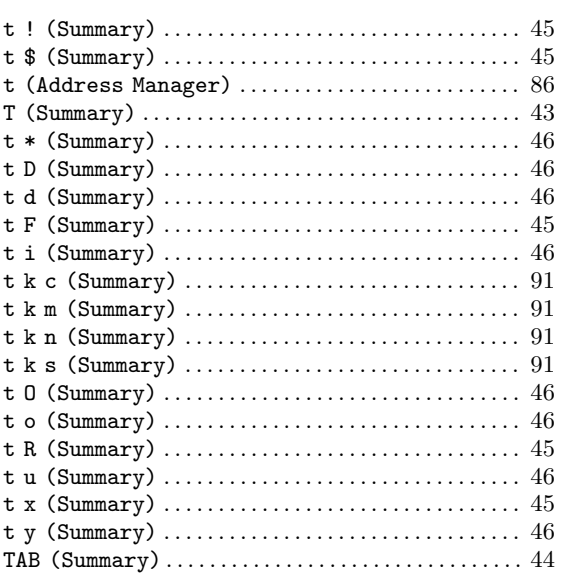

## $\mathbf U$

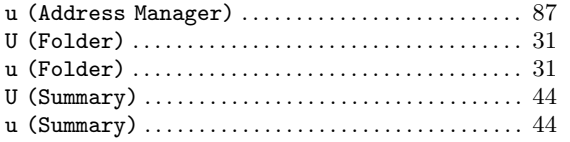

## 変数索引

## E

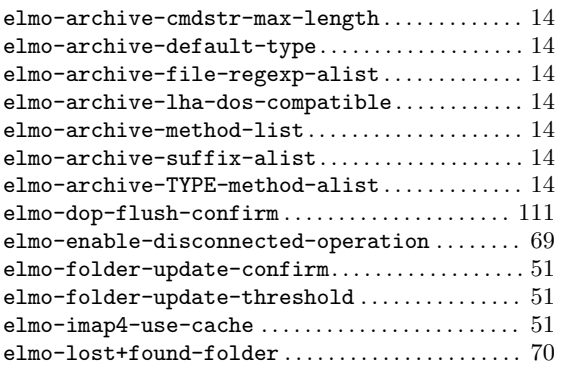

### V

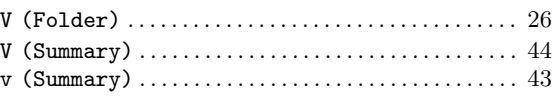

### W

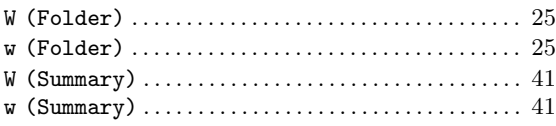

## X

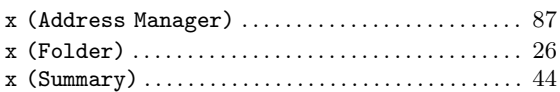

## Y

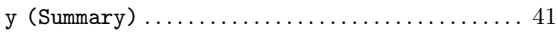

## Z

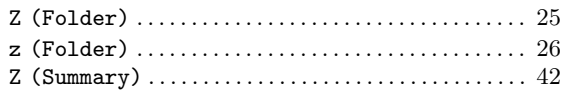

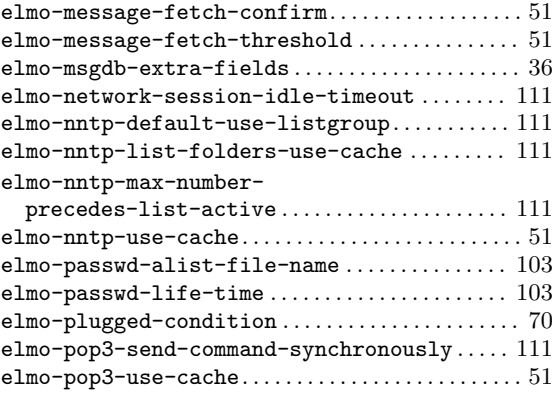

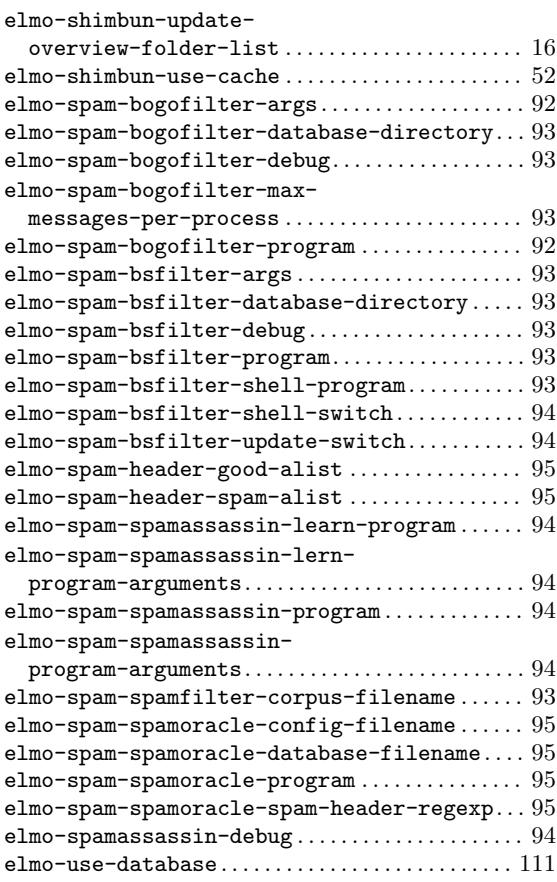

## M

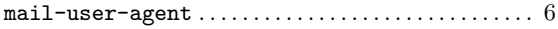

### W

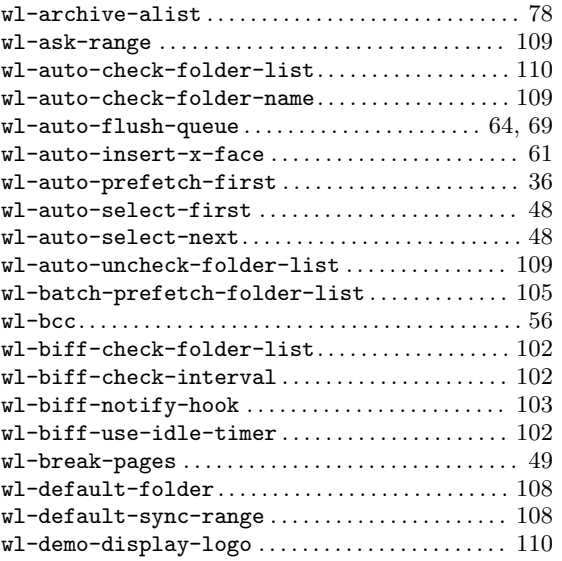

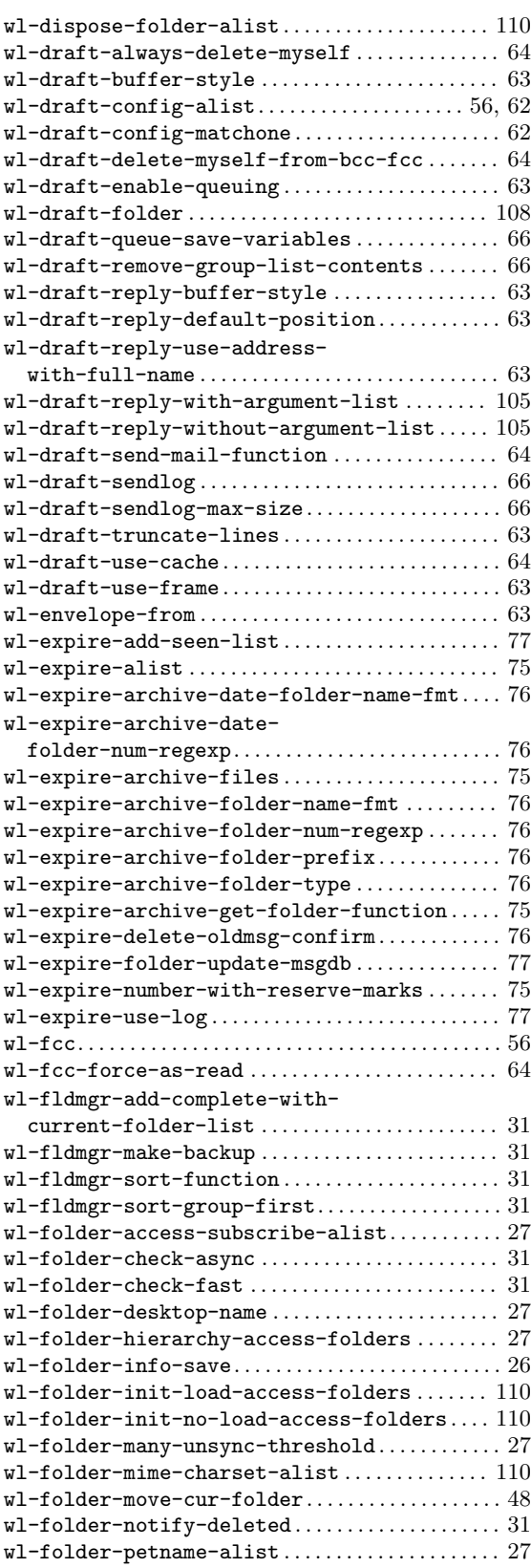

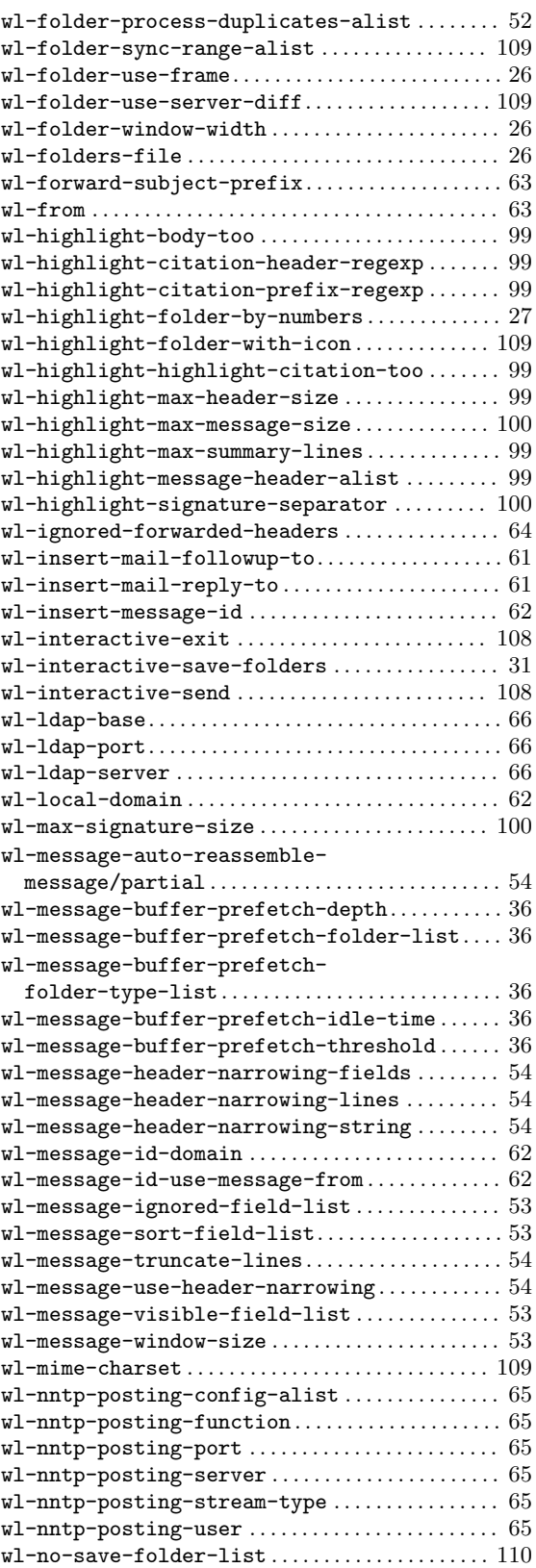

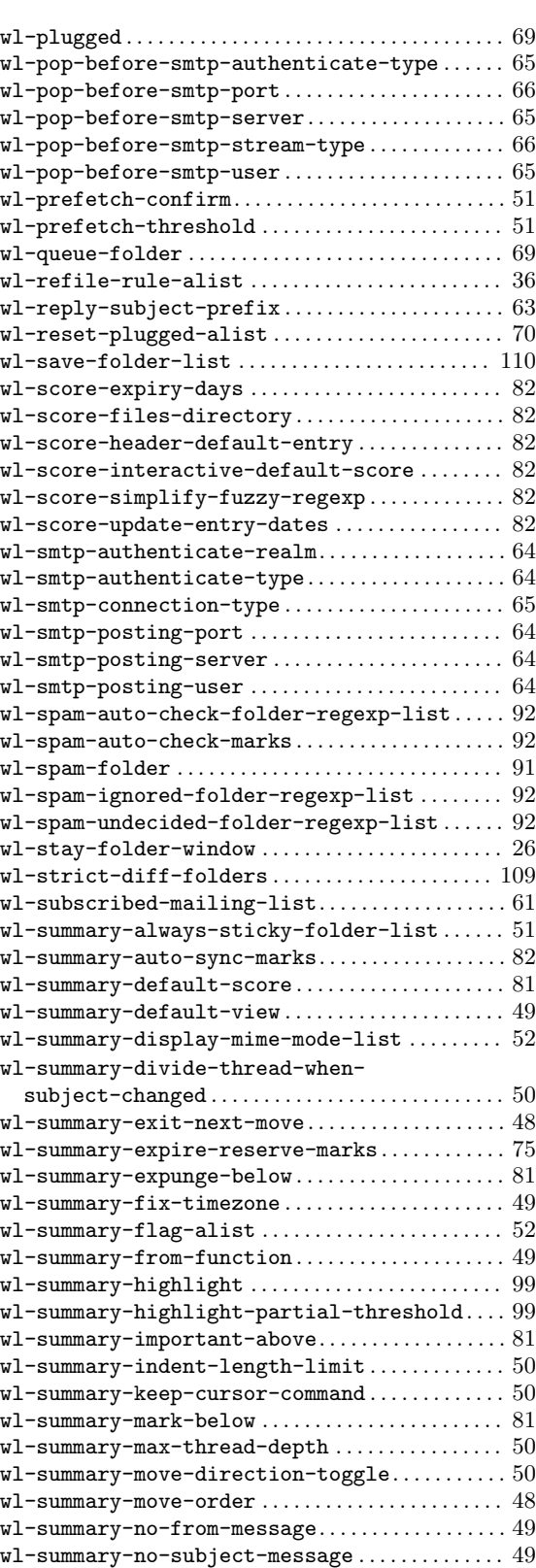

<span id="page-127-0"></span>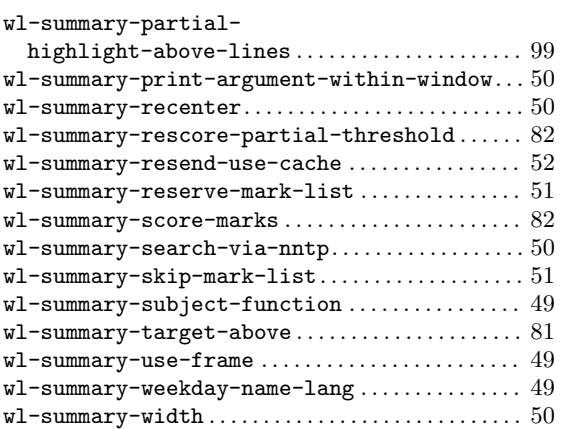

## 関数索引

## C

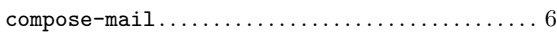

### W

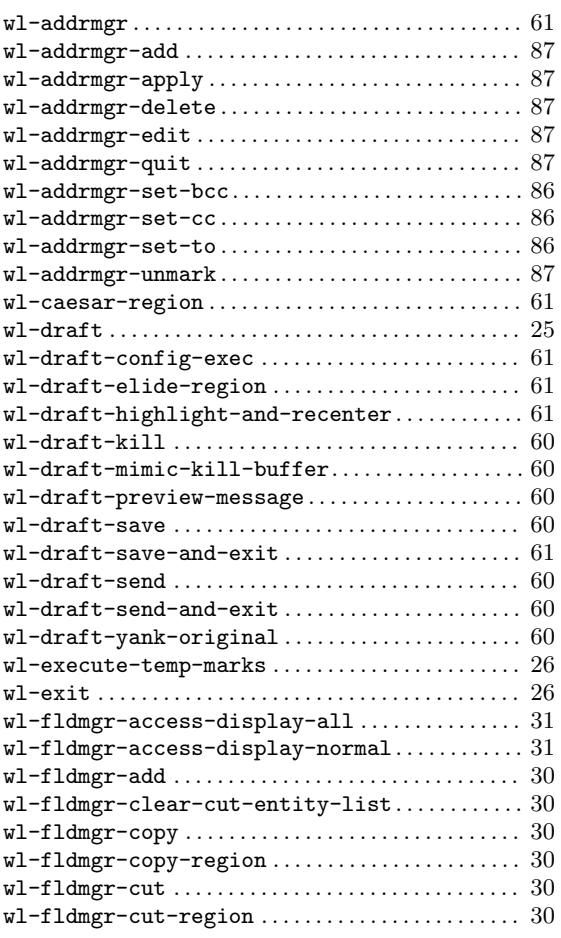

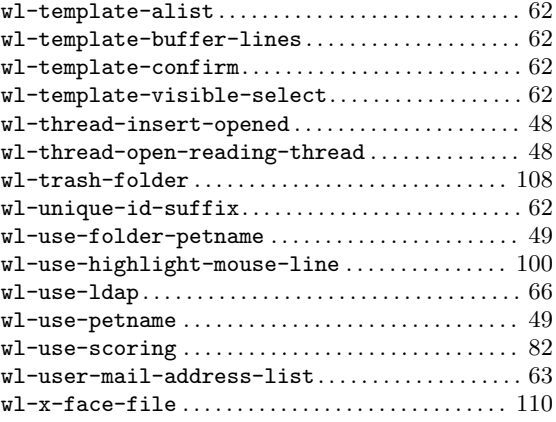

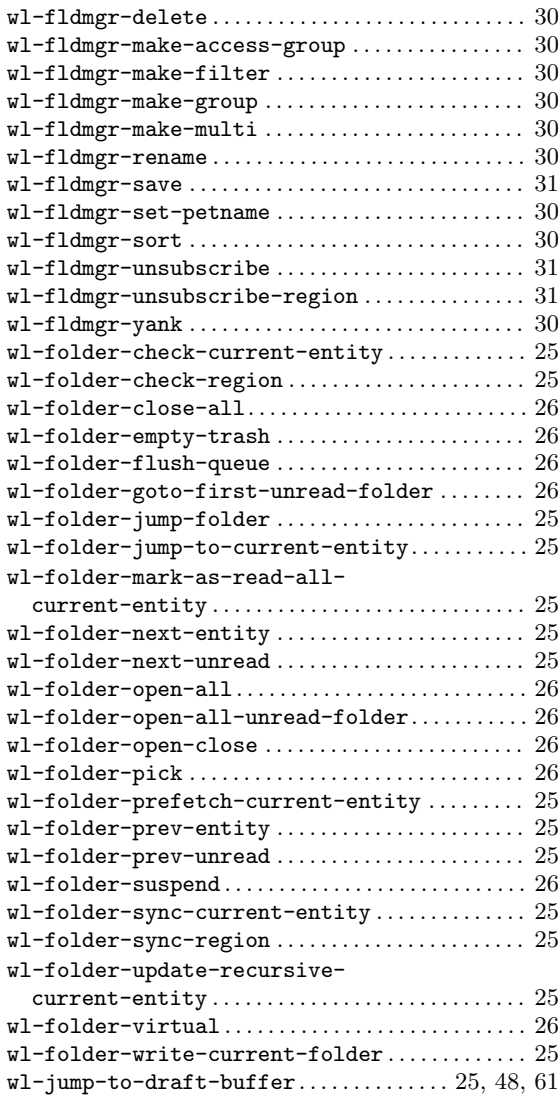

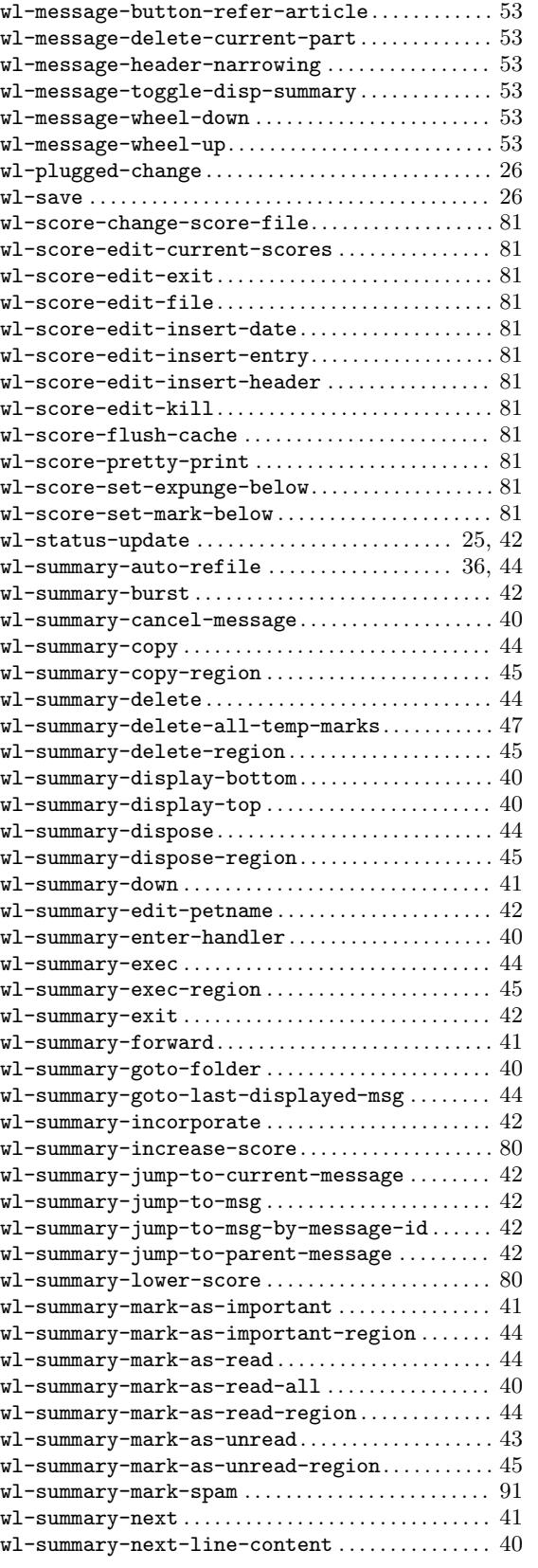

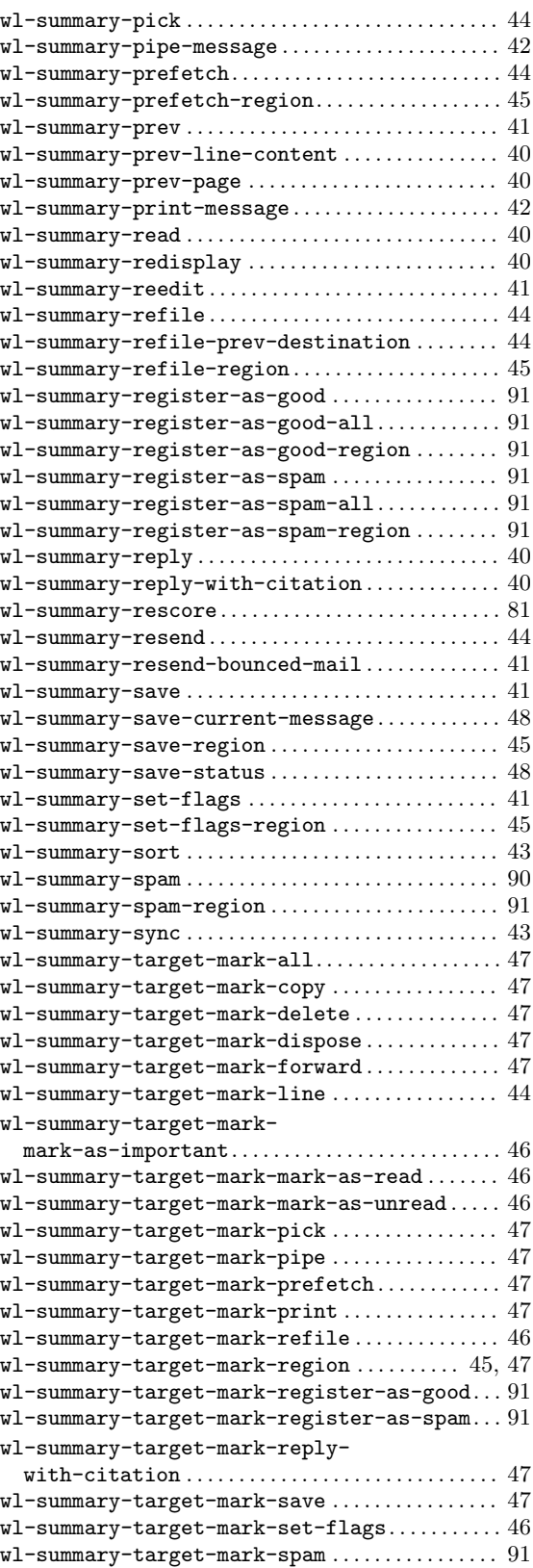

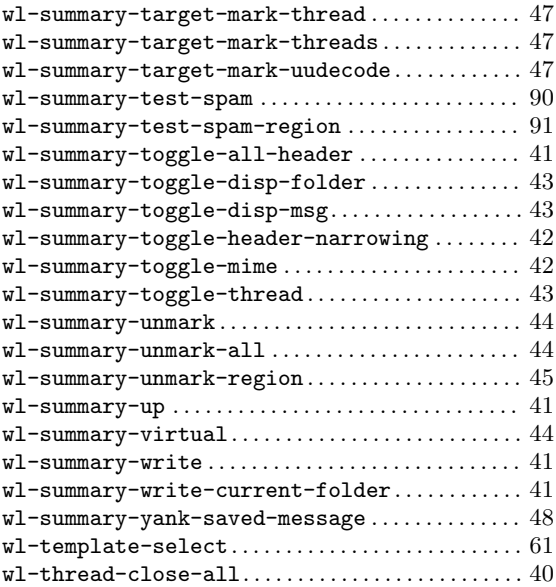

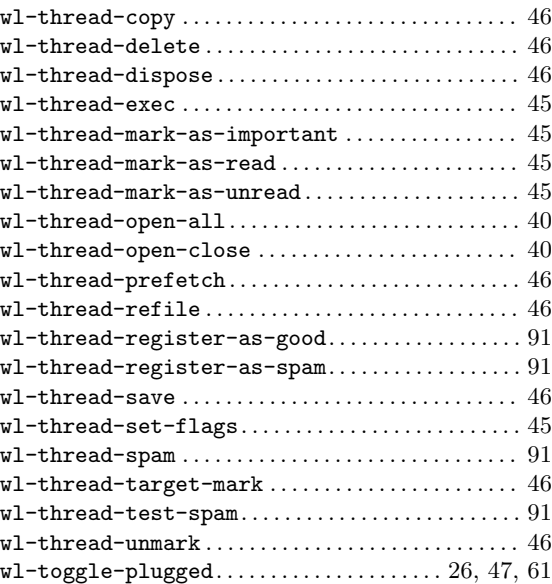

# 簡単な目次

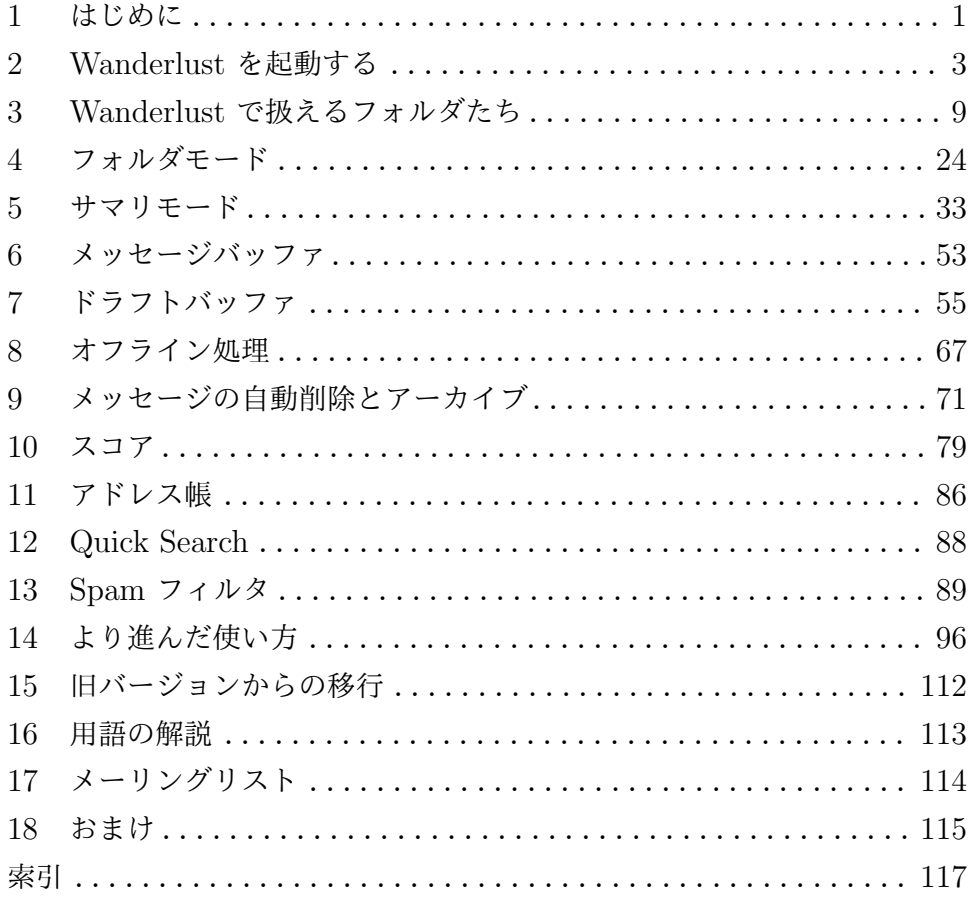

# 目次

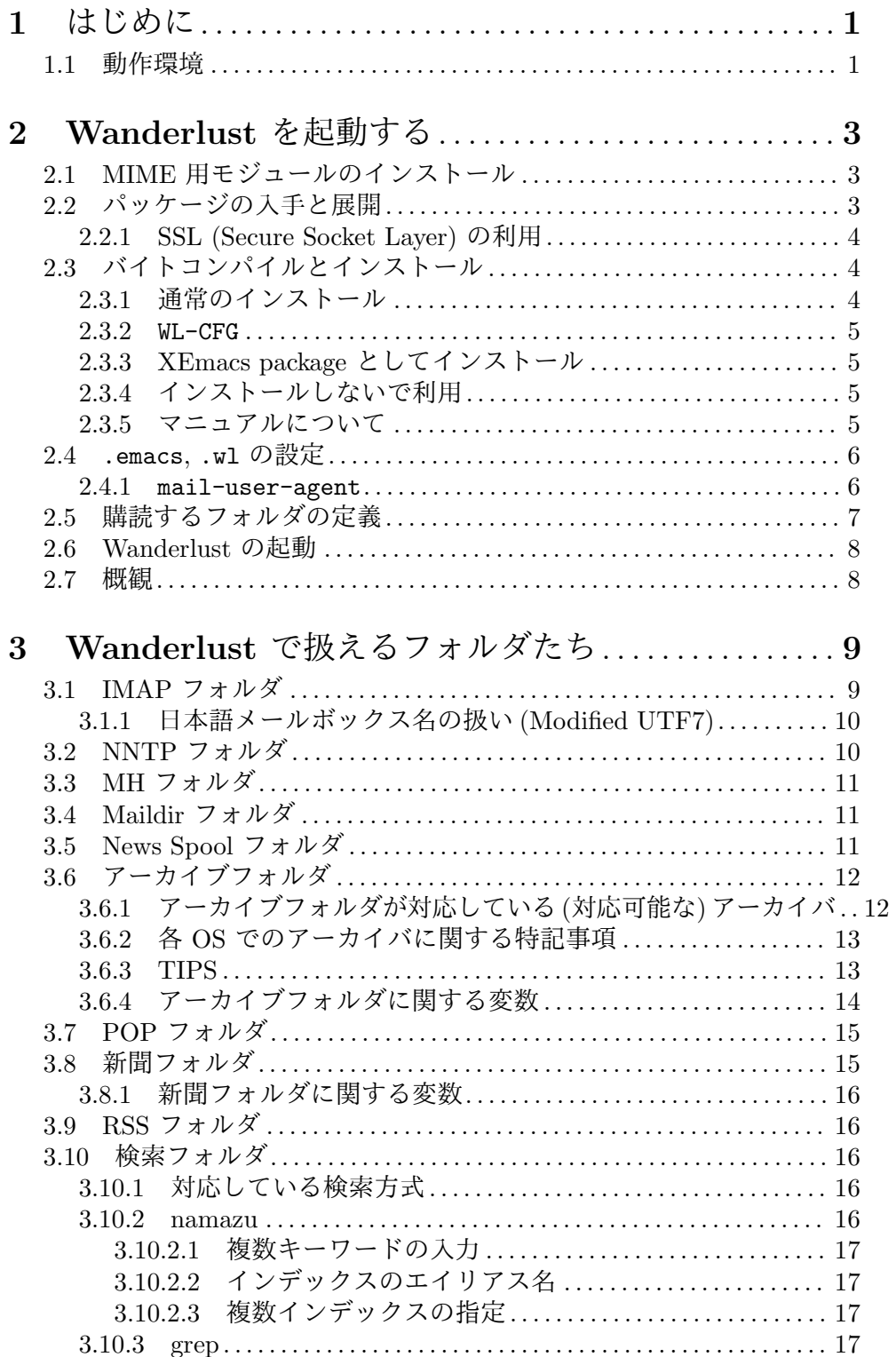

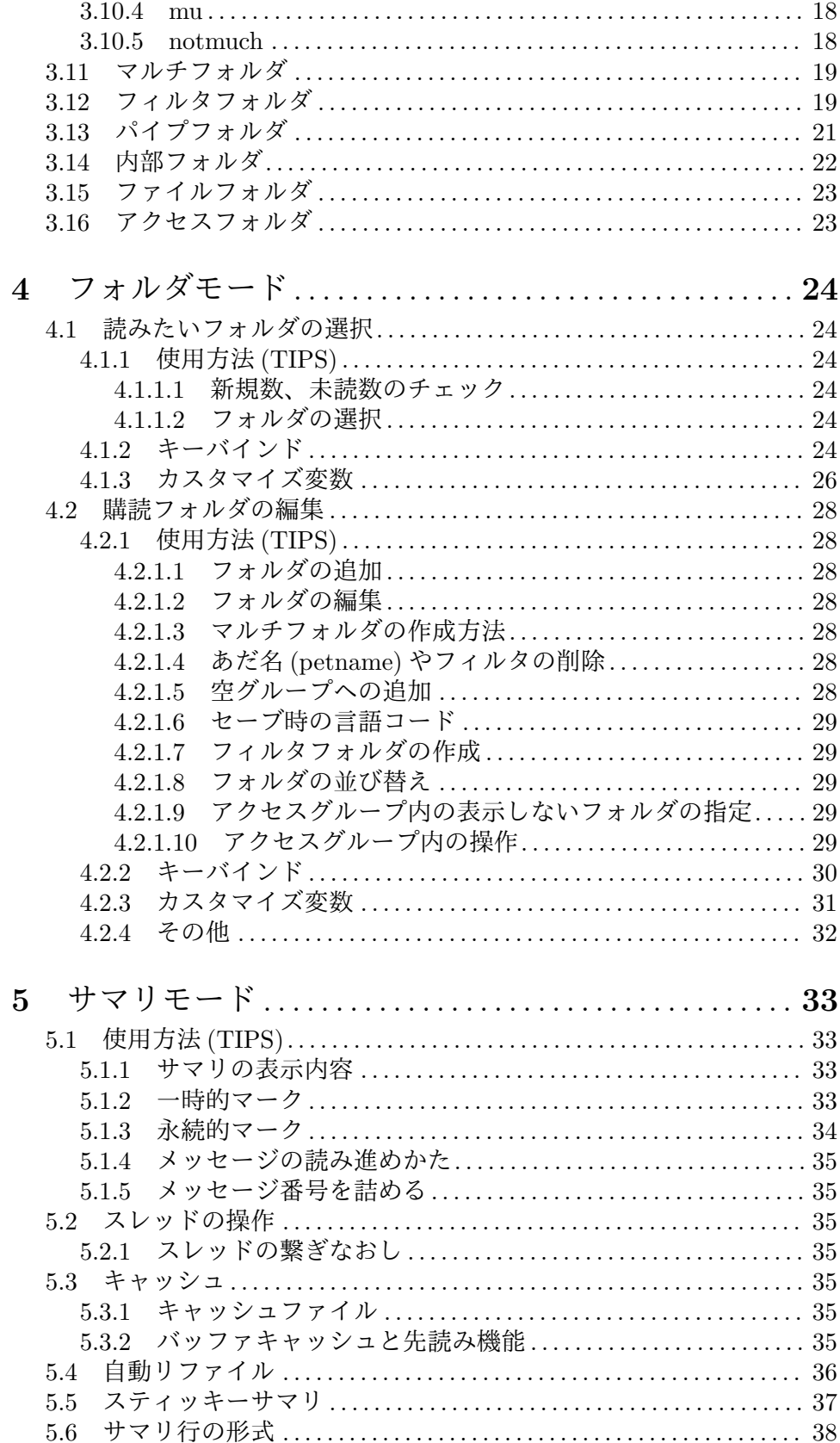

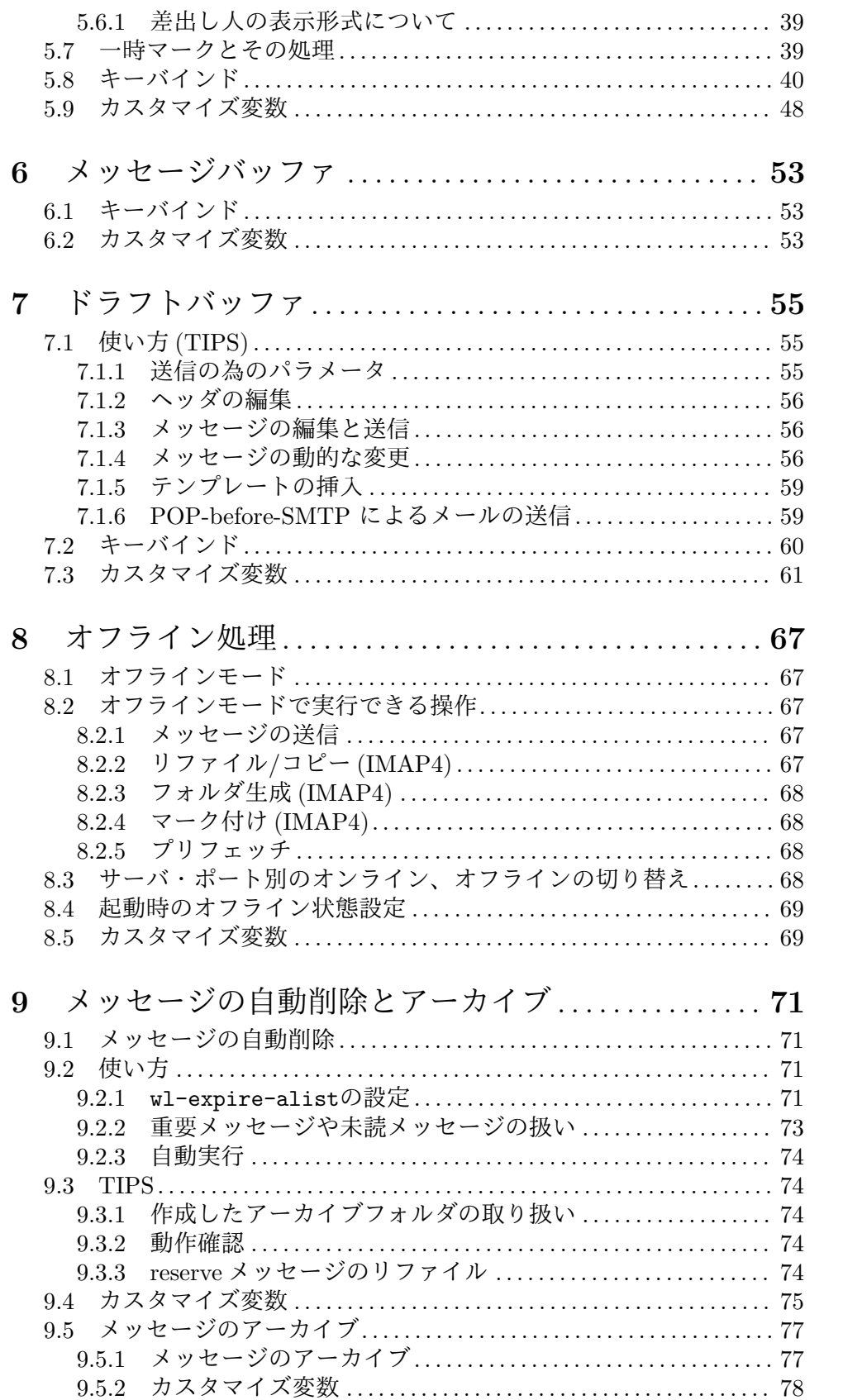

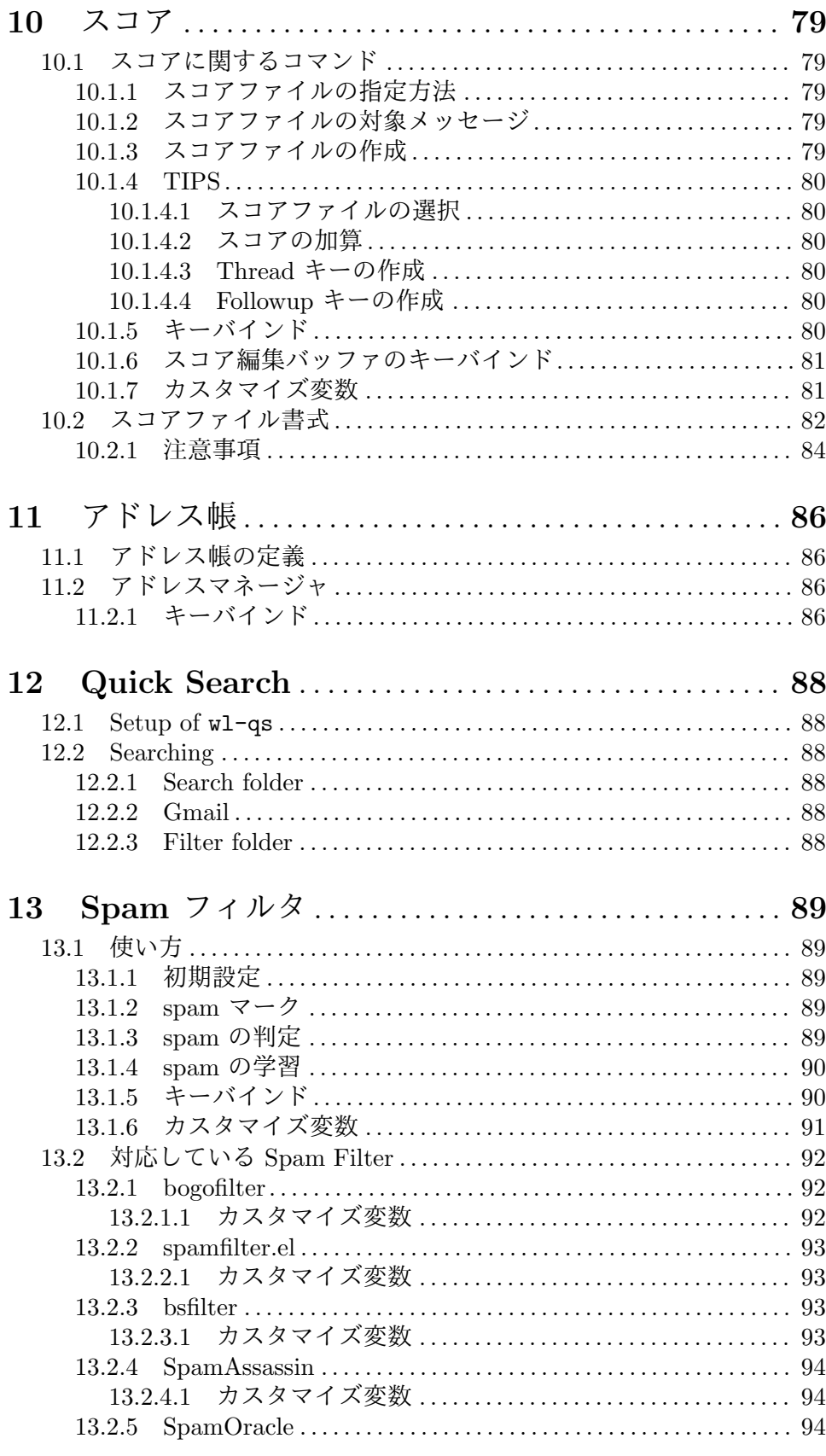

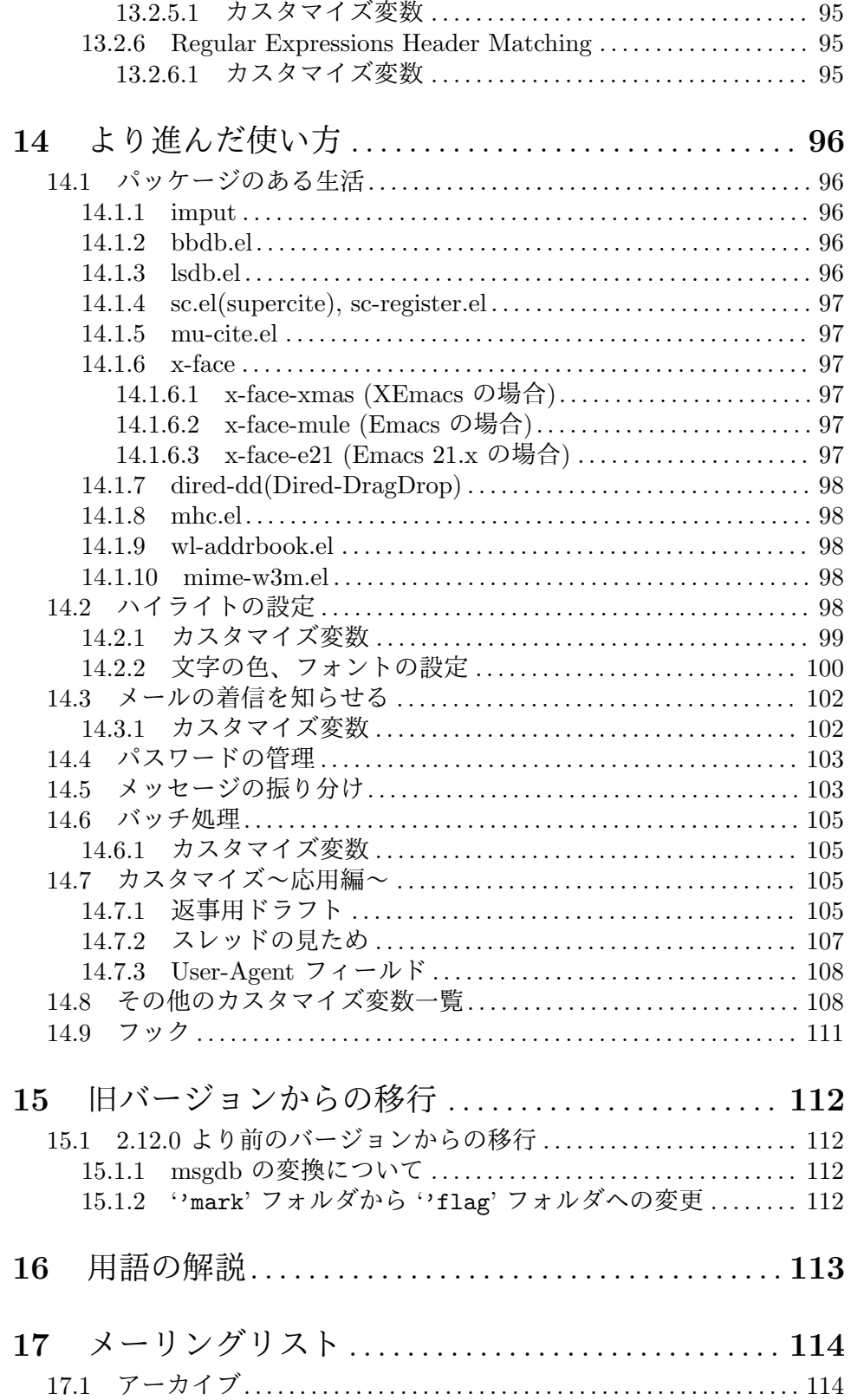

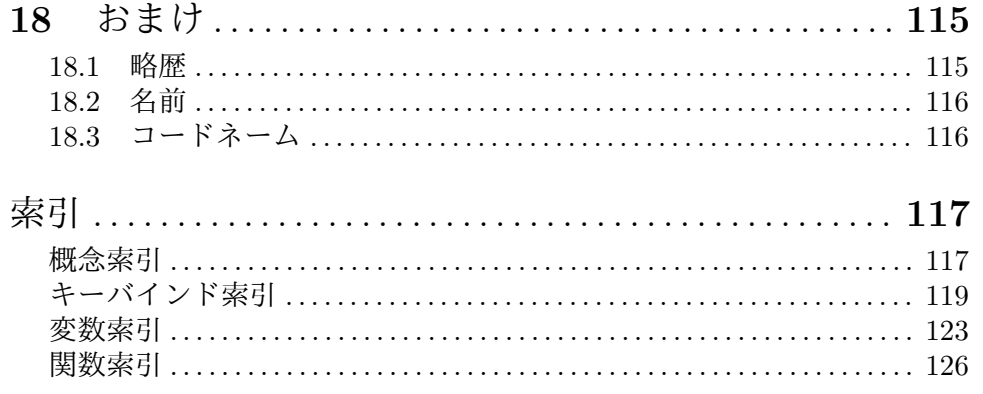